**R**épublique **A**lgérienne **D**émocratique et **P**opulaire **M**inistère de L'**E**nseignement **S**upérieur et de la A **R**echerche **S**cientifique

**U**niversité **M**ouloud **M**ammeri De **T**izi-**O**uzou

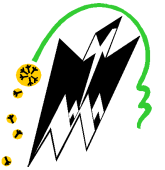

**F**aculté De **G**énie **E**lectrique Et D'informatique **DEPARTEMENT D'AUTOMATIQUE**

## **Mémoire de Fin d'Etude de MASTER PROFESSIONNEL**  Spécialité : **Automatique Industriel**

### Présenté par **Ramdane MAZARI Mahdi MEKERRI**

Mémoire dirigé par **O.BOUKENDOUR** et co-dirigé par **A.HADJ SAID**

**Thème** 

La mise en marche et perfectionnement d'une ligne de conditionnement de farine d'AGRODIV de Tadmait

Mémoire soutenu publiquement le 28 juin 2018 devant le jury composé de :

**Mr M. LAZRI**  Grade, Lieu d'exercice,Président

**Mr T. CHELLI**  Grade, Lieu d'exercice, Examinateur

**Mme O. BOUKENDOUR**  Grade, Lieu d'exercice, Encadreur

**Mr A. HADJ SAID**  Grade, Lieu d'exercice, Co-encadreur

## Promotion 2017/2018

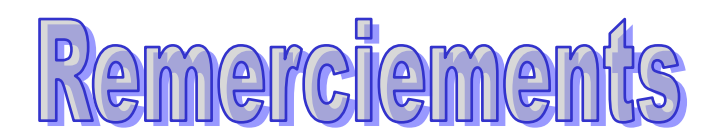

 *Nous tenons à remercier en premier lieu notre dieu de nous avoir donné la force et le courage dans notre long cursus pour accomplir ce travail.* 

 *Nous tenons par la présente a adresser nos remerciements les plus sincères à toute personne ayant pris part de prés ou de loin a notre formation, a tout ceux qui nous ont un jour donné un conseil, qui nous ont guides sur la voie du savoir et a tout ceux qui nous ont érudit. Particulièrement Mme BOUKENDOUR.O et Mr HADJ SAID.A respectivement en qualité de promoteur et d'encadreur, pour les conseils avises qu'ils ont su nous donner, le temps qu'ils nous ont accordé, leurs disponibilité sans faille et leur amour du travail bien fait.* 

 *Nous adressons également nos vif remercîments a tous les ingénieurs de la société SPA CIC Agrodiv de Tadmait et spécialement à monsieur HADJ SAID.A, Mme OURIACHI.O et SEDIKI.S pour leurs grand aides qu'ils nous ont apporté.*

 *Nos remerciements vont aussi à tout le corps enseignant de l'UMMTO spécialement aux enseignants du département d'automatique pour leur apport de connaissance durant nos cinq années d'études.*

 *On tient aussi à remercier les membres de jury qui nous feront l'honneur de juger notre travail.* 

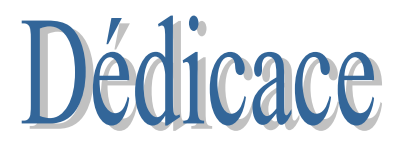

*Il nous est agréable de dédier ce modeste travail à :* 

- *Nos chers parents qui nous ont soutenus tout au long de notre cursus ;*
- *Nos familles et nos proches ;*
- *Nos amis et camarades ;*
- *Ainsi qu'à tous ceux qui nous sont chers.*

#### **Symboles et abréviations**

- **AI** : Entrée analogique
- **AP**I : Automate Programmable Industriel
- **CPU** : Central Processing Unit
- **CONT** : Le langage à base de schéma de contact
- **DP** : Périphérie Décentralisé
- **FB** : Bloc de Fonction
- **FC** : Fonctions
- **HMI** : Interface Homme Machine
- **IM** : Module de coupleur
- **LIST** : Le langage à base d'instruction
- **LOG**I : Le langage à base de logigramme
- **MPI** : Interface Multi Point
- **OB** : Bloc d'organisation
- **PG** : Le consol de programmation sur le terrain
- **PLC** : Programmable Logic Controller
- **PS** : Commande des alimentations stabilisées de Siemens
- **S7** : Step7
- **SIMATIC** : Siemens Automatic
- **SM :** Gamme des modules E/S des automates de Siemens

**TOR** : Tout ou Rien

- **PROFIBUS** : Process Field Bus
- **P.O**: Partie Operative
- **P.C**: Partie Commande
- **P.R**: Partie Relation
- **WinCC**: Windows Contrôle Center

#### **La Liste des figures**

- **Figure 1 :** Structure générale de l'unité
- **Figure I.1** : La machine MOD. PACK 50-5 DVC
- **Figure I.2 :** Schéma de la machine MOD.PACK 50-5 DVC
- **Figure I.3 :** Schéma du principe de fonctionnement
- **Figure I.4 : Phase de chargement des sachets**
- **Figure I.5 :** Phase de remplissage
- **Figure I.6 :** Phase de préparation de la sortie du sachet
- **Figure I.7 :** Vis sans fin
- **Figure I.8 :** Réservoir d'alimentation
- **Figure I.9 :** Trémie
- Figure I.10 : Panneau de commande
- **Figure I.11:** Groupe de transmission
- **Figure I .12:** Schéma du capteur
- **Figure I.13:** Détecteur photoélectrique
- **Figure I.14:** Interrupteur de position
- **Figure I.15:** Interrupteur de position sur les portes
- Figure I.16: Le fonctionnement d'un capteur magnétique
- **Figure I.17:** Capteur magnétique sur un vérin pneumatique
- **Figure I.18:** Capteur capacitif
- **Figure I.19:** Codeur incrémental
- **Figure I.20:** Contacteurs électriques
- Figure I.21: Le fonctionnement du contacteur
- **Figure I.22:** Distributeur pneumatique.
- **Figure I .23:** Variateur de fréquence
- **Figure I.24:** Pompe à vide SB40
- **Figure I.25:** Moteur asynchrone
- **Figure I.26:** Constitution d'un vérin
- Figure I.27: Vérin double effet avec son distributeur
- Figure I.28: Vérin simple effet avec son distributeur
- **Figure I.29:** Armoire et le tableau électrique
- **Figure I.30:** Boitiers de commande
- **Figure I.31 :** Détecteur de métaux et d'humidité
- **Figure I.32 :** Balance entièrement électronique
- **Figure II.1 :** Structure d'un système automatisé
- **Figure II.2 :** Automate dans une structure d'automatisme
- **Figure II.3 :** Fenêtre de création du projet
- **Figure II.4 :** Sélection des blocs et choix du langage
- **Figure II.5 :** Vue de la fenêtre de la configuration matérielle
- **Figure III.1 :** Symbolisation d'un Grafcet
- **Figure III.2 :** Différents symbole d'étape
- **Figure III.3 :** Etape avec et sans action
- **Figure III.4 :** Représentation d'une transition réceptive.
- Figure III.5 : Exemple de liaison orientée
- Figure III.6 : Exemple d'un Grafcet niveau 2
- Figure III.7 : Exemple d'un Grafcet niveau 3
- **Figure III.8 :** Grafcet à séquence unique et à plusieurs séquences
- **Figure III.9 :** Saut et reprise d'étape
- **Figure III.10 :** Sélection de séquence
- **Figure III.11 :** Séquence simultanées
- **Figure III.12 :** Équation de l'activation de l'étape de rang n
- **Figure III.13 :** Vue d'ensemble des blocs de notre programme
- Figure III.14 : Phase d'ouverture du sac
- **Figure III.15 : Remplissage du sachet**
- **Figure III.16 :** Le bloc FC2 (appel dans OB1)
- **Figure IV.1** : constitution d'un système de supervision
- **Figure IV.2 :** Liaison S7-300/station HMI
- **Figure IV.3 :** Vue d'accueil
- **Figure IV.4 :** Vue d'espace de travail
- Figure IV.5 : Vue de la commande automatique
- Figure IV.6 : Vue de la commande manuelle
- **Figure IV.7 :** Vue de supervision
- **Figure IV.8 :** Vue des alarmes

#### **La liste des tableaux**

**Tableau 1 :** Chronologie des dates et objets de résolutions

**Tableau I.1**: Caractéristique technique de la machine

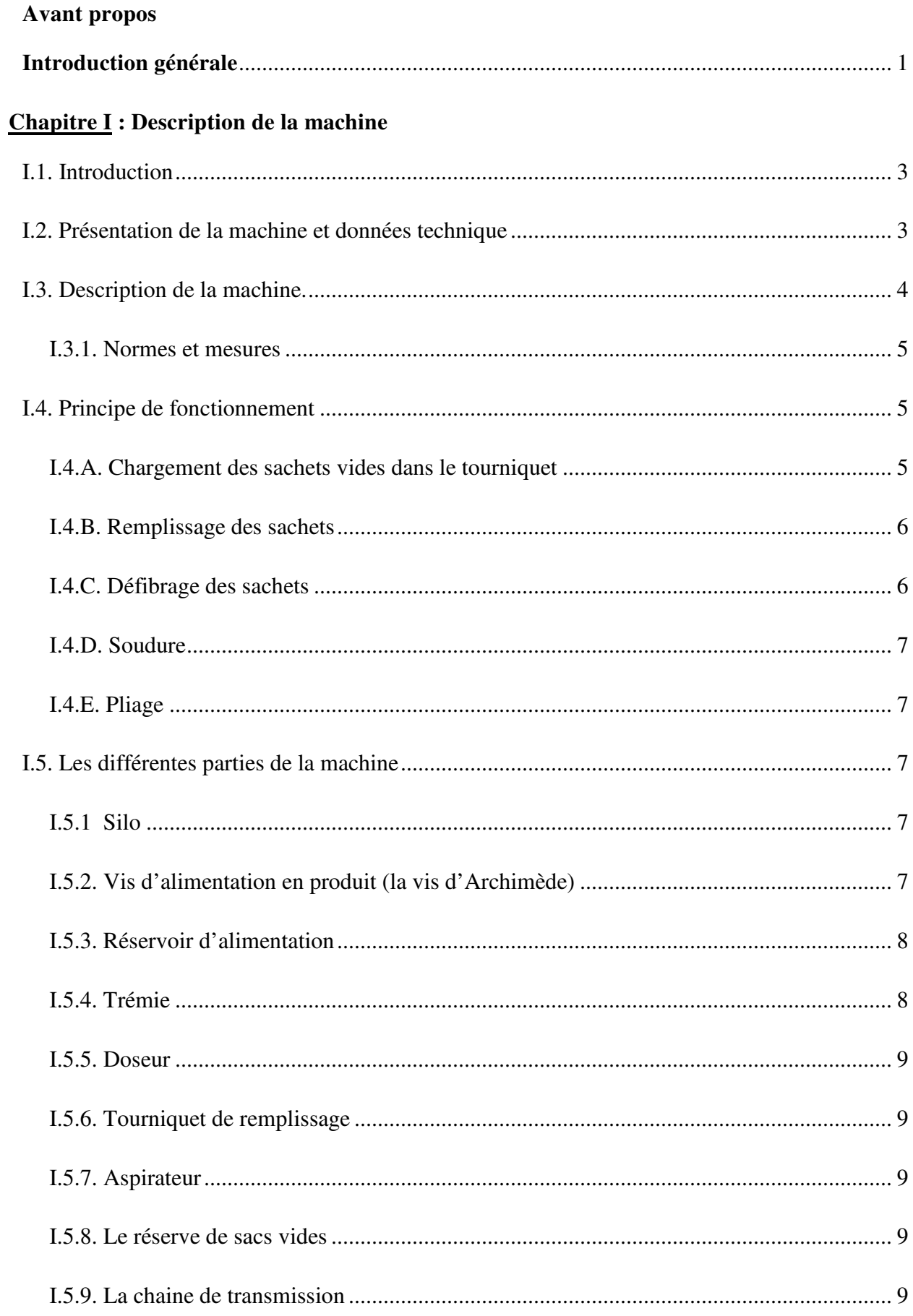

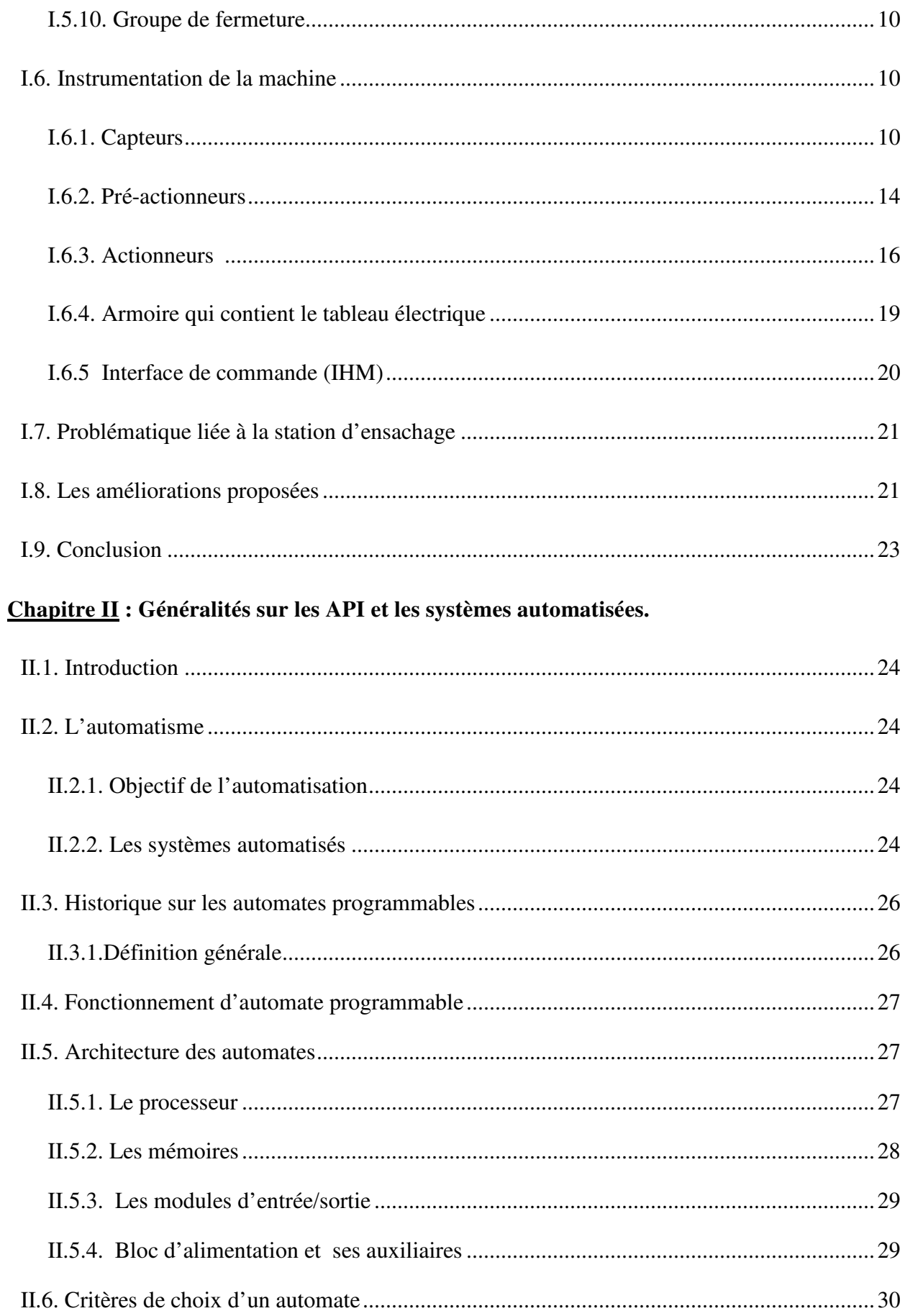

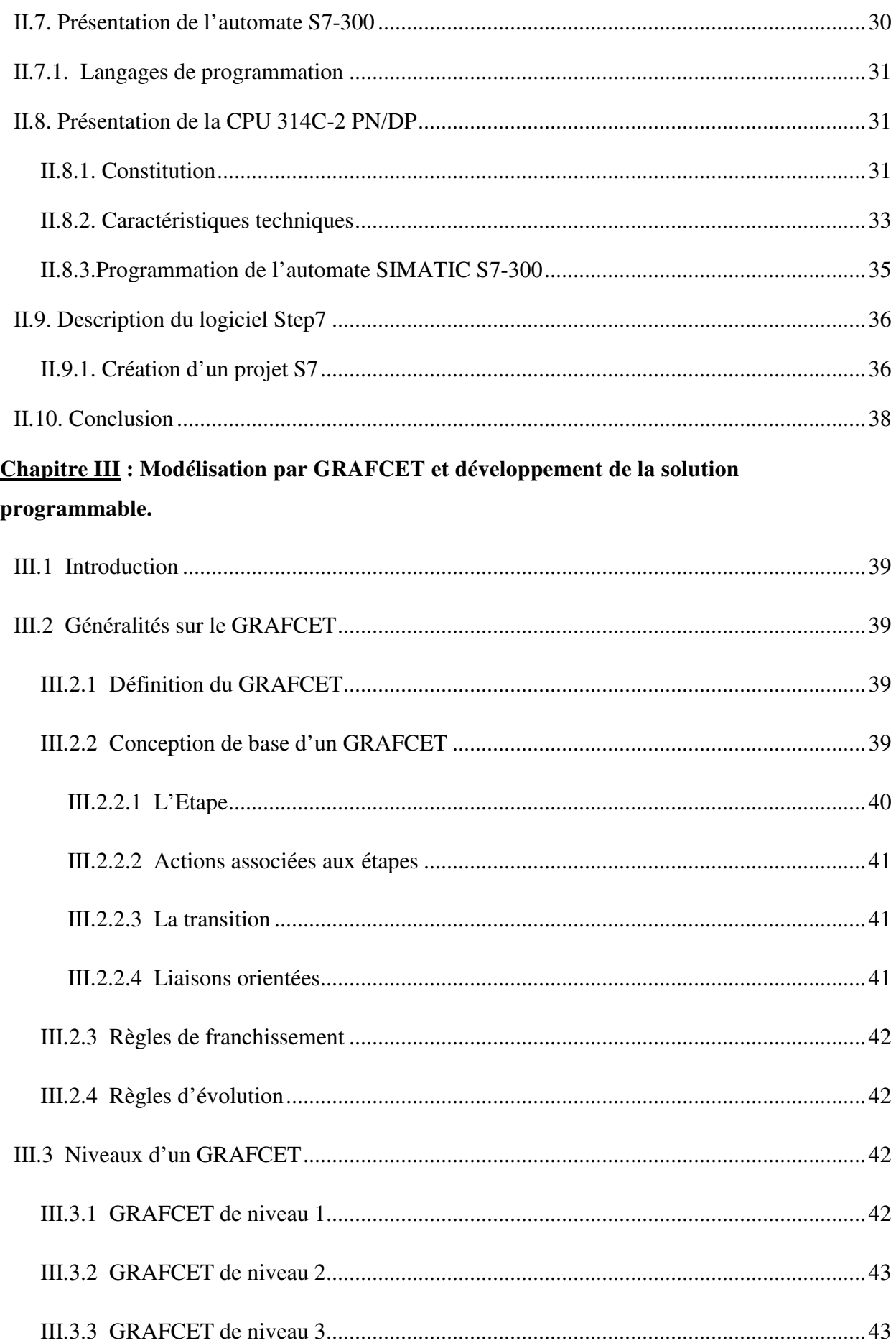

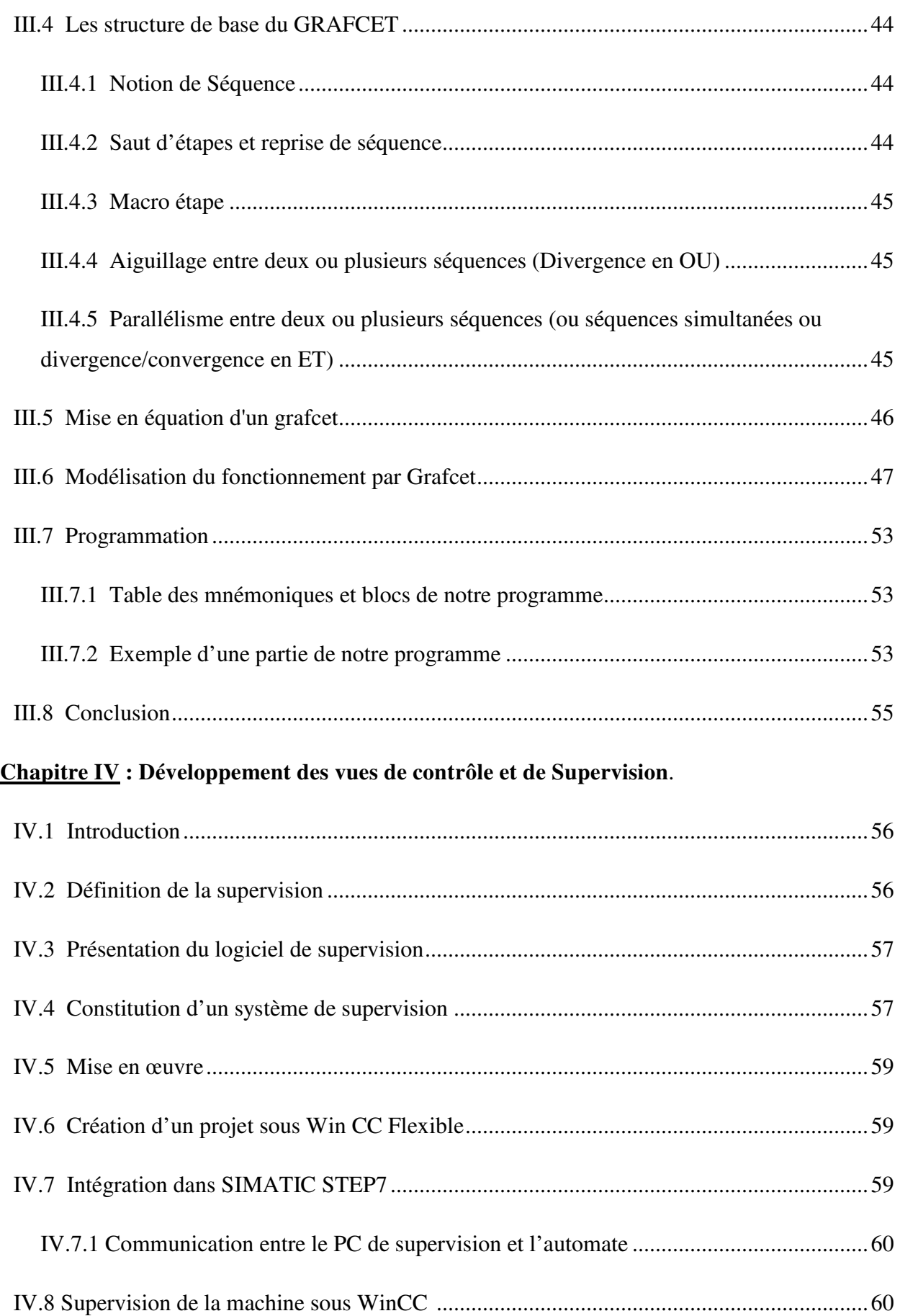

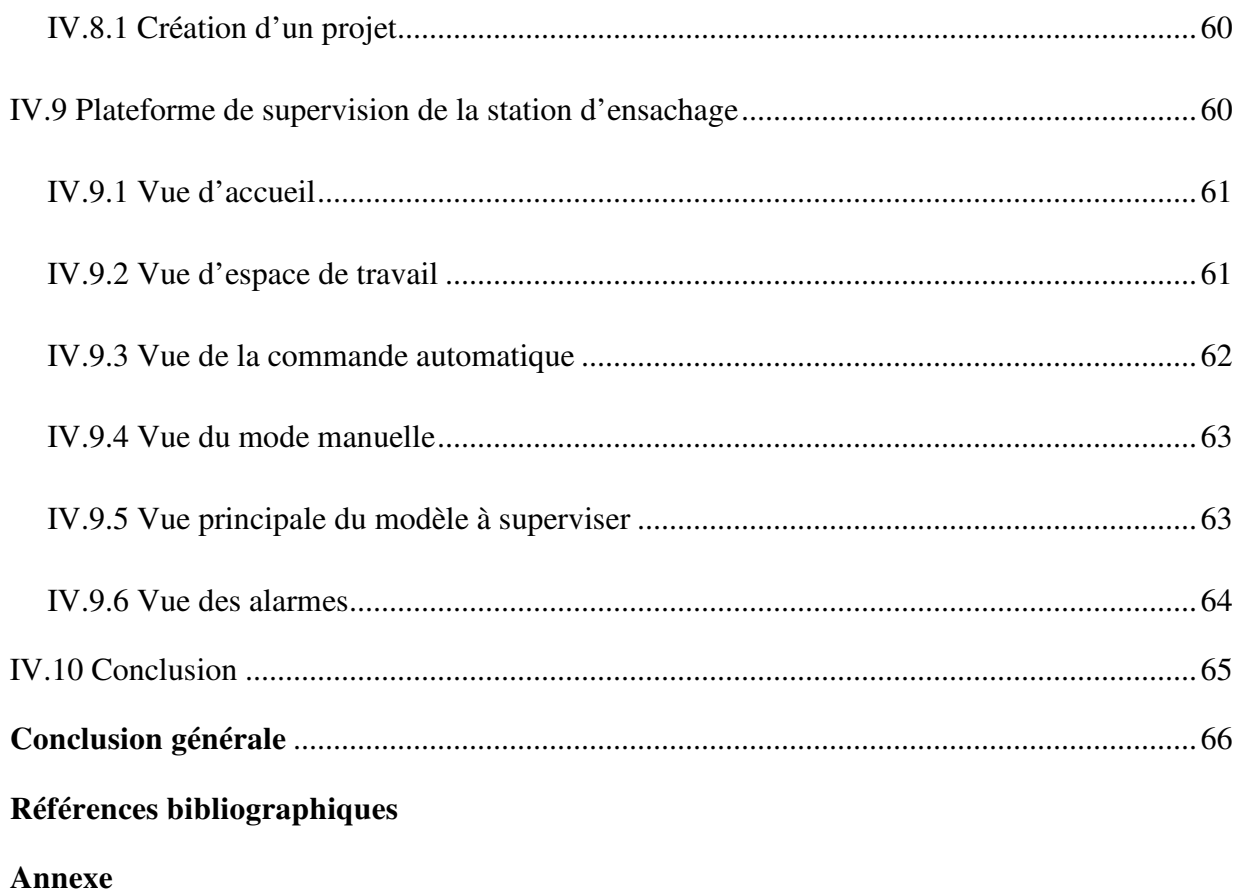

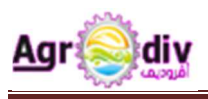

#### **1. Présentation historique de l'entreprise:**

L'entreprise régionale des industries alimentaire et dérivés (ERIAD ALGER) relève de la tutelle du ministère des industries. Elle est issue de la restructuration de la S.N SEMPAC en date du premier janvier 1982. Cette entreprise exerce des attributions sur l'ensemble des unités de production et unités polyvalentes économiques (UPEW) réparties à travers les wilayas d'Alger, Blida, Tizi-Ouzou, Boumerdes et Tipaza.

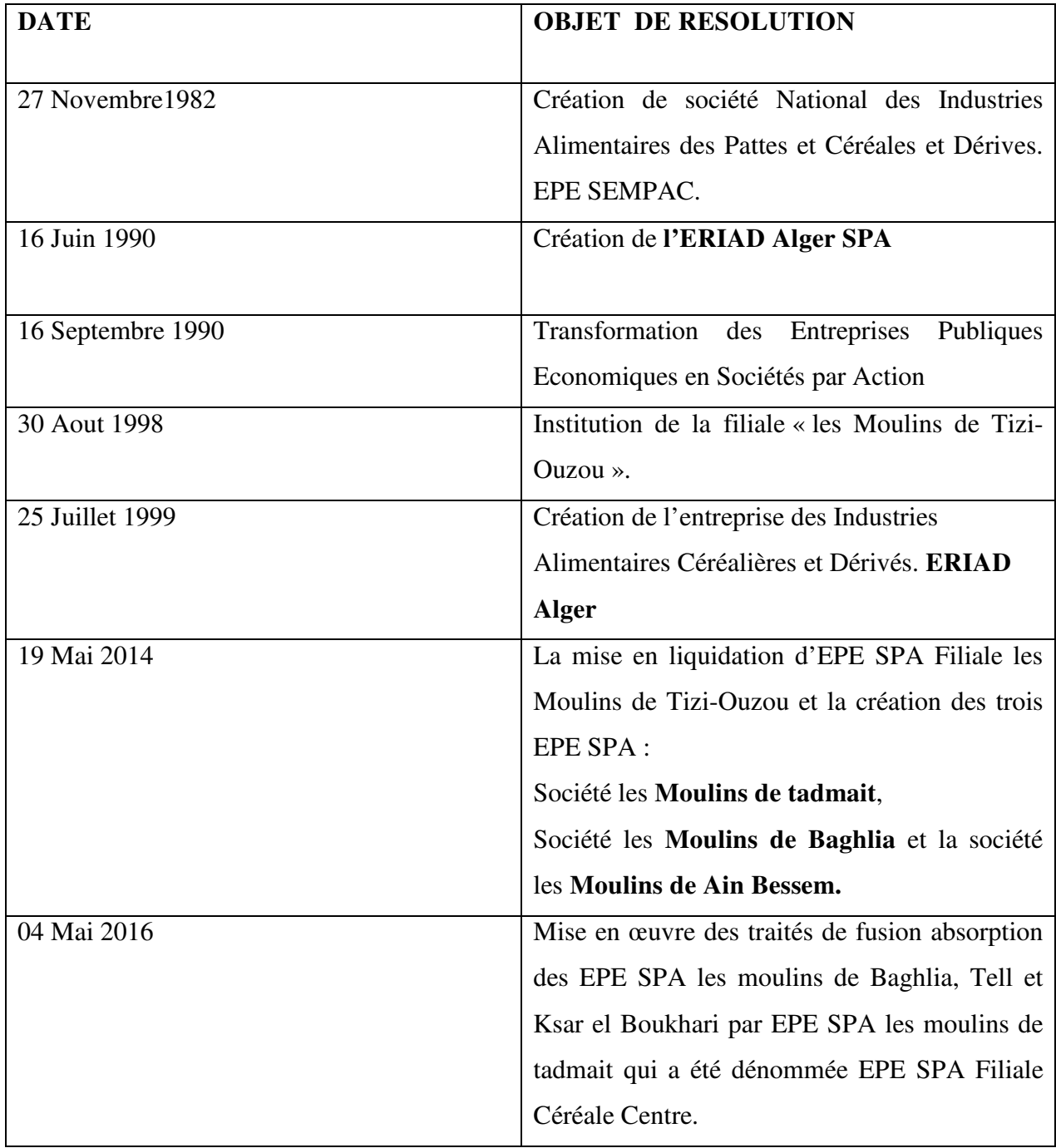

**Tableau 1 :** Chronologie des dates et objets de résolutions.

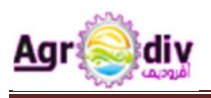

#### **2. Situation**/**Implantation :**

 L'unité 15-11-80 est implantée à Tadmaït, commune à vocation agricole située à 18 KM au nord-ouest du chef-lieu de la wilaya de Tizi-Ouzou, elle est située en périphérique de la ville et à côté de la gare ferroviaire qui se trouve sur son côté Sud. Des habitations entourent l'unité des trois côtés du site (Nord, Est et Sud) et des terrains agricoles sur le côté Ouest.

 Cette unité qui est une minoterie dont l'activité principale est la production et la commercialisation des produits de meunerie à été prévue pour transformer 3000 quintaux de blé tendre par jour et de capacité de stockage de 125000 Qx.

#### **3. Identification de l'assure :**

**Nom de l'établissement :** Les moulins de TADMAIT SPA ex SEMPAC ou ERIAD

**Statut juridique :** Société Par Actions « SPA »

**Classe :** Etablissement classée de Catégorie 02 selon le décret exécutif n°07-144.

**Activité :** Production et commercialisation de la farine **(MINOTERIE)**

#### **Capital Social :** 200 000 000 DA

**Effectif :** Effectif global du complexe industriel et commercial de TADMAIT au 31 décembre 2016 est 103 travailleurs répartis sur les différentes structures comme suit :

- Cadres dirigeants 03
- Cadres supérieurs 03
- Cadres 20
- Maitrise 37
- Exécution 45

Les principaux produits : Farine panifiable, farine supérieure.

**Système de travail :** 8-16h/Jour pendant la période de rénovation et son taux d'exploitation est  $de^{24h}/24^h$ .

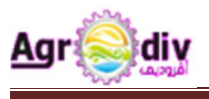

La filiale céréale centre se compose de 04 complexes industriels & commerciaux dénommés CIC :

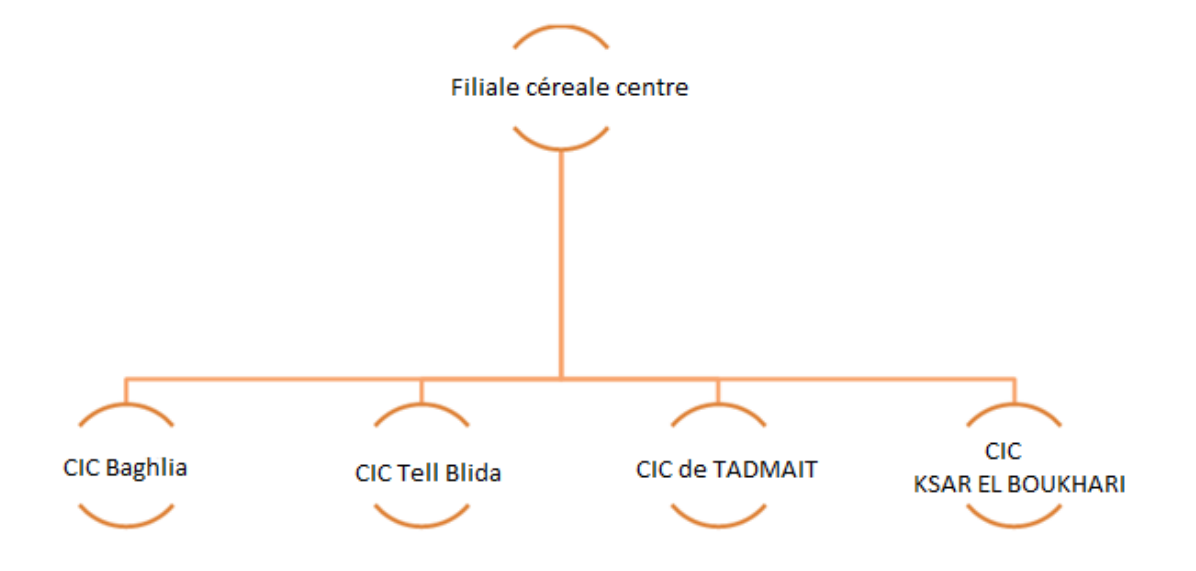

Cette unité de production est à l'arrêt depuis janvier 2015 à cause des travaux de rénovation de ses équipements et moulin. Il a été, également, procédé à la réparation des appareils en panne, ainsi qu'à la réfection des chambres de repos du blé, afin d'améliorer la qualité du produit et les conditions de travail.

Dans ce cadre, l'unité a été doté d'un nouveau matériel auprès d'une société Italienne ''**GUOLFETTO**'' afin d'augmenter le taux de production à l'avenir pour atteindre une production de 3000 quintaux de farine par jour (production antérieure 2000 quintaux par jour) ce qui permettra de satisfaire la forte demande, que ce soit au niveau local ou régional.

Une éventuelle extension servira, aussi, à la production de pâtes.

Les travaux de montage sont réalisés par la société Algérienne **SARL GIM** '' GROUPE INDUSTRIEL ET MONTAGE sis Hydra -ALGER''. Les travaux ont commencé en 03/12/2015 et la remise en marche des moulins(les essais) est prévue pour le vendredi 28 avril 2017.

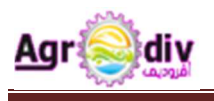

#### **4. Structure générale de l'unité :**

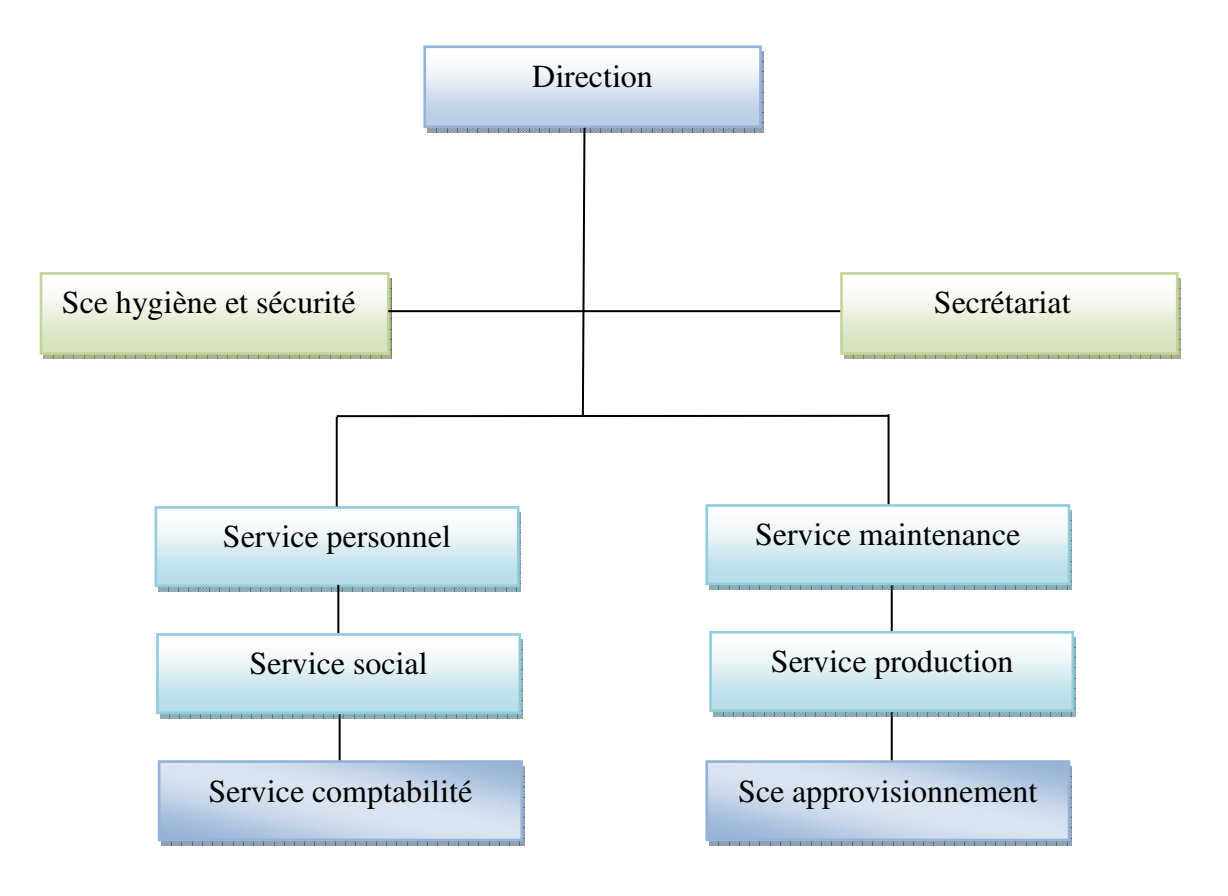

**Figure 1 :** Structure générale de l'unité.

## Introduction générale

#### **Introduction générale**

 Notre époque est marquée par un développement technologique avancé dans tous les domaines, en particulier le secteur industriel dont l'apparition de plusieurs disciplines (informatique industriel, robotique, automatisme...). Pour cela les entreprises de nombreux secteurs d'activité sont de plus en plus soumises à la concurrence du marché.

 On dit de l'automatique la science et la technique de l'automatisation qui étudie les méthodes Scientifiques et les moyens technologiques utilisés pour la conception et la construction des systèmes automatiques. Tandis que l'automatisation est l'exécution automatique de tâches industrielles, administratives ou scientifiques soit-elles sans interventions humaine.

 Dans le domaine de l'automatisation, comme dans d'autres techniques, l'informatique a révolutionné l'industrie. La connexion d'automates à un ordinateur a permis de franchir une étape de plus dans la voie du progrès technologique. L'automatisation des chaines de productions et la suppression des tâches pénibles et répétitives pour l'homme, est un niveau de sécurité élevé a permis de :

- Réaliser des exploits dans le domaine industriel ;
- Assurer une meilleur qualité de produit ;
- Réaliser des opérations impossible à contrôler manuellement ;
- Commander à distance et augmenter les performances du système de production ;
- Améliorer la sécurité de l'installation industrielle et du personnel.

 Le nouveau système utilisé dans la minoterie AGRODIV CIC de Tadmait, présente une chaine de production automatisée qui permet le pilotage automatique d'un système de fabrication cohérente et complète, en répondants aux impératifs et aux obligations de la production d'aujourd'hui. La minoterie utilise des équipements modernes, de provenance étrangère et dans le cas actuel de la société Italienne ITALPACK, ces installations sont pilotées par un logiciel qui permet le contrôle de toute la chaine.

 L'objectif de notre travail consiste à faire l'étude complète et détaillée de la machine et la simulation de la commande automatique de cette conditionneuse de Farine au sein de l'unité d'AGRODIV CIC de Tadmait à l'aide d'un automate programmable industriel **S7-300** d'une CPU 314C-2PN/DP en intégrant une interface de supervision et de commande qui présente de meilleurs avantages vue sa grande souplesse, sa fiabilité et sa capacité à répondre aux exigences actuelles.

 A cet effet, le présent mémoire est réparti en quatre chapitres décrivant les volets principaux :

 Le premier chapitre sera consacré à la description fonctionnelle et présentation de la machine, en citant les différentes taches assignées aussi son instrumentation.

 Dans le second chapitre nous présentons d'une façon générale les API et les systèmes automatisé puis d'une manière plus détaillée l'automate S7-314C-2PN/DP.

 Le troisième chapitre traitera la modélisation du cahier des charges en utilisant l'outil Grafcet et le développement de la solution programmable de cette ligne de conditionnement.

 Le dernier chapitre sera consacré à développer et donner une solution de supervision avec le logiciel WinCC flexible 2008.

En fin, on termine par une conclusion générale.

# Chapitre I : Description de la machine

#### **I.1. Introduction :**

Pour bien comprendre le fonctionnement de la machine de conditionnement (MOD PACK 50-5 DVC), ce premier chapitre est consacré entièrement à son étude, et ce en faisant une présentation détaillé de la chaine, son mode de fonctionnement puis on finira par son instrumentation.

#### **I.2. Présentation de la machine et données techniques :**

 La machine MOD PACK 50-5 DVC (Figure I.1) représente la chaine de conditionnement des sachets de farine, dont elle offre une grande flexibilité et une capacité de production pouvant traiter des sacs de 1000 à 5000 g, Grâce à la possibilité d'installer un second doseur en option. Cette machine à emballer peut atteindre jusqu'à 40 sacs par minute avec des sacs de 1000 g. Elle offre une vaste gamme de solutions pour le remplissage de différentes typologies de sachets produits aussi de nombreuses fonctions, dont le dosage, la fermeture et l'étiquetage.

 Le tout est réuni dans un système de conditionnement compact, robuste et économique. Les conditionneuses automatiques offrent un compromis idéal entre efficacité et fonctionnalité, conforme aux normes de sécurité internationales.

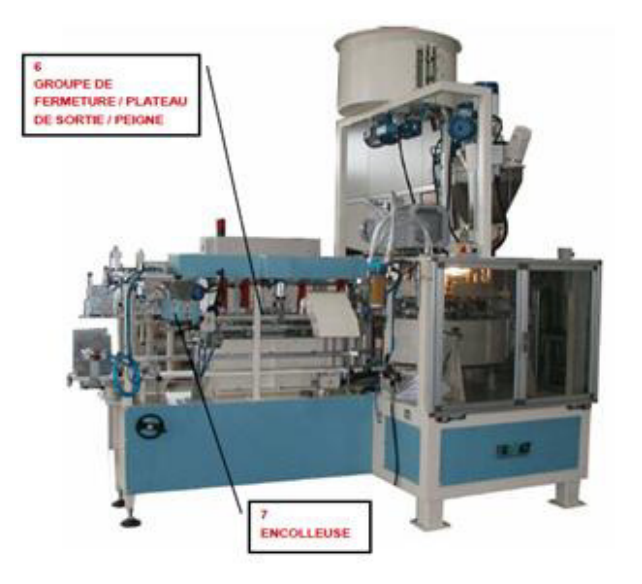

**Figure I.1:** La machine MOD.PACK 50-5 DVC.

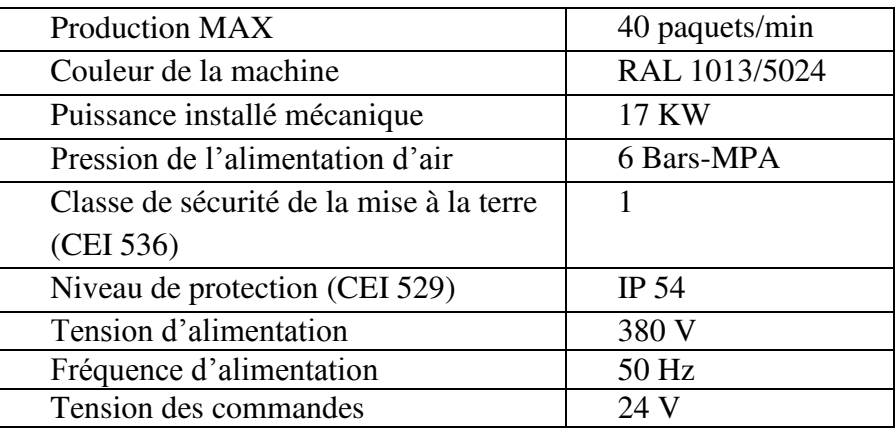

**Tableau I.1**: Caractéristique technique de la machine.

#### **I.3. Description de la machine :**

Toutes les machines d'empaquetages (conditionneuse) sont composées de parties principales suivantes :

- > Tableau électriques/panneau de contrôle ;
- $\triangleright$  Réserve à sachets/Magasin ;
- Système d'alimentation produit avec doseur volumétrique ;
- $\triangleright$  Cabine de service avec tourniquet a sachets;
- Groupe de fermeture/plateau de sortie/peigne ;
- $\triangleright$  Encolleuse (option);
- $\triangleright$  Marqueur (option) ;
- $\triangleright$  Agrafeuse (option).

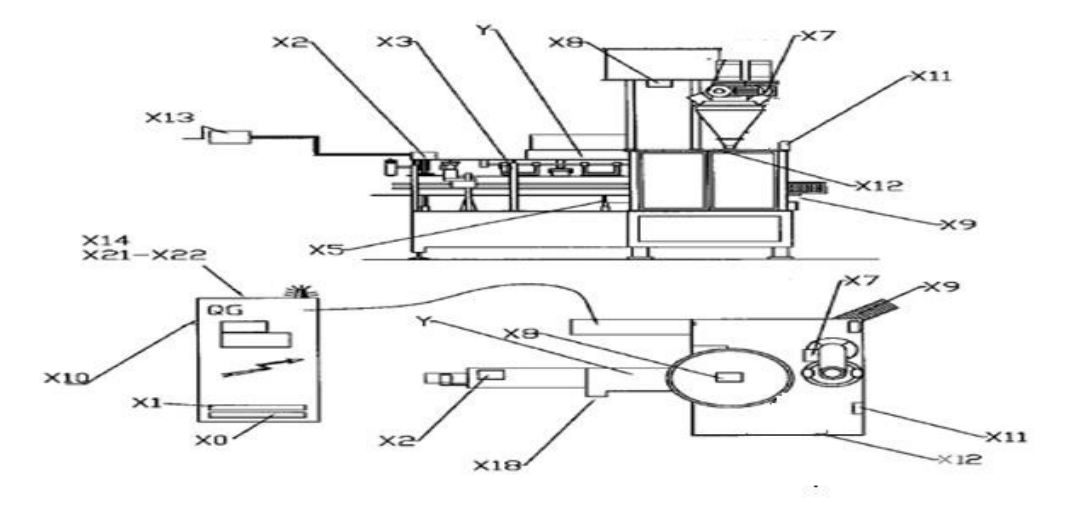

**Figure I.2**: Schéma de la machine MOD.PACK 50-5 DVC **[15]**.

X0 : connexion au sol.

X1 : boîte à bornes dans le panneau des circuits généraux.

X2 : boîte à bornes dans la sortie du terminal.

X3 : boite à borne.

X5 : boite terminal de la cellule de chargement.

X7 : connecteur du doseur.

X8 : connecteur d'alimentation produit.

- X9 : connecteur de magasin de sacs.
- X10 : changer le connecteur de format.
- X11 : bouton poussoir pannel1.

X12 : bouton poussoir pannel2.

X13 : bouton poussoir pannel3.

X21 : connecteur de tête de machine à coudre.

X22 : machine à coudre sous le connecteur du convoyeur.

Y : électrovannes.

#### **I.3.1. Normes et mesures :**

 Des mesures effectuées au niveau du poste de l'operateur sur une machine similaire ont amené à établir des mesures suivantes :

-Longueur du bâtiment : 20m

-Largeur du bâtiment : 10m

-Hauteur du bâtiment : 8m

Avant de commencer le travail, L'opérateur doit connaitre la disposition et le fonctionnement des commandes et les caractéristiques de la machine, et doit avoir lu intégralement le présent manuel **[2]**.

#### **I.4. Principe de fonctionnement :**

Alimentation en produit :

 Le produit est chargé dans le réservoir d'alimentation par l'extérieur, via une vis d'alimentation d'Archimède tubulaire. Les cellules photoélectriques contrôlent l'état de remplissage du réservoir tampon. Le produit descend du réservoir jusqu'aux doseurs par chute gravitaire. À l'intérieur de la trémie le produit est dosé par l'intermédiaire de vis d'alimentation qui fait descendre la quantité préfixée dans les sachets transportés par le tourniquet de remplissage.

Phase de préparation du sachet.

- Phase de remplissage du sachet.
- Phase de sortie du sachet.

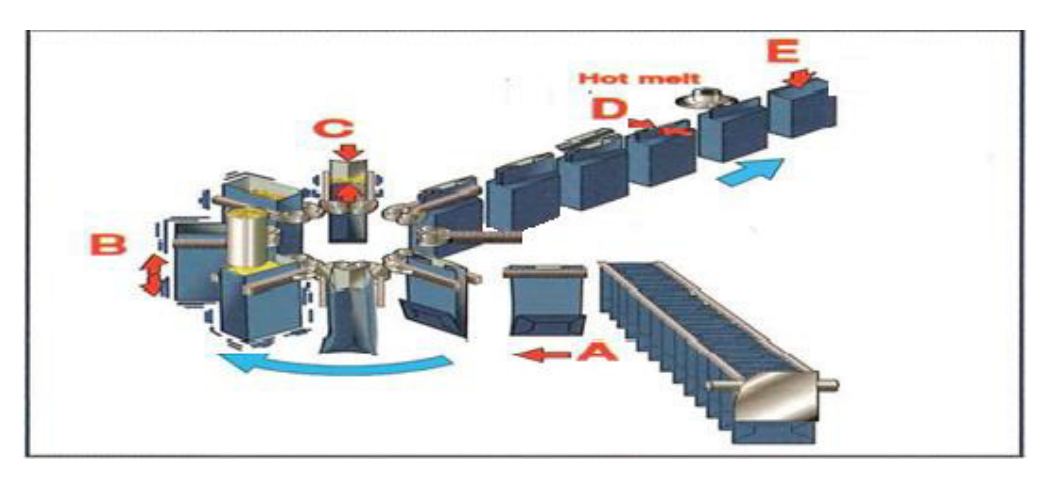

**Figure I.3**: schéma du principe de fonctionnement.

#### **I.4.A. Chargement des sachets vides dans le tourniquet :**

 Un capteur détecte la présence de sacs vides dans la réserve à sachets ce qui entraine le démarrage du groupe de transmission, le chargement se fera grâce a ce dernier, à l'aide des ventouses qui se trouvent sur le bras porte venteuse et il se déplace pour charger le sac dans le tourniquet.

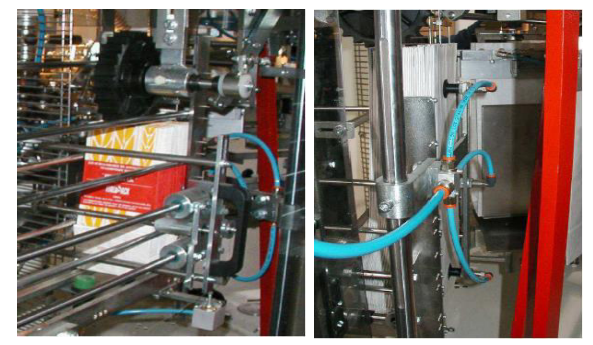

**Figure I.4** : Phase de chargement des sachets.

#### **I.4.B. Remplissage des sachets:**

Le tourniquet, en tournant sur lui-même, place le sachet dans les différentes stations, où une opération différente a lieu dans chacune d'entre elles.

Soufflage :

De l'air comprimé est injecté dans le sachet par la buse de soufflage, pour bien l'ouvrir et le préparer au chargement du produit.

Chargement :

Le produit précédemment dosé est introduit dans le sachet. Le remplissage est effectué en un temps dans une seule station.

Avant d'effectuer le remplissage du second sachet, une cellule photoélectrique vérifie la présence du sachet dans le bac du tourniquet qui se trouve avant.

Compactage :

Pendant que le produit vibre grâce au plateau vibreur, la hotte aspire les poussières volatiles.

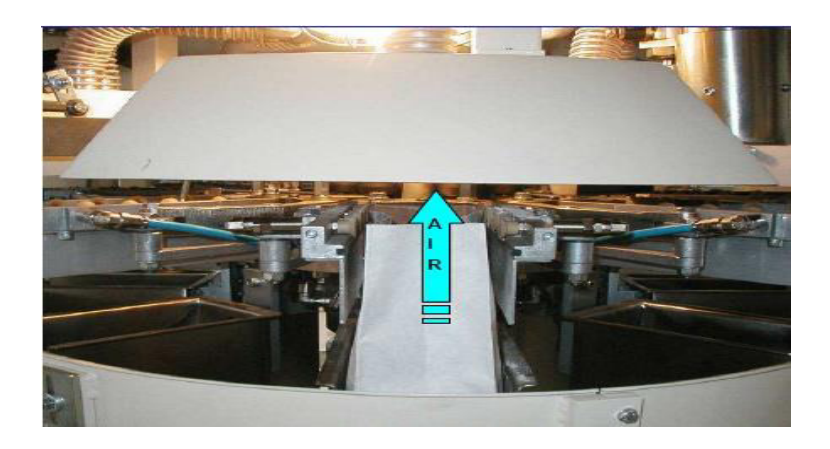

**Figure I.5:** Phase de remplissage.

#### **I.4.C. Défibrage des sachets :**

Juxtaposition :

 Les côtés supérieurs du sachet sont rapprochés l'un à l'autre pour préparer le sachet à l'entrée sur la ligne de fermeture.

#### **I.4.D. Soudure :**

 Dans la station de coupe a lieu la découpe de l'extrémité supérieure en excès du sachet et une expulsion.

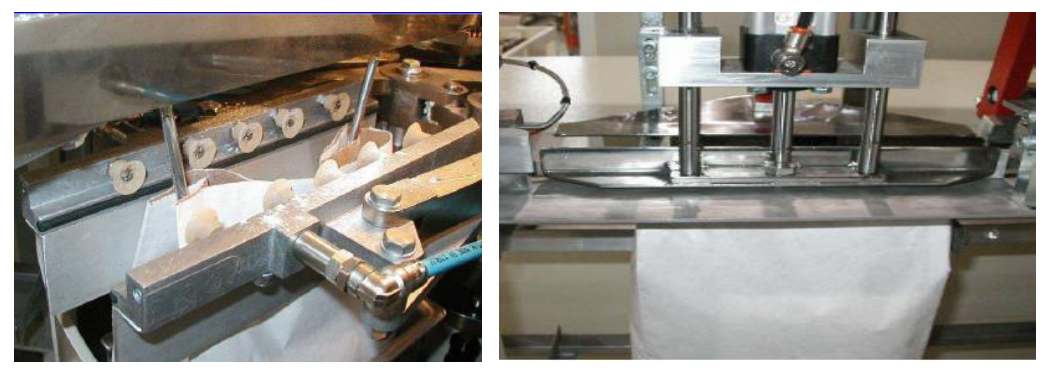

**Figure I.6** : Phase de préparation de la sortie du sachet.

#### **I.4.E. Pliage :**

 Un premier pliage est effectué, la bande supérieure du sachet est plié sue elle-même, la bande pliée sur elle-même est pressée et étirée pour obtenir une fermeture optimale.

 La partie supérieure du sachet est à nouveau pliée a travers une fissure à hélice. Durant le passage entre le deuxième pliage et le soudage, l'encolleuse dépose la quantité adaptée de colle, la presse fait adhérer les parties collées pour fermer définitivement le sachet, après la phase de sortie ce dernier passe à la partie fardeleuse **[1]**.

#### **I.5. Les différentes parties de la machine:**

#### **I.5.1 Silo:**

C'est un réservoir de [stockage](https://fr.wikipedia.org/wiki/Stockage) destiné à entreposer divers produits en [vrac](https://fr.wikipedia.org/wiki/Vrac) utilisés dans diverses [industries](https://fr.wikipedia.org/wiki/Industrie) (brasseries, cimenteries, matières plastiques, engrais, matériaux divers, etc.) et dans le domaine [agricole.](https://fr.wikipedia.org/wiki/Agriculture) Il se différencie d'une [trémie](https://fr.wikipedia.org/wiki/Tr%C3%A9mie) par le fait qu'il est hermétiquement fermé, il est alimenté directement par le moulin et il est muni d'un vibreur.

#### **I.5.2. Vis d'alimentation en produit (la vis d'Archimède):**

La vis sans fin est une tige filetée composée d'une ou plusieurs hélices associées à un pignon d'entrainement sur un axe. Son rôle est de transporter le produit du silo vers le réservoir d'alimentation, la vis est commandée par un moteur qui se met en marche quand le capteur de niveau bas du réservoir d'alimentation ne détecte pas de produit et il s'arrête lorsque le capteur du trop plein s'excite **[3]**.

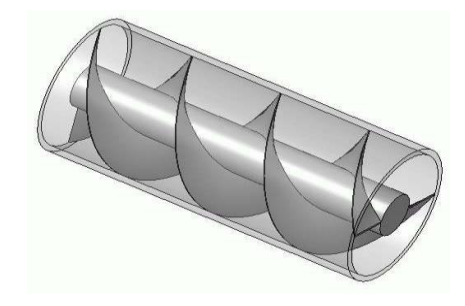

**Figure I.7 :** Vis sans fin.

#### **I.5.3. Réservoir d'alimentation:**

 Un petit réservoir qui se situe au dessus de la machine qui contient deux capteurs de niveau, un de niveau haut et l'autre de niveau bas.

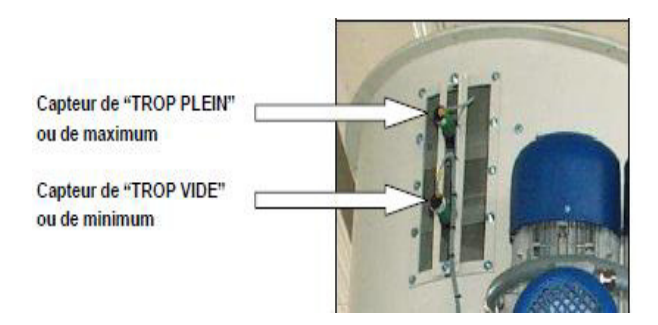

**Figure I.8 :** Réservoir d'alimentation**.** 

#### **I.5.4. Trémie:**

Contient une petite quantité du produit, alimenté par le réservoir d'alimentation directement, le passage vers le sac se fait par l'ouverture de deux vérins.

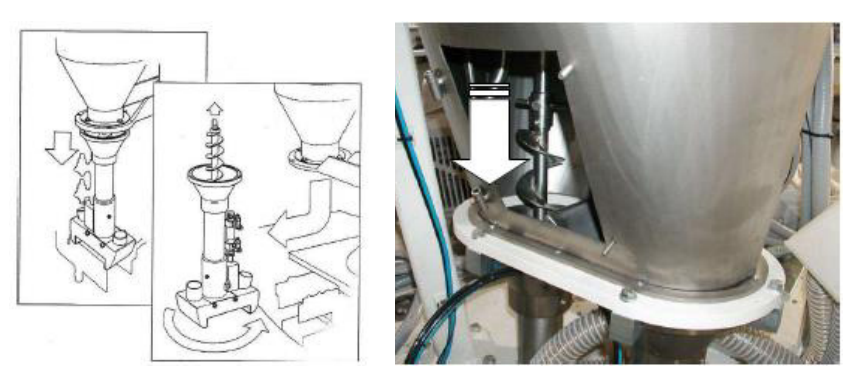

**Figure I.9 :** Trémie

#### **I.5.5. Doseur:**

 Il assure le passage du produit de la trémie vers le sac, par l'intermédiaire d'une petite vis sans fin qui fait descendre la quantité préfixée, contrôlé par un encodeur commandé manuellement a partir du panneau de commande, avant de commencer la production, l'opérateur fait plusieurs tests pour avoir le volume souhaité dans le sac. Le doseur et les deux vérins de remplissage qui s'ouvrent se mettent en marche en même temps.

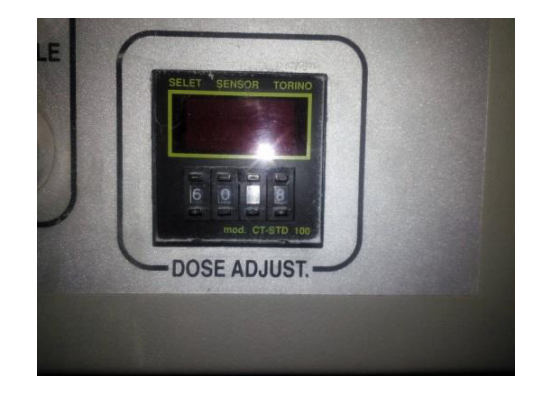

**Figure I.10 : Panneau de commande.** 

#### **I.5.6. Tourniquet de remplissage:**

 Partie de la machine à l'intérieur de la cabine, qui tourne sur lui-même tout en plaçant les sachets dans les stations d'empaquetage, où une opération différente à lieu dans chacune d'entre elles. Son fonctionnement est totalement mécanique, dont sa rotation, le plateau vibreur, l'ouverture et la fermeture des bras porte-ventouses.

#### **I.5.7. Aspirateur:**

Le moteur aspire les poussières volatiles Pendant que le produit vibre grâce au plateau vibreur.

#### **I.5.8. Le réserve de sacs vides:**

Pour stocker les sacs vides, contient un capteur de présence sacs qui contrôle le départ de cycle.

#### **I.5.9. La chaine de transmission** :

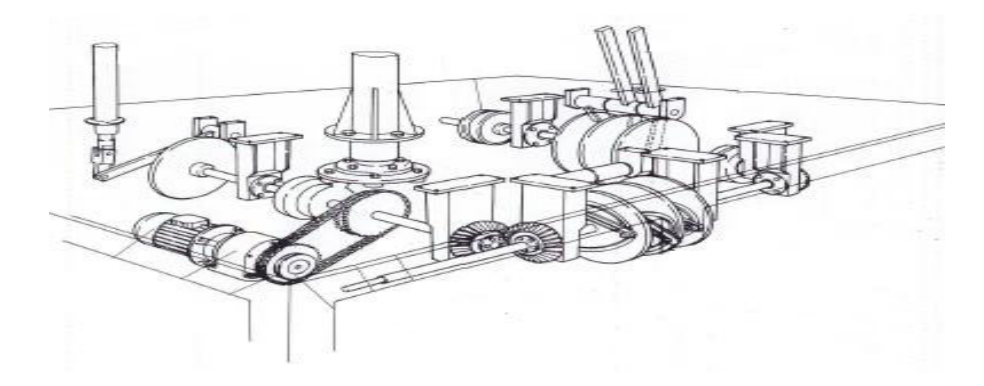

**Figure I.11** : Groupe de transmission.

 Se trouve dans la partie inferieur de la machine, elle s'occupe de plusieurs taches dont le chargement des sacs vides, le tourniquet et le déplacement des sacs dans la phase de fermeture par un peigne.

**I.5.10. Groupe de fermeture :** se compose de déférentes parties **[1]** :

Une coupeuse : pour les excès de la partie supérieur des sacs.

Fissure à hélice : assure le pliage de la partie supérieur du sachet.

 L'encolleuse : dépose la quantité adaptée de colle, se constitue de deux vérins pour son pilotage, un petit réservoir pour la colle, une résistance pour la faire fondre et un moteur pour la déposer sur le sachet.

 La presse : fait adhérer les parties collées pour fermer définitivement le sachet a l'aide d'un vérin.

L'équerrage : pour assurer la forme de sachet, en utilisant une petite station de plusieurs vérins.

#### **I.6. Instrumentation de la machine :**

Se devise en trois parties :

- Les capteurs et les actionneurs qui constituent le corps de la machine.
- L'armoire qui contient le tableau électrique.
- L'interface de commande (IHM).

#### **I.6.1. Capteurs :**

 Un capteur est un organe de prélèvement de l'information qui élabore à partir d'une grandeur physique une autre grandeur de nature différente très souvent électrique, qui peut être interprété par un dispositif de contrôle commande. Dont le transmetteur est le dispositif qui convertit le signal de sortie du capteur en un signal de mesure standard, il fait le lien entre le capteur et le système de contrôle.

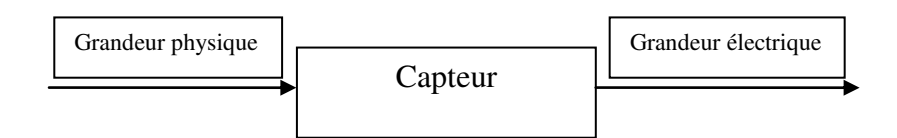

**Figure I.12 :** Schéma du capteur.

MOD.PACK 50-5 DVC est constituée de plusieurs types de capteurs à savoir l'utilité :

#### **Capteur photoélectrique :**

 Détecteur photoélectrique réalise la détection d'une cible, qui peut être un objet ou une Personne, au moyen d'un faisceau lumineux. Les détecteurs photoélectriques se composent essentiellement d'un émetteur de lumière associe à un récepteur photosensible. La détection est effective quand l'objet est dans le faisceau lumineux et modifie suffisamment la quantité de lumière reçue par le récepteur pour provoquer un changement d'états de la sortie **[3]**.

Il est réalisé selon deux procédés :

- Blocage du faisceau par la cible.
- Renvoi du faisceau sur le récepteur par la cible.

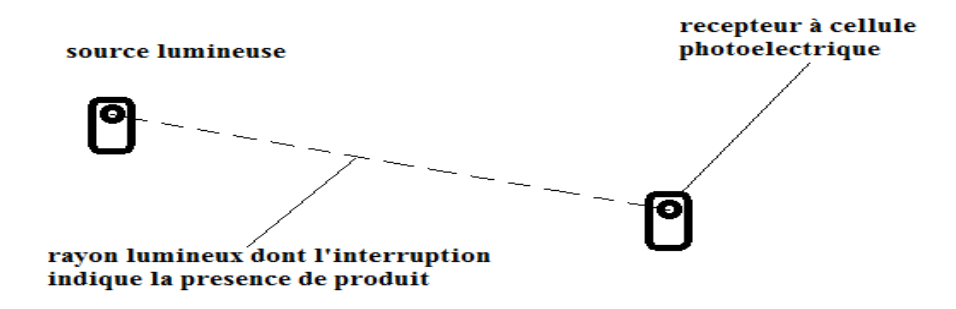

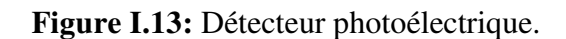

#### **Utilisation dans MOD.PACK 50-5 DVC:**

Ce type de capteur est utilisé pour la détection de la présence, dans toute la machine on a deux capteurs photoélectrique ; un dans la réserve a sacs pour détecter la présence, un dans le tourniquet.

#### **Interrupteur de position :**

 Les capteurs mécaniques de position, appelés aussi interrupteur de position, sont surtout employés dans les systèmes automatisés pour assurer la fonction (détecter les positions). On parle aussi de détecteurs de présences. Ils sont réalisés à base de microcontacts placés dans un corps de protection et muni d'un système de commande ou tête de commande.

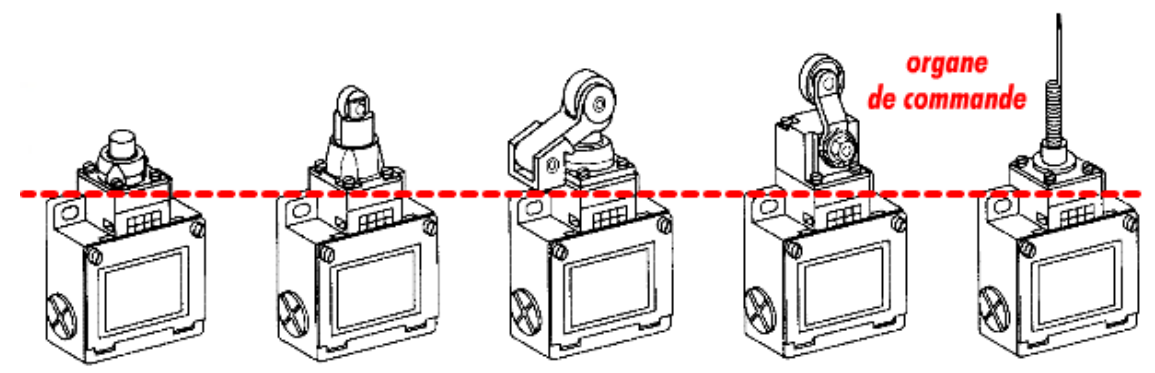

**Figure I.14:** Interrupteur de position.

Se sont des commutateurs actionnés par le déplacement d'un organe de commande. Lorsqu'ils sont actionnés, ils ouvrent ou ferment un ou plusieurs circuits électriques ou pneumatiques.

De nombreuses versions existent en fonction de l'usage prévu pour leur utilisation.

Le signal de sortie est TOR (TOUT ou RIEN).

#### **Utilisation dans MOD.PACK 50-5 DVC:**

Ils sont utilisés sur les portes de la machine pour la sécurité de l'opérateur. Quand la machine est en marche, l'ouverture de ces portes actionne le capteur qui est liée a elle, ce qui entrain un arrêt immédiat de la machine.

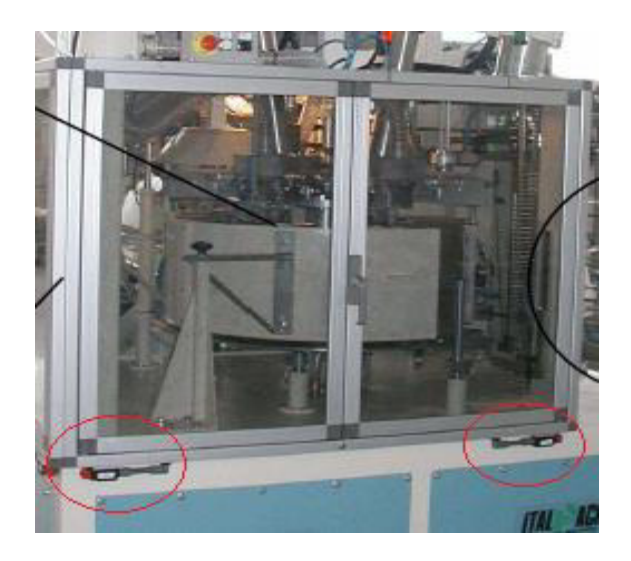

Figure I.15 : Interrupteur de position sur les portes.

#### **Les capteurs magnétiques** :

Sont de plus en plus employés dans les systèmes automatisés. Ils sont directement fixés sur le corps d'un vérin dont le piston comporte un aimant (gain de place et simplicité d'utilisation).Lorsque l'aimant passe à proximité du capteur, le contact électriques se ferme et l'information est donnée a la partie commande. Lorsque l'aimant s'éloigne du capteur, le contact s'ouvre et le circuit n'est plus établi, l'information disparait **[13]**.

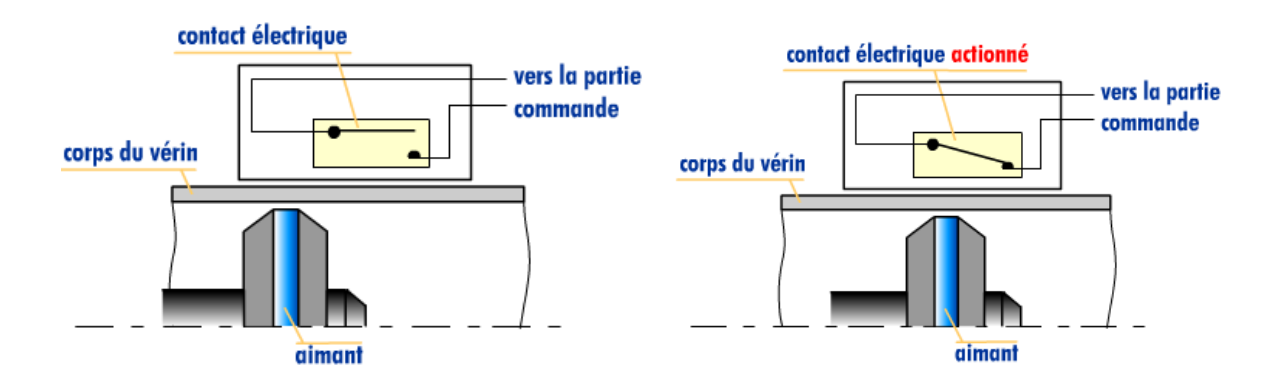

**Figure I.16:** Le fonctionnement d'un capteur magnétique.

 **Utilisation dans MOD.PACK 50-5 DVC :** les capteurs magnétiques sont utilisés comme des fins de cours dans quelque vérin pneumatique utilisé dans notre machine.

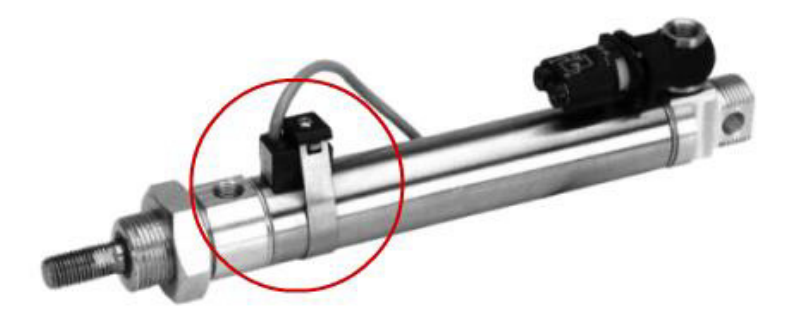

**Figure I.17 :** Capteur magnétique sur un vérin pneumatique.

#### **Les capteurs capacitifs :**

Capteurs détectent des matériaux de toute nature (verre, matière plastique, métaux, liquides, poudres…).ils sont plus spécifiquement employés pour détecter des éléments non conducteurs (non détectés par des capteurs inductifs).

Ils sont très sensibles aux modifications de l'environnement (saletés, poussières).leurs distance de détection est faible.ils sont donc délicats à mettre en œuvre et ne seront employés que lorsqu'il n'est pas possible d'utiliser une autre technologie **[13]**.

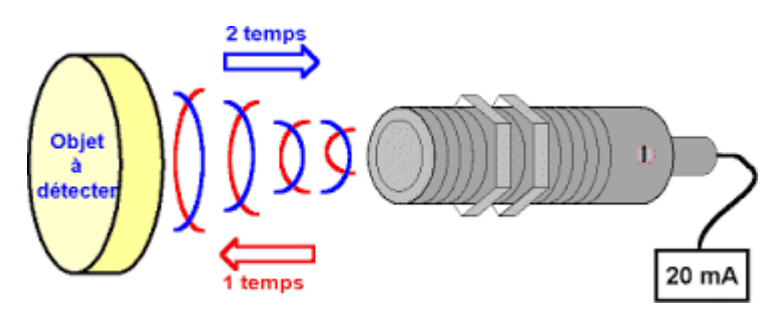

**Figure I.18:** capteur capacitif

 **Utilisation dans MOD.PACK 50-5 DVC :** Dans la machine, on a 3 capteurs capacitifs, deux se trouve dans le réservoir d'alimentation de produit pour détecter le niveau, et l'autre est utilisé pour détecter la présence du produit dans le tube de passage entre le réservoir et la trémie.

#### **Codeur incrémental :**

 Les codeurs incrémentaux sont destinés à des applications de positionnement et de contrôle de déplacement d'un mobile par comptage et décomptage des impulsions qu'ils délivrent. Le nombre de tours de notre doseur à vis sans fin verticale sont contrôlé par cet encodeur.

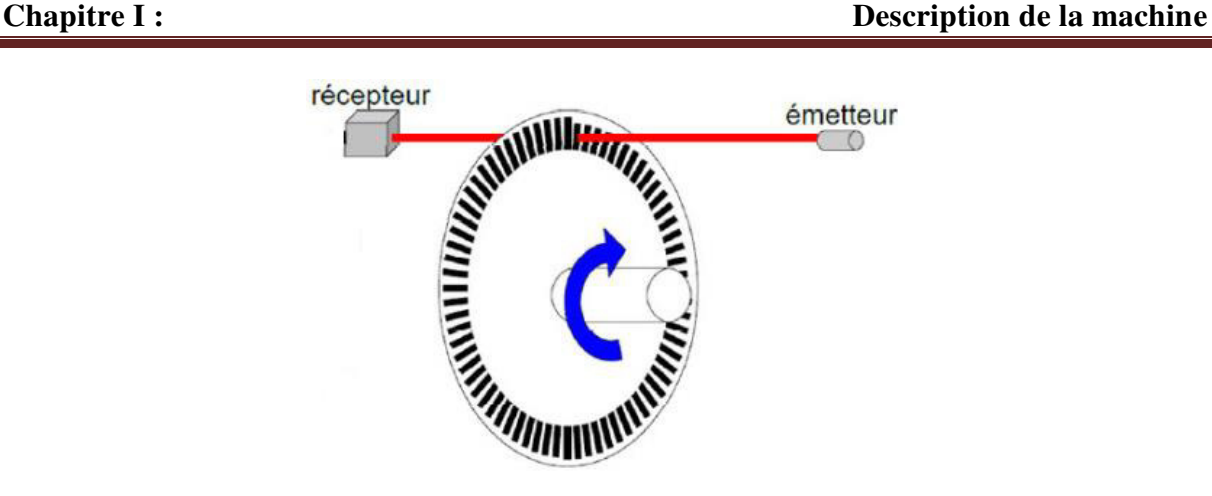

**Figure I.19 :** Codeur incrémental.

#### **I.6.2. Pré-actionneurs :**

 Un pré-actionneur est un constituant dont le rôle est de distribuer sur ordre de la P.C (partie commande), l'énergie utile aux actionneurs.

La plupart des pré-actionneurs sont dits « tout ou rien », c'est-à-dire que : soit ils empêchent l'énergie d'aller vers l'actionneur soit ils font passer tout le flux d'énergie disponible vers l'actionneur Ils sont alors soit « ouvert » soit « fermé ».

Les pré-actionneurs les plus utilisés sont :

- Les contacteurs : pour les moteurs électriques.
- [Les distributeurs](http://www.jdotec.net/s3i/EdS/Tech/Distributeur.php) pneumatiques : pour les vérins pneumatiques.
- Les variateurs de fréquence : pour les moteurs électriques.

#### **Les contacteurs :**

Le contacteur est un composant électromagnétique. Il fonctionne comme un interrupteur à l'intérieur d'un circuit en établissant ou en interrompant le passage du courant **[4]**.

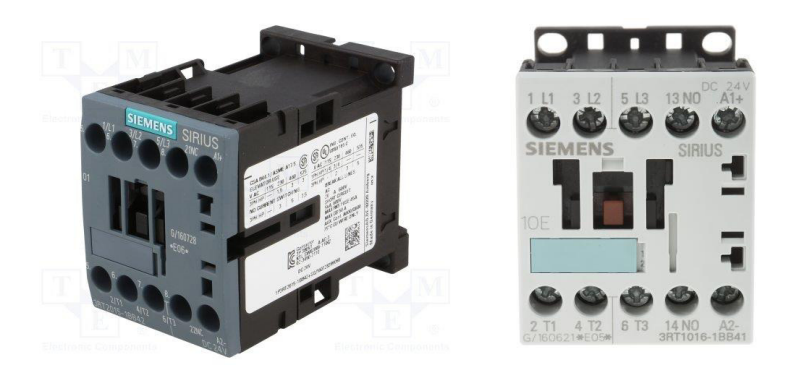

**Figure I.20 :** contacteurs électriques.

#### **Principe de fonctionnement :**

 La bobine étant alimenté par le circuit de commande, le noyau se transforme en aimant, le champ magnétique créé provoque le déplacement de l'armature mobile qui comprime le ressort de rappel et ferme les contacteurs de puissance, le moteur est alors alimenté.

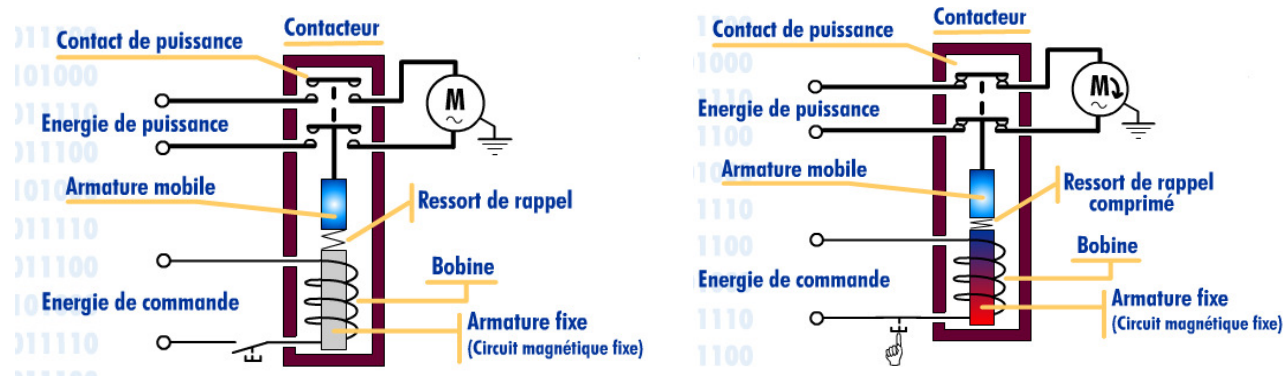

**Figure I.21 :** le fonctionnement du contacteur.

#### **Les distributeurs pneumatiques :**

Le distributeur est l'élément de la chaine de transmission d'énergie utilisé pour commuter et contrôler la circulation des fluides sous pression. Leur fonction essentielle est de distribuer la pression dans les canalisations qui aboutissent aux chambres des vérins. Comme le contacteur associé à un moteur électrique, le distributeur est le pré-actionneur associé à un vérin pneumatique dont à chaque type correspond un distributeur pneumatique que l'on caractérise par :

- son dispositif de commande (**mécanique**, **électrique** ou **pneumatique**)
- sa stabilité (**monostable** ou **bistable**)
- le nombre d'orifices de passage de fluide qu'il présente dans chaque position.

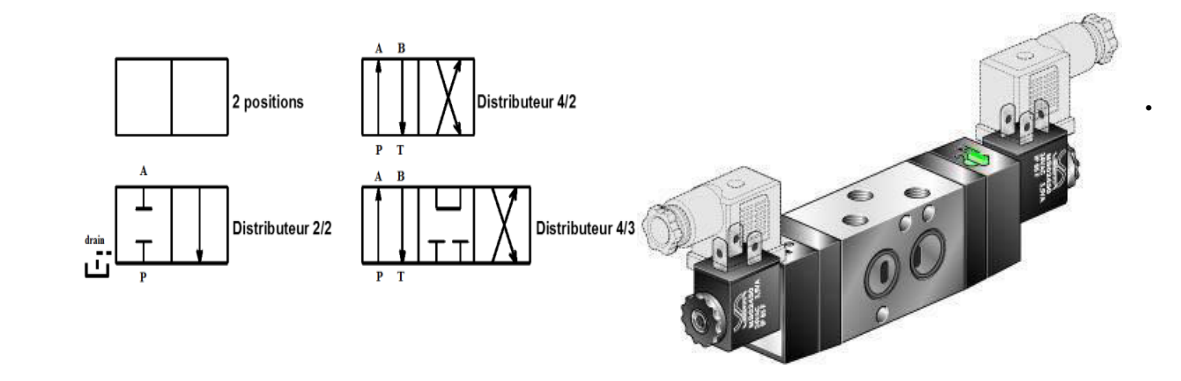

**Figure I.22:** Distributeur pneumatique.

#### **Variateurs de fréquences :**

Le pilotage de la vitesse des moteurs asynchrones se fait électroniquement grâce à des variateurs de vitesse. Pour cette raison, on ne parlera ici que du contrôle de la fréquence qui est de loin la plus courante.

Ils permettent de varier la fréquence de base du réseau (50 Hz), entrainant la variation de la vitesse du moteur asynchrone. Les variateurs mono/tri convertissent en plus le 220 v mono en 220 v en triphasé.

Sans perte de puissance, on peut piloter la vitesse de rotation du moteur en faisant varier la fréquence car la vitesse de rotation du champ tournant au niveau du stator change. Pour conserver le couple moteur (intéressant pour les ascenseurs), il faut que la tension du moteur se modifie avec la fréquence dans un rapport constant. En effet, le couple est lié à la fréquence, la tension et le courant par la formule suivante : (U/f) ×I, tel que ;

- $C =$  couple moteur [Nm].
- $\bullet$  U = tension du réseau [V].
- I = courant absorbé par le moteur.

Le pilotage du moteur par un variateur de fréquence et de tension montre des intérêts certains à savoir principalement : la limitation du courant de démarrage et un couple relativement constant quelle que soit la vitesse du moteur **[4]**.

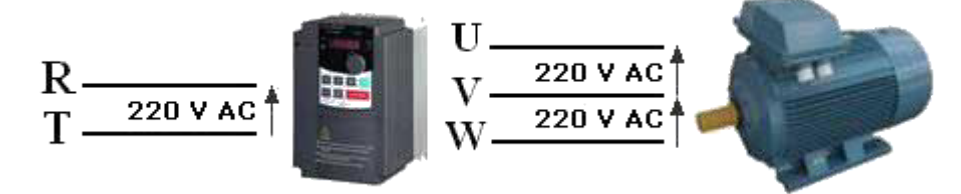

**Figure I.23 :** variateur de fréquence.

#### **I.6.3. Actionneurs :**

 Dans une [machine,](https://fr.wikipedia.org/wiki/Machine) un actionneur est un objet qui transforme l['énergie](https://fr.wikipedia.org/wiki/Source_d%27%C3%A9nergie) qui lui est fournie en un phénomène physique qui fournit un [travail,](https://fr.wikipedia.org/wiki/Travail_d%27une_force) modifie le comportement ou l'état d'un système.

Dans les définitions de [l'automatisme,](https://fr.wikipedia.org/wiki/Automatisme_(organe)) l'actionneur appartient à la [partie opérative](https://fr.wikipedia.org/wiki/Partie_op%C3%A9rative) d'un système automatisé.

#### **Les Pompes :**

 Une pompe est un dispositif permettant d'aspirer et de refouler un fluide. Dans notre machine, on a deux types de pompes : deux pompes à vide et une pompe à l'huile.

 **pompe à vide :** Un dispositif permettant de créer, d'améliorer ou de maintenir le vide, la machine est capable d'extraire des molécules gazeuses d'un réservoir pour les évacuer soit dans l'air ambiant, soit dans un autre réservoir.

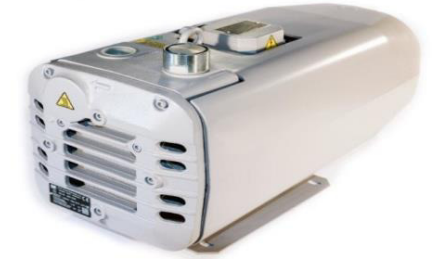

**Figure 1.24:** Pompe à vide SB40.

En d'autres termes une pompe à vide doit être capable d'abaisser la pression dans un réservoir puisque la pression est proportionnelle au nombre de molécules gazeuses présentes dans ce réservoir.

Toutes les pompes à vide peuvent être caractérisées par des grandeurs mesurables dont les principales sont :

- le débit-volume ou vitesse de pompage ;
- la pression limite d'aspiration ;
- le taux de compression maximale ;
- la pression critique de refoulement maximale ;
- la pression de refoulement maximale.

Ces caractéristiques ne sont pas totalement indépendantes les unes des autre.

**Pompe à huile :** est un dispositif mécanique permettant de [lubrifier](https://fr.wikipedia.org/wiki/Lubrification) un moteur.

#### **Les Moteurs :**

Vu qu'on travaille avec du courant alternative, on utilise que des moteurs asynchrones.

#### **Moteur asynchrone :**

Le moteur asynchrone triphasé est largement utilisé dans l'industrie, vu sa simplicité de construction, sa fiabilité et qui demande peu d'entretien (Figure I.24). Il fonctionne grâce à l'électromagnétisme et il est constitué de deux parties principales:

 Le stator, partie (métallique) fixe du moteur de forme cylindrique et vide qui induit la rotation du rotor par un champ magnétique tournant.

 Le rotor, partie (métallique) mobile du moteur de forme cylindrique située à l'intérieur du stator et qui tourne sous l'influence du champ magnétique induit par le stator **[4]**.

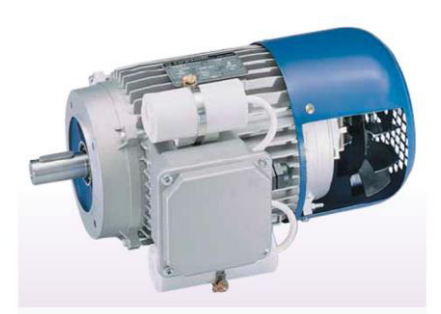

**Figure I.25:** Moteur asynchrone.

#### **Le fonctionnement du moteur asynchrone :**

Le principe de fonctionnement d'un moteur asynchrone repose :
D'une part sur la création d'un courant électrique induit dans un conducteur placé dans un champ magnétique tournant. Le conducteur en question est un des barreaux de la cage d'écureuil cidessous constituant [le rotor](https://www.energieplus-lesite.be/index.php?id=11529#c2) du moteur. L'induction du courant ne peut se faire que si le conducteur est en court-circuit (c'est le cas puisque les deux bagues latérales relient tous les barreaux).

 D'autre part, sur la création d'une force motrice sur le conducteur considéré (parcouru par un courant et placé dans un champ magnétique tournant ou variable) dont le sens est donné par la règle des trois doigts de la main droite.

#### **Les vérins pneumatiques :**

 Un vérin sert à créer un mouvement mécanique, et consiste en un tube [cylindrique](https://fr.wikipedia.org/wiki/Cylindre) dans lequel une pièce mobile, le [piston,](https://fr.wikipedia.org/wiki/Piston_(m%C3%A9canique)) sépare le volume du cylindre en deux chambres isolées l'une de l'autre. Un vérin pneumatique est un actionneur linéaire dans lequel l'énergie de l'air comprimé est transformée en travail mécanique. Cet actionneur de conception robuste et de simplicité de mise en œuvre est utilisé dans toutes les industries manufacturières. Il permet de reproduire les actions manuelles d'un opérateur telles que pousser, tirer, plier, serrer, soulever, poinçonner, positionner, etc...

#### **Constitution d'un vérin :**

Un piston muni d'une tige se déplace librement à l'intérieur d'un tube. Pour faire sortir la tige, on applique une pression sur la face avant du piston, et sur la face arrière pour faire rentrer la tige.

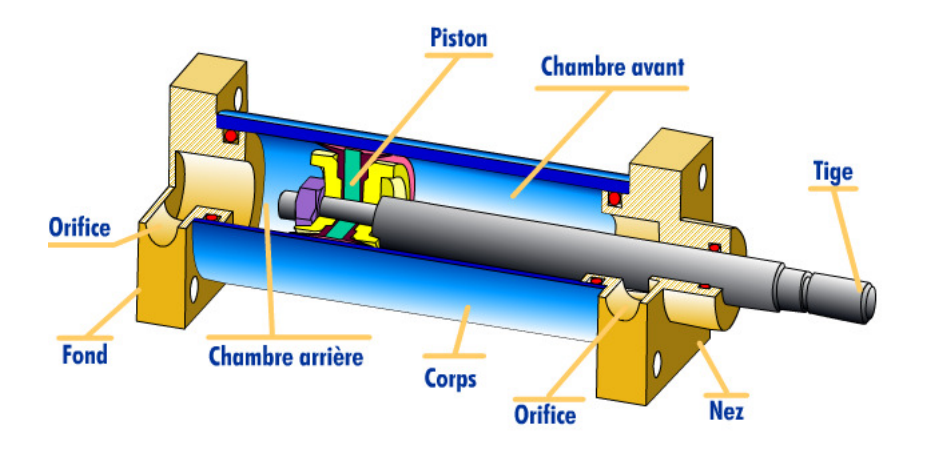

 **Figure I.26 :** Constitution d'un vérin**.** 

**Amortissement :** Certains vérins disposent d'amortisseurs afin d'obtenir un ralentissement en fin de mouvement de façon à éviter un choc du piston sur le nez ou le fond du vérin.

**Auxiliaires implantés sur les vérins:** Il est possible d'équiper les vérins de dispositifs de contrôle de mouvement tels que régleurs de vitesse et capteurs de position magnétique.

# **Les différents types de vérins pneumatiques**

 **Vérin double effet :** Un vérin double effet a deux directions de travail. Il comporte deux orifices d'alimentation et la pression est appliquée alternativement de chaque côté du piston ce qui entraîne son déplacement dans un sens puis dans l'autre. L'air comprimé est distribué par un distributeur à deux sorties.

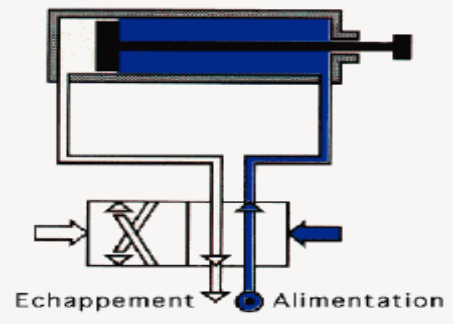

Figure I.27 : Vérin double effet avec son distributeur.

 **Vérin simple effet :** Un vérin simple effet ne travaille que dans un sens. L'arrivée de la pression ne se fait que sur un seul orifice d'alimentation ce qui entraîne le piston dans un seul sens, son retour s'effectuant sous l'action d'un ressort. Un distributeur à une seule sortie est donc suffisant. L'emploi de ces vérins reste limité aux faibles courses.

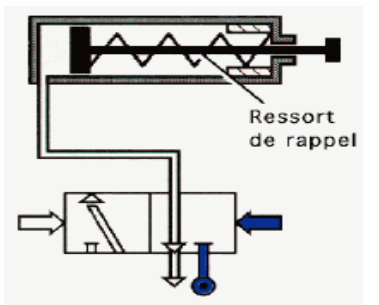

**Figure I.28:** Vérin simple effet avec son distributeur.

# **Caractéristiques d'un vérin**

Un vérin est déterminé par sa course et par son diamètre :

- de sa course dépend la longueur du déplacement à assurer.
- de son diamètre et de la pression de l'air dépend l'effort à développer.

# **I.6.4. Armoire qui contient le tableau électrique** :

 L'armoire électrique est le lieu où sont regroupés différents systèmes participant à la distribution d'une installation électrique. Elle contient le tableau électrique qui est l'organe principal de toute l'installation électrique d'un foyer/local ou habitation, c'est lui qui centralise toute la distribution de courant.

En effet, le tableau électrique regroupe plusieurs fonctions, à savoir un regroupement des circuits électriques en un seul point pour améliorer la gestion et le repérage des lignes électriques, un accueil des organes de sécurité, de protection et de sectionnement des circuits électriques et un hébergement (facultatif) des différents automatismes.

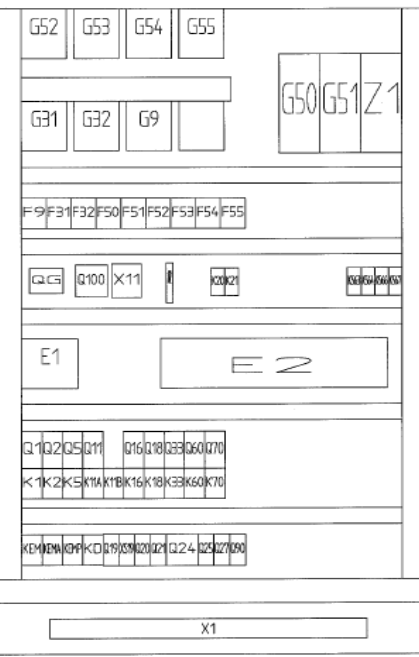

 **Figure I.29 :** L'armoire et le tableau électrique.

#### **I.6.5 Interface de commande (IHM) :**

 Définissent les moyens et [outils](https://fr.wikipedia.org/wiki/Outil) mis en œuvre afin qu'un humain puisse contrôler et communiquer avec une [machine.](https://fr.wikipedia.org/wiki/Machine) Appelée aussi [l'interface utilisateur](http://www.lemagit.fr/definition/Interface-utilisateur-IU) qui relie l'opérateur au dispositif de commande d'un système industriel.

Tout autour de la machine se trouve une série de boitiers de commande secondaires, qui Permettent: le lancement du cycle de production automatique, l'arrêt en cours de cycle, etc...

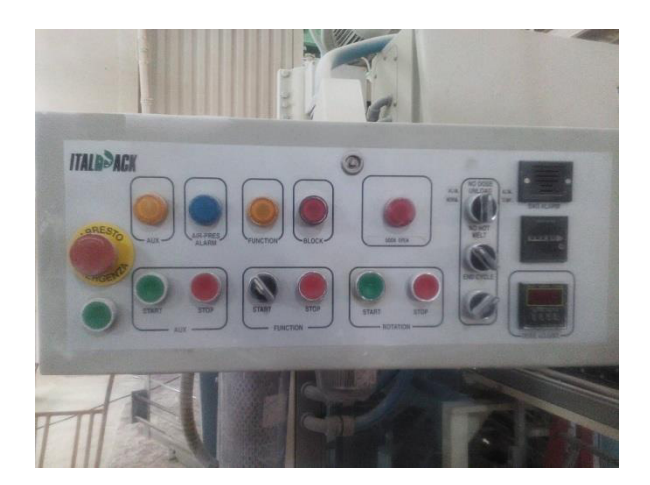

**Figure I.30 :** boitiers de commande.

#### **I.7. Problématique liée à la station d'ensachage:**

Après avoir pris connaissance du principe de fonctionnement de la station et ses différentes parties, nous avons pu constater quelques défauts de la machine qui sont énumérés ci-dessus :

- $\checkmark$  Absence de la commande manuelle de chaque moteur en cas de besoin ;
- $\checkmark$  Absence de la vérification du poids des sacs ;
- $\checkmark$  Les sachets hors poids ne sont pas détectés et non éjectés;
- Absence du contrôleur d'objets métalliques dans les sachets pleins ;
- La conversion de l'ancien automate **télémécanique** vers un API S7-300.
- $\checkmark$  Maintenance et entretien de quelque constituant de la machine.

#### **I.8. Les améliorations proposées :**

#### **Détecteur de métaux et d'humidité**

 Un détecteur de métaux est un appareil permettant de localiser des objets métalliques en exploitant le phénomène physique de l'induction électromagnétique. Dont seuls les objets conducteurs, et en particulier les métaux, sont le siège de courant induits (les courants de Faucoult), la bobine émettrice est alimenté par un courant électrique alternatif sinusoïdal.il sera installé directement a la sortie de la conditionneuse avant de passer vers la fardeleuse.

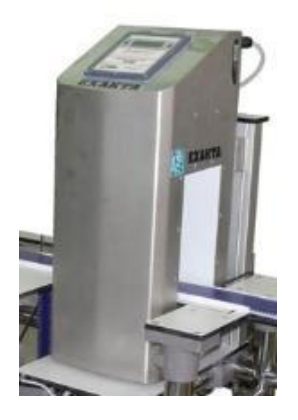

**Figure I.31 :** Détecteur de métaux et d'humidité.

#### **Principe de fonctionnement d'un détecteur de métaux**

 La plupart des détecteurs de métaux modernes, fonctionnent avec le système de bobine équilibrée à boucle fermée, dont trois bobines entourent l'ouverture à travers laquelle le produit passe. La bobine émettrice, située au centre de cet espace fermé, diffuse un signal de radio fréquence et génère un champ électromagnétique. Deux bobines réceptrices sont placées à équidistance de chaque côté de la bobine de transmission.

 Le champ est généralement enfermé dans l'enceinte protégée du détecteur, mais quelques champs s'échappent parfois par les deux ouvertures du détecteur de métaux. Tout conducteur magnétique ou électrique entrant dans ce champ provoquera une perturbation dans l'intensité du champ qui l'entoure. Tous les métaux possèdent l'une ou l'autre de ces caractéristiques et seront détectables si la force du signal est suffisamment intense.

#### **Balance électronique :**

 Un module classique de pesage par compression est illustré dans la Figure I.30. Il se compose d'un capteur de pesage, d'un plateau (qui accueille la charge), d'un axe dynamométrique (qui transfère la charge du plateau vers le capteur) et d'un socle (boulonné au plancher ou à une autre surface de soutien). Un boulon de blocage peut servir à éviter le basculement du réservoir. Au moins trois modules de pesage disposés en triangle doivent être utilisés pour bien soutenir la balance ; Un carré ou rectangle de 4 modules de pesage est aussi couramment utilisé.

Cette balance sera utilisée pour la vérification du poids des sachets grâce à sa résolution dont elle peut afficher un incrément très faible de l'ordre de 5 g **[14]**.

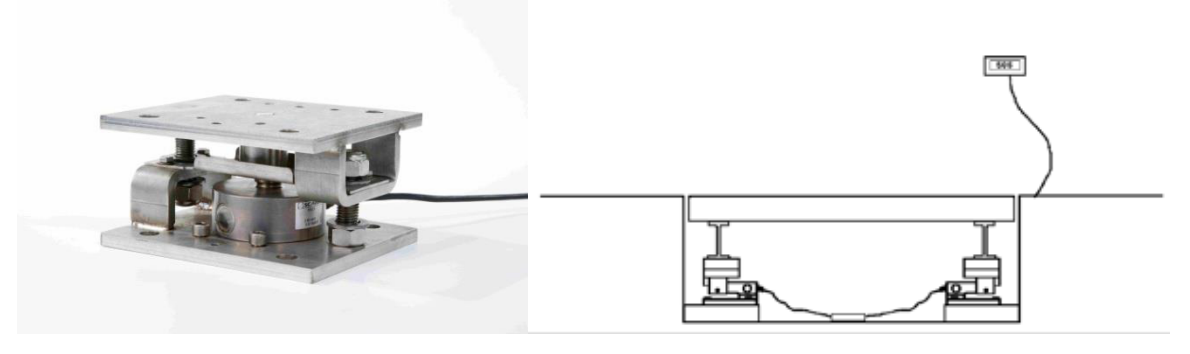

**Figure I.32:** balance entièrement électronique.

#### **Expulsion**

 Introduction d'un vérin avec un capteur de présence photoélectrique juste avant l'encolleuse pour l'expulsion des sacs hors poids, plus un autre pour les sacs qui contient des résidus métallique après la phase de fermeture et la sortie du sachet.

#### **Installation d'un pupitre de commande (HMI) :**

 Les systèmes de contrôle industriel intègrent des équipements et des logiciels conçus pour surveiller et contrôler le fonctionnement des machines-outils et des appareils associés dans les environnements industriels, notamment ceux désignés sous le terme de système essentiel. Une IHM comprend des composants électroniques de signalisation et de contrôle des systèmes d'automatisation. Il est possible de déterminer et de gérer toutes les fonctions opérationnelles de la machine, ainsi que le lancement du cycle de production automatique, l'annulation des alarmes, la correction des urgences, le démarrage manuel, etc.…

#### **I.9. Conclusion :**

 Dans ce premier chapitre une base théorique sur le fonctionnement de la machine a été donnée. Après avoir pris connaissance des défauts et des défaillances de la machine nous avons pu trouver des solutions et des améliorations. Pour implémenter et implanter un programme fiable et efficace nous avons utilisé l'automate S7-300 qui sera l'objectif du chapitre suivant.

# Chapitre II : Généralité sur les API et les systèmes automatisés

# **II.1. Introduction :**

 L'automate programmable industriel (API) est aujourd'hui le constituant le plus répandu des automatismes que l'on rencontrera dans les systèmes automatisée de processus discontinu. Il en existe un très grand nombre de modèles avec les caractéristiques variées, capable de communiquer avec d'autres parties commande ou de gérer un très grand nombre de données.

 Ce chapitre sera consacré à la présentation des automates programmable d'une façon générale et d'une manière plus détaillée l'automate S7-314C-2PN/DP.

# **II.2. L'automatisme :**

 L'automatisme est la discipline traitant d'une part la caractérisation des systèmes automatisés et d'autre part le choix de la conception et de la réalisation de la partie commande. Il s'agit donc d'étudier les systèmes :

- Réalisant leurs fonctions en relative autonomie.

- Assurant un contrôle des performances par la mise en place possible d'une chaine de retour.

 L'automatisation de la production consiste à transférer tout ou une partie des taches de coordinations, auparavant exécuteurs humains **[5].**

# **II.2.1. Objectif de l'automatisation :**

Hors le**s** objectifs à caractères financiers on trouve :

- Eliminer les tâches répétitives ;
- Simplifier le travail de l'humain ;
- Augmenter la sécurité ;
- Accroitre la productivité ;
- Economiser les matières premières et l'énergie ;
- S'adapter à des contextes particuliers ;
- Maintenir la qualité.

#### **II.2.2. Les systèmes automatisés :**

 Un système de production automatisé est un ensemble de constituants conçu pour effectuer un certain nombre de taches prédéfinies ou programmées. Il permet donc grâce à une séquence ordonnée de taches de transformer une matière d'œuvre à l'état initial en produit fini.

 Un système automatisé est toujours composé d'une partie commande (PC), et d'une partie opérative (PO), pour faire fonctionner ce système, l'opérateur va donner des consignes à la partie (PC), celle-ci va traduire ces consignes en ordres qui vont être exécuté par la (PO). Une fois les ordres accomplis, la PO va le signaler à la PC (compte -rendu) qui va à son tour le signaler à l'operateur, ce dernier pourra donc dire que le travail a bien été réalisé **[5]**.

#### **La partie opérative (PO) :**

 C'est la partie qui gère le fonctionnement du système automatisé, elle est généralement composée d'un ordinateur qui contient dans ses mémoires un programme. Elle transmet les ordres aux actionneurs de la partie opérative à partir :

- Du programme qu'elle contient.

- Des informations reçues par les capteurs.

- Des consignes données par l'utilisateur ou par l'operateur.

#### **La partie commande (PC) :**

 Ce secteur de l'automatisme gère selon une suite logique le déroulement ordonné des opérations à réaliser. Il reçoit des informations en provenance des capteurs de la Partie Opérative, et les restitue vers cette même Partie en direction des pré-actionneurs et actionneurs. Elle comporte en générale un boitier (appelé aussi bâti) contenant :

- Des actionneurs (transformant l'énergie reçu en énergie utile : moteur, vérin, lampe).

- Des capteurs (transforment la variation des grandeurs physiques liée au fonctionnement de l'automatisme en signaux électriques : capteur de position, de température, bouton poussoir).

#### **La partie relation (PR) :**

 Sa complexité dépend de l'importance du système. Elle regroupe les différentes commandes nécessaires au bon fonctionnement du procédé, c'est à dire marche/arrêt, arrêt d'urgence, marche automatique,…etc. L'outil de description s'appelle le Guide d´Etudes des Modes de Marches et d'Arrêts (GEMMA). Les outils graphiques, qui sont le GRAFCET et le GEMMA, sont utilisés par les automaticiens et les techniciens de maintenance.

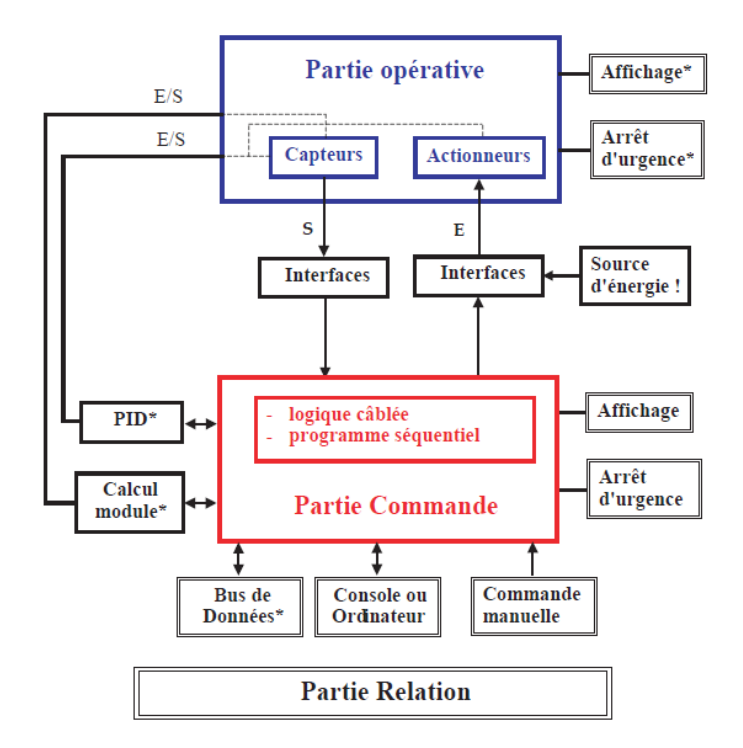

**Figure II.1** : Structure d'un système automatisé.

#### **II.3. Historique sur les automates programmables :**

 Les automates programmable industriel sont apparus à la fin des années soixante à la demande de l'industrie automobile américaine (General Motor), qui réclamait plus d'adaptabilité de leurs systèmes de commande.

Les composants de base de l'époque étaient des relais électromagnétiques à un ou plusieurs contacts. Les circuits conçus comportaient des centaines voire des milliers de relais. Les ingénieurs ont résolu le problème en créant un nouveau type de produit nommé automates

Programmables dont la composition est a base de contrôleur a microprocesseur qui utilise une mémoire programmable.

#### **II.3.1.Définition générale :**

 Un automate programmable industriel (API) (ou Programmable Logic Controller, PLC) est un appareil électronique spécialisé dans la conduite et la surveillance en temps réel de processus industriels. Il exécute une suite d'instructions introduites dans ses mémoires sous forme de programme, et s'apparente par conséquent aux machines de traitement d'informations.

 Trois caractéristiques fondamentales le distinguent des outils informatiques tels que les ordinateurs utilisés dans les entreprises :

 Il peut être directement connecté aux capteurs et pré-actionneurs grâce à ses entrées/sortie industrielles.

 Il est conçu pour fonctionner dans des ambiances industrielles sévères (Température, vibration, microcoupures de la tension d'alimentation, parasites, etc.…).

Enfin, sa programmation à partir des langages spécialement développés pour le traitement des fonctions d'automatismes facilitent son exploitation et sa mise en œuvre.

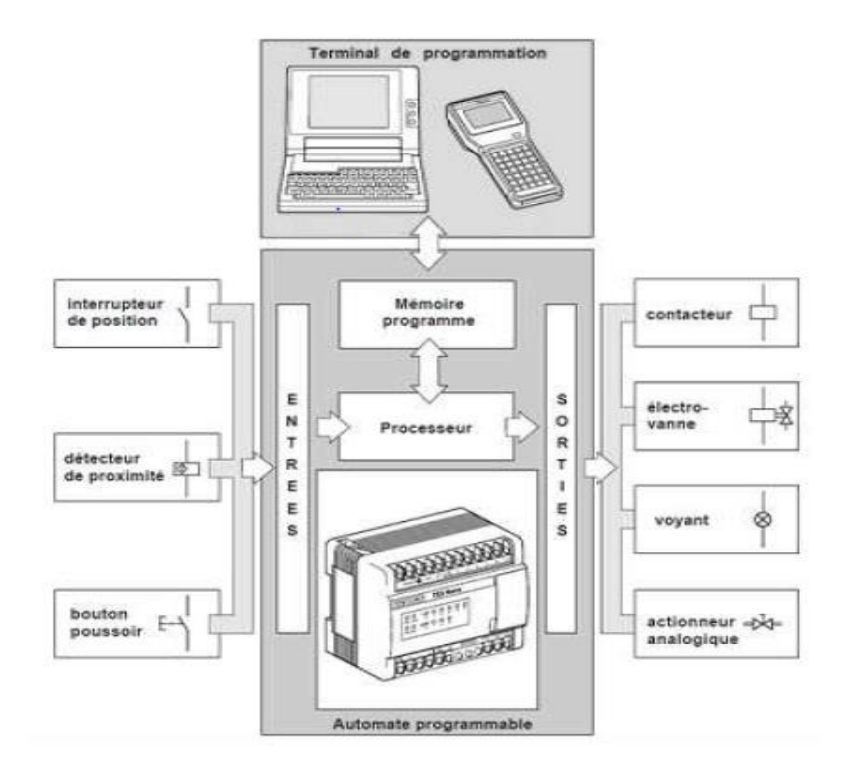

**Figure II.2 :** Automate dans une structure d'automatisme.

#### **II.4. Fonctionnement d'automate programmable :**

 La majorité des automates programmable ont un fonctionnement cyclique asynchrone basé sur un cycle de trois étapes successives :

#### **Acquisition des entrées :**

Dans cette étape l'automate recopie dans une zone mémoire spécifique l'état de toutes ses entrées. C'est a partir de cette recopie qu'il travaillera par la suite. On peut dire qu'il prend une photo de l'état des entrées.

#### **Traitement du programme :**

A partir de l'état des l'entrées mémorisé, l'automate programmable exécute le programme qui a été écrit. Il réalise les différents traitements prévus et prépare dans une zone mémoire spécifique, l'état des différentes sorties.

#### **Affectation des sorties :**

Le traitement étant achevé, l'automate va recopier sur ses sorties physiques les états qui ont été déterminés et mémorisés précédemment.

 La durée du cycle dépend de l'automate et de la complexité du programme (sa longueur et les traitements demandés). Cette durée va de quelques millisecondes à quelques dizaine de millisecondes. Elle est cependant limitée par une sécurité « Watch dog » qui interrompe le cycle et déclenche une procédure d'alerte lorsque le temps de traitement est jugé trop lent **[12]**.

#### **II.5. Architecture des automates :**

#### **II.5.1. Le processeur**

 Le processeur a pour rôle principal le traitement des instructions qui constituent le programme de fonctionnement de l'application. Mais en dehors de cette tâche de base, il réalise également d'autres fonctions :

- Gestion des entrées/sorties ;

- Surveillance et diagnostic de l'automate par une série de tests lancés à la mise sous tension ou cycliquement en cours de fonctionnement.

- Dialogue avec le terminal de programmation aussi bien pour l'écriture et la mise au point du programme que pour des réglages ou des vérifications de données (en cours d'exploitation).

 Le processeur est organisé autour d'un certain nombre de registres, ce sont des mémoires rapides permettant la manipulation des informations qu'elles retiennent, ou leurs combinaisons avec des informations extérieures.

#### **Les principaux registres existant dans un processeur :**

#### **L'accumulateur :**

C'est le registre où s'effectuent les opérations du jeu d'instruction, les résultats sont contenus dans ce registre spécial.

#### **Le registre d'instruction :**

Il reçoit l'instruction à exécuter et décode le code opération. Cette instruction est désignée par le pointeur.

# **Le registre d'adresse :**

Ce registre reçoit, parallèlement au registre d'instruction, la partie opérande de l'instruction. Il désigne le chemin par lequel circulera l'information lorsque le registre d'instruction validera le sens et ordonnera le transfert.

# **Le registre d'état**

C'est un ensemble de positions binaires décrivant, à chaque instant, la situation dans laquelle se trouve précisément la machine.

# **La pile**

Une organisation spéciale de registres constitue une pile, ses mémoires sont utilisées pour contenir le résultat de chaque instruction après son exécution. Ce résultat sera utilisé ensuite par d'autres instructions, et cela pour faire place à la nouvelle information dans l'accumulateur.

# **II.5.2. Les mémoires**

 Un système à processeur est toujours accompagné d'un ou de plusieurs types de mémoires. Les automates programmables industriels possèdent pour la plupart les mémoires suivantes :

# **Mémoire de travail**

La mémoire de travail (mémoire vive) contient les parties du programme significatives pour son exécution. Le traitement du programme a lieu exclusivement dans la mémoire de travail et dans la mémoire système.

#### **Mémoire système**

La mémoire système (mémoire vive) contient les éléments de mémoire que chaque CPU met à la disposition du programme utilisateur comme, par exemple, mémoire images des entrées et sorties, mémentos, temporisation et compteur. La mémoire système contient, entre autres la pile des blocs et la pile des interruptions. Elle fournit aussi la mémoire temporaire allouée au programme (piles des données locales).

#### **Mémoire de chargement**

Elle sert à l'enregistrement du programme utilisateur sans affectation de mnémoniques ni de commentaires (ces derniers restent dans la mémoire de la console de programmation). La mémoire de chargement peut être soit une mémoire vive (RAM) soit une mémoire EPROM.

#### **Mémoire RAM non volatile**

Une mémoire informatique qui est à la fois une mémoire RAM (qui permet l'accès direct à ses composants) et une mémoire non volatile (qui ne perd pas son information lorsque l'alimentation électrique est interrompue) et une zone de mémoire de configuration pour sauvegarder des données en cas de défauts d'alimentation.

# **Mémoire ROM**

Contient le système d'exploitation qui gère la CPU.

#### **II.5.3. Les modules d'entrée/sortie :**

 Les E/S des automates programmables revêtent une importance évidente au plan technique. Ils assurent le rôle d'interface entre la CPU et le processus, en récupérant les informations sur l'état de ce dernier et en coordonnant les actions.

Les caractéristiques des entrées/sorties sont :

- Nombre et nature (TOR, numérique, analogique, etc..).
- Spécification électrique de raccordement (tension, courant, alimentation).
- Filtrage, c'est-à-dire capacité à ne pas laisser passer les parasites ou signaux d'une durée inférieur à une valeur définie. Les valeurs standard vont jusqu'à quelques dizaines de millisecondes.

 Technologie : à contact mécanique (relais) ou statique (composant électronique), et les temps de commutation associes (de la milliseconde pour les contacts à quelques dizaines de millisecondes pour les transistors).

Plusieurs types de modules sont disponibles sur le marché selon l'utilisation souhaitée :

#### **a. Modules TOR (Tout Ou Rien)**

L'information traitée ne peut prendre que deux états (vrai/faux, 0 ou 1…).

# **b. Modules analogiques**

L'information traitée est continue et prend une valeur qui évolue dans une plage bien déterminée. C'est le type d'information délivrée par un capteur (débitmètre, capteur de niveau, thermomètre…etc.).

#### **c. Modules spécialisés**

L'information traitée est contenue dans des mots codés sous formes binaire ou bien hexadécimale. C'est le type d'information délivrée par un ordinateur ou un module intelligent.

#### **II.5.4. Bloc d'alimentation et ses auxiliaires :**

 Il a le rôle de fournir les tensions continues que nécessitent les composants (5 V, 12 V…) avec de bonnes performances, notamment face aux microcoupures du réseau. Sa source d'énergie est électrique, parfois 24 V continu. Il ne faut pas oublier que les châssis d'extension et les entrées/sorties doivent aussi disposer d'une alimentation. Il est parfois nécessaire pour lutter contre les perturbations électriques, d'introduire un transformateur d'isolement**.** 

Des auxiliaires tels que :

- Un ventilateur ;
- Support mécanique ;
- Indicateur d'état ;
- Protection de l'automate **[16]**.

#### **II.6. Critères de choix d'un automate :**

Le choix est basé sur plusieurs points, dont nous citons :

- Le type et le nombre des d'entrées et sorties nécessaires (numériques, analogiques, booléennes).
- La fonction de communication avec d'autres systèmes
- Le type de processeur et sa capacité (vitesse de traitement, taille mémoire,…etc.)
- La disponibilité en termes de SAV et de composants de rechange
- Critère de familiarité, on a donc tendance à choisir un automate car on le maitrise déjà
- La fiabilité et la robustesse.
- La possibilité d'extension.

 A part le critère de prix qui fait partie des critères les plus considérés lors du choix d'un automate, le choix définitif dépendra du **cahier des charges** et des spécificités techniques du projet. La plupart des fabricants d'automates proposent plusieurs gammes d'automates allant du micro, mini jusqu'au méga ce qui permet de couvrir une diversité de projets.

#### **II.7. Présentation de l'automate S7-300 :**

 L'automate utilisé dans notre projet appartient à la gamme SIMATIC S7 de SIEMENS. Le S7- 300 est conçu pour des solutions dédiées au système manufacturier et constitue à ce titre une plateforme d'automatisation universelle pour les applications avec des architectures centralisées et décentralisées**.** Le SIMATIC S7-300 est un système d'automatisation modulaire offrant la gamme des modules suivants :

Le S7-300 offre une gamme échelonnée de 24 CPU

Le S7-300 offre également une très large palette de module d'E/S TOR et analogique pour la quasi-totalité des signaux avec possibilité de traitement des interruptions

Sa simplicité de montage et sa grande densité d'implantation avec des modules au modulo 32 permettent un gain de place appréciable dans les armoires électriques [16]**.**

#### **Module des signaux (SM)**

- $\checkmark$  Modules ETOR : 24V
- $\checkmark$  Modules STOR : 24V
- Modules EANA : Tension, courant, résistance, thermocouple.
- $\checkmark$  Modules SANA : tension et courant.

#### **Coupleurs (IM)**

Les coupleurs IM360/IM361 ou IM365 permettent de réaliser des configurations à plusieurs châssis. Le bus est relié en boucle entre les différents châssis.

#### **Modules de communication (CP)**

Les modules de communication permettent d'établir des liaisons :

- $\checkmark$  Point à point.
- $\checkmark$  PROFIBUS.
- $\checkmark$  Ethernet Industriel.

# **II.7.1. Langages de programmation :**

 La norme IEC 1131-3 définit cinq langages qui peuvent être utilisé pour la programmation des automates programmables industriels. Ces cinq langages sont :

#### **LD (« Ladder Diagram », ou schéma a relais)** :

Ce langage graphique est essentiellement dédié à la programmation d'équations booléennes (vrai/faux).

**IL** (« Instruction List, ou liste d'instruction ») ce langage textuel de bas niveau est un langage à une instruction par ligne. Il peut être comparé au langage assembleur.

**FBD** (« Function Bloc Diagram », ou schéma par bloc) : ce langage permet de programmer graphiquement à l'aide de blocs, représentant des variables, des opérateurs ou des fonctions. Il permet de manipuler tous les types de variables.

**SFC** (« Sequential Function Char ») : issu du langage GRAFCET, ce langage de haut niveau, permet la programmation aisée de tous les procédées séquentiels.

**ST** (« Structured Text » ou texte structuré) : c'est un langage textuel de haut niveau.il permet la programmation de tout type d'algorithme plus au moins complexe.

# **II.8. Présentation de la CPU 314C-2 PN/DP :**

 La CPU 314C-2 PN/DP est la CPU compacte pour des installations avec structure décentralisée. Cette CPU compacte avec sa mémoire vive étendue est idéale pour des utilisations moyennes. Des entrées/sorties TOR et analogiques intégrées permettent un couplage direct au processus.

 Les interfaces maître / esclave PROFIBUS DP et le contrôleur E/S PROFINET / I-Device permettent la connexion d'unités périphériques décentralisées via PROFIBUS et PROFINET. Par conséquent, la CPU 314C-2 PN/DP ainsi que le périphérique décentralisé peuvent être utilisés pour un prétraitement rapide, ou encore en tant qu'automate de niveau supérieur avec un système de bus de terrain sur PROFIBUS et PROFINET.

Les fonctions technologiques intégrées offrent d'autres possibilités d'utilisation :

- Comptage
- Mesure de fréquence
- Mesure de la période
- Modulation de largeur d'impulsions
- Régulation PID
- Positionnement en boucle ouverte.

#### **II.8.1. Constitution**

La CPU 314C-2 DP dispose de :

#### **Microprocesseur :**

Le processeur atteint une vitesse de traitement d'environ 60 ns par instruction sur bit et de 0,59 µs par opération à virgule flottante.

# **Mémoire de travail étendue :**

La mémoire de travail de 192 Ko pour les parties exécutives du programme offre suffisamment d'espace pour le programme utilisateur ;

des micro-cartes mémoire SIMATIC (8 Mo max.) servant de mémoire de chargement pour le programme permettent aussi de stocker sur la CPU les données du projet (y compris mnémoniques et commentaires).

#### **Pile de sauvegarde ou accumulateur :**

L'utilisation de l'accumulateur ou de la pile de sauvegarde est nécessaire pour l'horloge temps réelle. La pile de sauvegarde est aussi utilisée pour :

- La sauvegarde du programme utilisateur s'il n'est pas enregistré dans la mémoire morte.

- Etendre la zone rémanente de données.

L'accumulateur est rechargé à chaque mise sous tension de la CPU. Son autonomie est de quelques jours voire quelques semaines au maximum. La pile de sauvegarde n'est pas rechargeable mais son autonomie peut aller jusqu'à une année.

# **Souplesse d'extension :**

max. 31 modules (montage sur 4 rangées)

#### **Interface multipoint MPI :**

Il est possible d'établir simultanément à travers l'interface MPI intégrée un maximum de 12 connexions vers des S7-300/400 et vers des PG, PC, OP. De ces liaisons, une est réservée d'office pour une console PG et une autre pour un pupitre OP. L'interface MPI permet de réaliser une mise en réseau simple de 16 CPU maximum avec communication par données globales.

# **Interface PROFIBUS DP :**

La CPU 314C-2 PN/DP avec interface maître/esclave PROFIBUS DP permet la réalisation d'un automatisme décentralisé, à grande vitesse échange de données et à grande simplicité de manipulation. Du point de vue de l'utilisateur, la périphérie décentralisée est traitée comme la périphérie centralisée (configuration, adressage et programmation identiques).

#### **Interface Ethernet :**

La deuxième interface intégrée de la CPU 314C-2 PN/DP est une interface PROFINET avec commutateur 2 ports, basée sur Ethernet TCP/IP.

Elle prend en charge les protocoles suivants :

- $\checkmark$  Communication S7 pour l'échange de données entre automates SIMATIC ;
- $\checkmark$  Communication PG/OP pour la programmation, la mise en service et le diagnostic avec STEP 7 ;

 $\checkmark$  Communication PG/OP pour le couplage d'IHM et de systèmes de supervisions ; SCADA, WINCC…

- $\checkmark$  Communication ouverte via TCP/IP, UDP et ISO-on-TCP (RFC1006) via PROFINET;
- $\checkmark$  Serveur OPC SIMATIC NET pour la communication avec d'autres contrôleurs et périphériques dotés de leur propre CPU.

# **Entrées/sorties intégrées :**

Avec ses 24 entrées TOR (utilisables également pour le traitement des alarmes) et 16 sorties TOR, ainsi que 5 entrées analogiques et 2 sorties analogiques.

La CPU 314C-2 DP est un automate à fonctionnalité complète.

# **II.8.2. Caractéristiques techniques :**

#### **1-Temporisations, compteurs et leur rémanence :**

- **Compteurs S7**
- Nombre 256
- Rémanence
- réglable : oui
- Par défaut : de Z0 à Z7
- Plage de comptage
- limite inférieure : 0
- limite supérieure : 999

# **Compteurs CEI**

- Type : SFB
- Nombre illimité : (limitation par la mémoire de travail uniquement)
- **Temporisations S7**
- Nombre 256
- Rémanence
- réglable : oui
- Plage de temps
- limite inférieure : 10 ms
- limite supérieure : 9990 s

# **Temporisation CEI**

- Type : SFB

- Nombre illimité : (limitation par la mémoire de travail uniquement)

# **2-Zones de données et leur rémanence :**

- **Mémentos (Les bits internes)**
- Nombre maxi : 256 octets
- Rémanence, possible : Oui (Mo 0 à Mo 255)
- Rémanence par défaut : MB 0 à MB 15
- Nombre de mémentos de cadence : 8 (1 octet de mémento)

# **Blocs de données**

- Nombre maxi : 1024.
- Taille maxi : 64 Ko

#### **Blocs**

-Nombre total de blocs : 1024

- Les blocs d'organisation OB :
- Programme cyclique (OB1)
- OB d'alarme horaire (OB10)
- OB d'alarme temporisée (OB20)
- OB d'alarme cyclique (OB35)
- OB d'alarme de processus (OB40)
- OB d'erreur de temps (OB80)

OB d'alarme de diagnostic (OB82)

OB d'erreur d'exécution du programme(OB85)

OB de défaillance d'unité (OB86)

OB d'erreur de communication (OB87)

OB de mise en route (OB100)

OB d'erreur de programmation (OB121)

OB d'erreur d'accès à la périphérie (OB122)

• Les blocs fonctionnels FB

Ils sont associés à un bloc de données DB

- Les blocs de fonctions FC
- Les blocs fonctionnels système SFB
- Les blocs de fonctions système SFC

# **3-Temps de traitement CPU**

Pour opérations sur bits : 0,06 µs Pour opérations sur mots : 0,12 µs Pour opérations à virgule fixe : 0,16 µs Pour opérations à virgule flottante : 0,59 µs

# **4-Tension d'alimentation**

24 V CC Plage admissible, limite inférieure (CC) :19,2 V Plage admissible, limite supérieure (CC) :28,8 V Protection externe des conducteurs d'alimentation (conseillée) : Disjoncteur, type C, min. 2 A ; disjoncteur, type B, min. 4 A

# **5-Entrées et sorties**

**Entrées TOR**  -nombre : 24 -Valeur nominale (CC) : 24 V -Protection contre l'inversion de polarité : Oui

#### **Sorties TOR**

- Nombre : 16 - Valeur nominale (CC) : 24 V - Protection contre l'inversion de polarité : Non **Entrées analogiques**  -Nombre d'entrées analogiques : 5 -Pour mesure de tension/courant : 4 -Pour mesure de résistance/sonde thermométrique à résistance : 1

#### **Sorties analogiques**

-Nombre de sorties analogiques : 2

-Voies intégrées (SA) : 2

-Sortie de tension, protection contre les courts-circuits : Oui

-Sortie de tension, courant de court-circuit, max. : 55 mA -Sortie de courant, tension à vide, maxi : 14 V

#### **6-Mémoire**

**Mémoire de travail**  Intégré : 192ko Extensible : Non Taille de la mémoire rémanente pour blocs de données rémanents : 64 ko **Mémoire de chargement**  Appelée MultiMedia Memory Card (MMC). Taille max: 8 Mo

# **Mémoire de Sauvegarde**

 Présente et garantie par MMC (sans maintenance), Sans pile, elle est consacrée pour le Programme et les données.

#### **7-Plage d'adresses**

**Adresses par défaut des voies intégrées**  Entrées TOR: 136.0 à 138.7 Sorties TOR: 136.0 à 137.7 Entrées analogiques: 800 à 809 Sorties analogiques: 800 à 803

#### **Adressage des bits internes :**

Les bits internes (mémentos) M (de M0.0 à M255.7) permettent de mémoriser des états Intermédiaires.

# **II.8.3.Programmation de l'automate SIMATIC S7-300 :**

 La configuration et la programmation de systèmes d'automatisation SIMATIC se fait par le logiciel de base STEP7, qui fait partie de l'industrie logicielle SIMATIC. Le progiciel de base STEP7 existe en plusieurs versions. La programmation en Step7 présente trois modes :

# **Le schéma logique (LOG) :**

C'est un langage de programmation graphique qui utilise des symboles de l'algèbre de Boole pour représenter les instructions.

# **Le schéma à contact (CONT) :**

La présentation en mode CONT s'inspire des schémas de circuits à contact. Ils sont rassemblés dans des réseaux, un ou plusieurs réseaux ou segments formant un bloc de code.

# **Liste d'instruction (LIST) :**

C'est un langage de programmation textuel proche de la machine. Les différentes instructions correspondent par lesquelles la CPU traite le programme **[12]**.

# **II.9. Description du logiciel Step7 :**

 STEP7 est le progiciel de base pour la configuration et la programmation de systèmes d'automatisation SIMATIC S7-300 et S7-400. Il fait partie de l'industrie logicielle SIMATIC.

Le logiciel de base assiste dans toutes les phases du processus de création de la solution d'automatisation, la conception de l'interface utilisateur du logiciel STEP7 répond aux connaissances ergonomiques modernes. STEP7 comporte les quatre sous logiciels de base suivants :

- $\checkmark$  Gestionnaire de projets SIMATIC Manager (accès a la configuration et la programmation)
- $\checkmark$  Editeur de programme et les langages de programmation (CONT, LIST, LOG).
- $\checkmark$  Paramétrage de l'interface PG-PC (communication et transfert de projet).
- Le simulateur des programmes PLCSIM (tester des programmes destinés à la CPU) **[10]**.

# **II.9.1. Création d'un projet S7**

Les procédures qui permettent de créer un projet sous STEP7 sont les suivantes :

Lancer le SIMATIC Manager par un double clic sur son icône

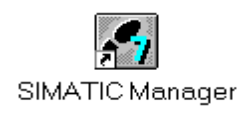

La fenêtre suivante permet de passer aux étapes de la création du projet

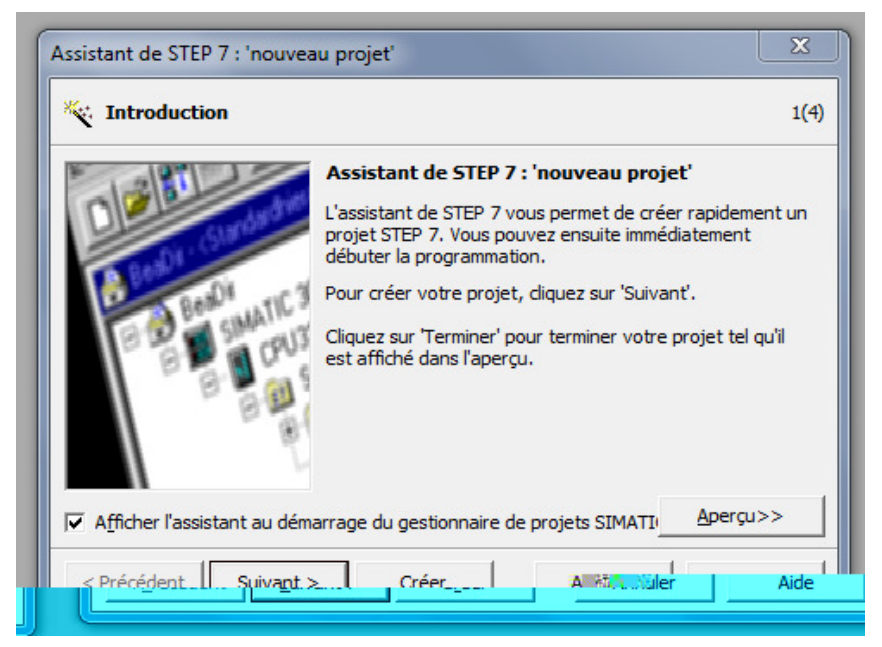

**Figure II.3:** Fenêtre de création du projet**.** 

Un clic sur **Aperçu** permet d'afficher ou de masquer la structure du projet créé. Pour passer à l'étape suivante, cliquer sur **Suivant.** 

Le choix de la CPU et la configuration matériel

Après validation de la CPU sélectionnée, choisir les blocs d'organisation à insérer et le langage de programmation (LIST, CONT, LOG) à partir de la fenêtre suivante et valider en cliquant sur suivant :

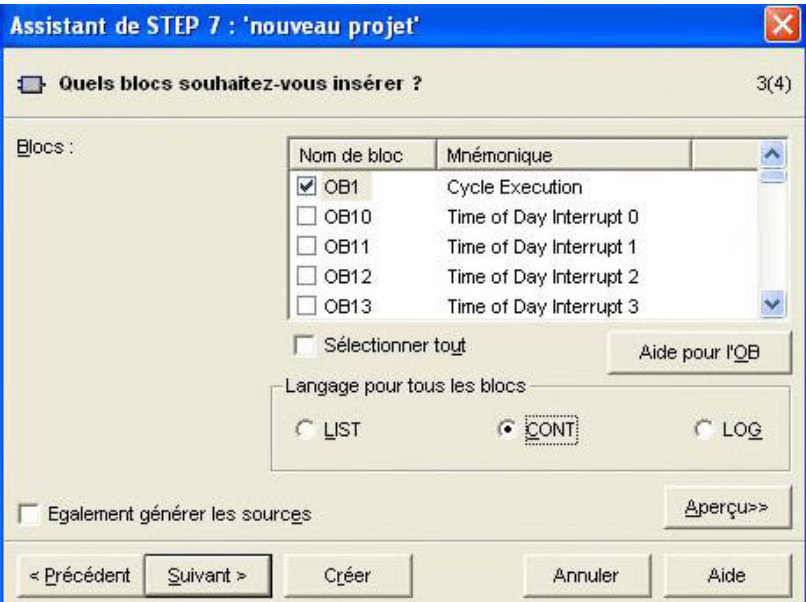

**Figure II.4 :** Sélection des blocs et choix du langage**.** 

Pour nommer le projet et de le créer en clique sur **Créer.** 

Après l'exécution de la commande **Créer,** SIMATIC Manager s'ouvre avec la fenêtre du projet nouvellement créé.

En passant à la configuration matérielle.

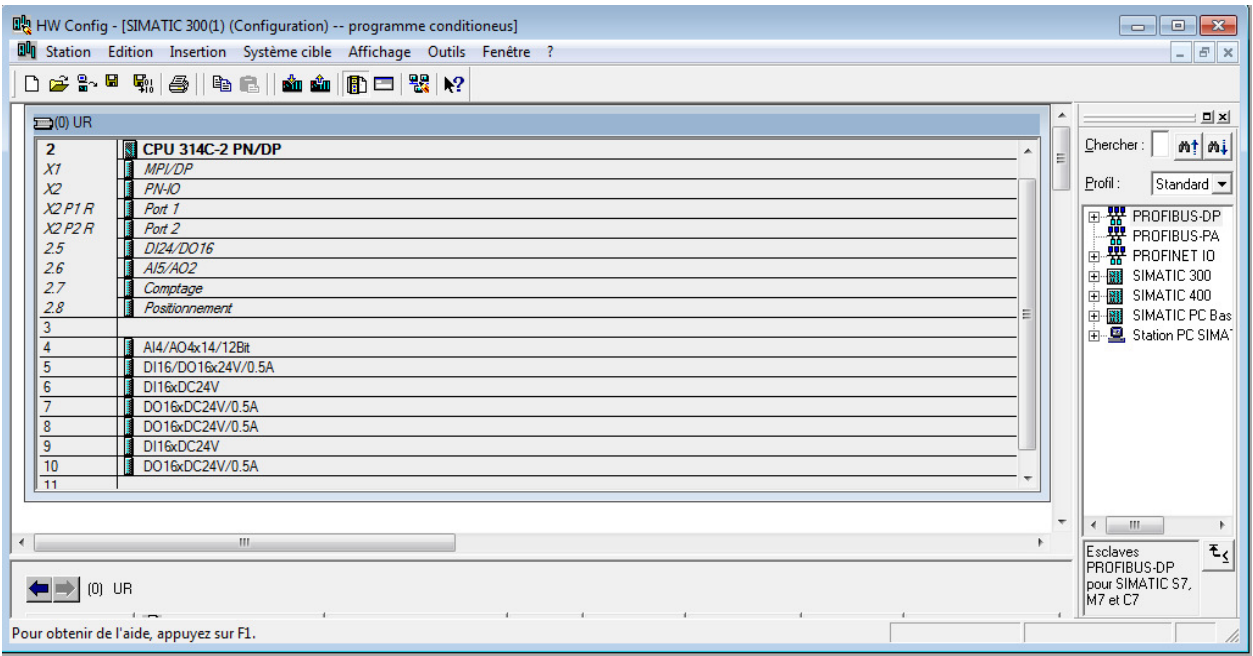

**Figure II.5 :** Vue de la fenêtre de la configuration matérielle.

 Dans une table de configuration, on a définit les modules mise en œuvre dans la solution d'automatisation ainsi que les adresses permettant d'y accéder depuis le programme utilisateur, pouvant en outre, y paramétrer les caractéristiques des modules.

#### **II.10. Conclusion**

 Dans ce chapitre nous avons vu la structure modulaire d'un automate programmable ainsi que son architecture interne, par la suite on a focalisé notre étude sur l'automate S7-314C-2PN/DP en mettant en avant ses caractéristiques techniques pour une meilleure exploitation pendant sa programmation, ce qui est l'objectif du chapitre suivant.

# Chapitre III : Modélisation par Grafcet et programmation

#### **III.1 Introduction**

 Dans ce chapitre nous présenterons les différentes étapes suivies pour automatiser notre système. Après la modélisation du cahier des charges par un grafcet, nous allons le traduire en un programme qui puisse être exécuté sur l'automate S7-300 grâce au logiciel de conception de programmes pour systèmes automatisés SIMATIC STEP7.

 Comme tout système à microprocesseur, les Automates programmables fonctionnent sur la base d'un programme qui lui définit les taches à exécuter. La structure logicielle qui assure le fonctionnement d'un automate se compose de deux parties bien distinctes :

- Programme système (ou système d'exploitation).
- Programme utilisateur.

# **III.2 Généralités sur le GRAFCET**

#### **III.2.1 Définition du GRAFCET**

Le GRAFCET (GRAphe Fonctionnel de Commande par Étapes et transition).

Ou SFC (Sequential Fonction Chart) est un outil graphique qui décrit les différents comportements de l'évolution d'un automatisme et établit une correspondance à caractère séquentiel et combinatoire entre :

- Les ENTREES, c'est-à-dire les transferts d'informations de la Partie Opérative vers la Partie Commande,
- Les SORTIES, transferts d'informations de la Partie Commande vers la Partie Opérative.

 C'est un modèle de représentation graphique puissant, directement exploitable, car c'est aussi un langage pour la plupart des API existants sur le marché. Lorsque le mot GRAFCET (en lettre capitale) est utilisé, il fait référence à l'outil de modélisation. Lorsque le mot grafcet est écrit en minuscule, il fait alors référence à un modèle obtenu à l'aide des règles du GRAFCET **[6]**.

# **III.2.2 Conception de base d'un GRAFCET**

Le GRAFCET décrit le cycle d'un système automatisé par une succession d'étapes et de transitions.

- $\checkmark$  Étapes auxquelles sont associées des actions (activités).
- $\checkmark$  Transitions auxquelles sont associées des réceptivités.
- Liaisons orientées reliant les étapes aux transitions et celles-ci aux étapes.

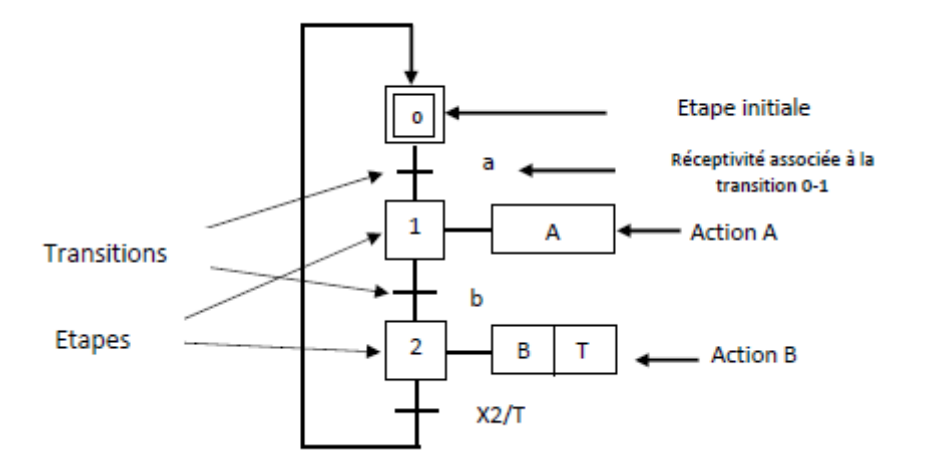

**Figure III.1** : Symbolisation d'un grafcet.

#### **III.2.2.1 L'Etape**

 L'étape correspond à une situation élémentaire ayant un comportement généralement stable. En principe, pendant une étape, les organes de commande ne changent pas d'état. Une étape est soit active soit inactive. L'étape se représente par un carré repéré par une variable alphanumérique placée au centre du carré. Une étape initiale est active au début du cycle, c'est une étape activée sans condition au démarrage.

 Par convention, une étape peut être active ou inactive. Si une étape est active, toutes les actions associées à celle-ci seront exécutées. Si une étape est inactive, les actions qui lui sont associées ne peuvent en aucun cas être lancées. L'étape possède deux états possibles : active représentée par un jeton dans l'étape ou inactive. L'étape i, représentée par un carré repéré numériquement, possède ainsi une variable d'état, appelée variable d'étape Xi. Cette variable est une variable booléenne valant 1 si l'étape est active, 0 sinon.

 La situation initiale d'un système automatisé est indiquée par une étape dite étape initiale et représentée par un carré double **[7]**.

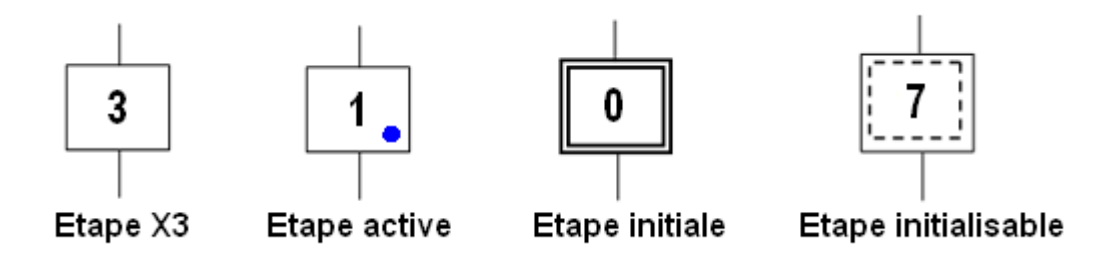

**Figure III.2 :** Différents symbole d'étape

.

#### **III.2.2.2 Actions associées aux étapes**

 A chaque étape est associée une action ou plusieurs, c'est à dire un ordre vers la partie opérative ou vers d'autres grafcets. Mais on peut rencontrer aussi une même action associée à plusieurs étapes ou une étape vide (*sans action*).

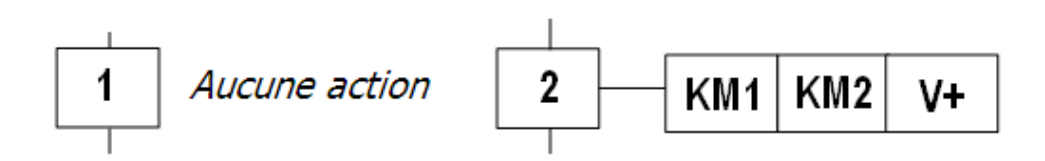

**Figure III.3 :** Etape avec et sans action.

#### **III.2.2.3 La transition**

 Une transition indique la possibilité d'évolution qui existe entre deux étapes et donc la succession de deux activités dans la partie opérative. Lors de son franchissement, elle va permettre l'évolution du système. A chaque transition est associée une condition logique appelée réceptivité qui exprime la condition nécessaire pour passer d'une étape à une autre.

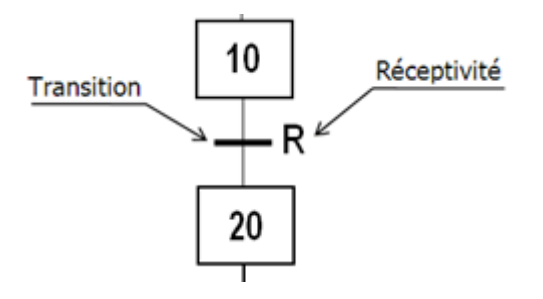

**Figure III.4 :** Représentation d'une transition réceptive.

La réceptivité qui est une information d'entrée qui est fournie par :

- L'opérateur : pupitre de commande,
- La partie opérative : états des capteurs,
- Du temps, d'un comptage ou toute opération logique, arithmétique...
- Du grafcets : d'autres grafcet pour la liaison entre grafcets ou de l'état courant des étapes du grafcet (les Xi),
- D'autres systèmes : dialoguent entre systèmes,

Si la réceptivité n'est pas précisée, alors cela signifie qu'elle est toujours vraie. (=1)

#### **III.2.2.4 Liaisons orientées**

 Elles sont de simples traits verticaux qui relient les étapes aux transitions et les transitions aux étapes. Elles sont normalement orientées de haut vers le bas. Une flèche est nécessaire dans le cas contraire.

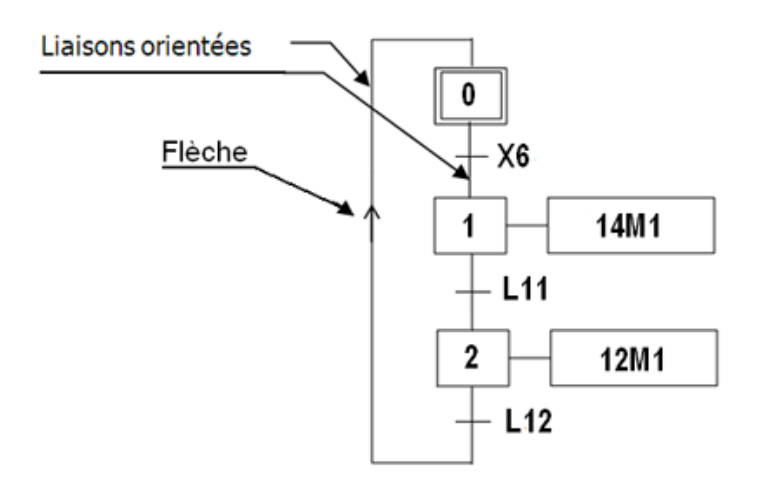

Figure III.5 : Exemple de liaison orientée.

# **III.2.3 Règles de franchissement**

- $\checkmark$  Toute transition franchissable est immédiatement franchie.
- $\checkmark$  Plusieurs transitions simultanément franchissables sont simultanément franchies.
- $\checkmark$  Lorsqu'une étape doit être simultanément activée et désactivée, elle reste active.

# **III.2.4 Règles d'évolution**

Le Grafcet fonctionne en suivant 5 règles d'évolution :

 $\checkmark$  Règle N°1 : L'initialisation précise l'étape ou les étapes actives au début du fonctionnement. On la repère en doublant les côtés des symboles correspondants. Il peut y avoir plusieurs étapes initiales dans un grafcet.

 $\checkmark$  Règle N°2 : Une transition est soit validée, soit non validée. Elle est validée lorsque toutes les étapes immédiatement précédentes sont actives.

Elle ne peut être franchie que :

Lorsqu'elle est validée, et que la réceptivité associée à la transition est vraie.

 Règle N°3 : Le franchissement d'une transition entraîne l'activation **simultanée** de toutes les étapes immédiatement suivantes et la désactivation de toutes les étapes immédiatement précédentes.

 $\checkmark$  Règle N°4 : Plusieurs transitions simultanément franchissables sont simultanément franchies.

 $\checkmark$  Règle N°5 : Si au cours du fonctionnement, une même étape doit être activée et désactivée simultanément, elle reste active **[7]**.

# **III.3 Niveaux d'un GRAFCET**

# **III.3.1 GRAFCET de niveau 1**

 Appelé aussi niveau de la partie commande, le Grafcet de niveau 1 décrit l'aspect fonctionnel du système et les actions à faire par la partie commande en réaction aux informations provenant de la partie opérative indépendamment de la technologie utilisée. Les réceptivités sont décrites en mots et non en abréviations, associées au verbe à l'infinitif pour les actions.

#### **III.3.2 GRAFCET de niveau 2**

 Il a des spécifications technologiques, pour décrire précisément comment l'automatisme devra physiquement s'insérer dans l'ensemble qu'il constitue avec son environnement, des spécifications technologiques ont été apportées en complément des spécifications fonctionnelles. Cela permettra un automatisme pilotant réellement la partie opérative.

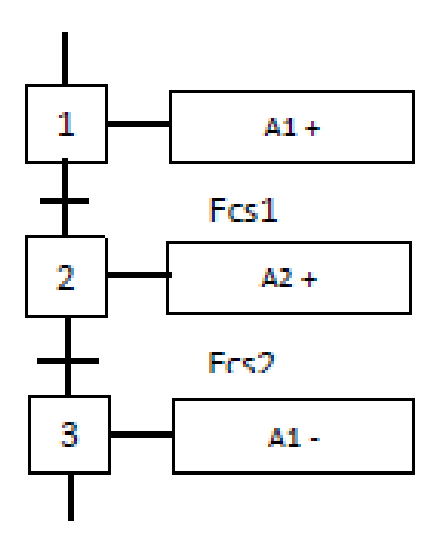

Figure III.6: Exemple d'un grafcet niveau 2.

#### **III.3.3 GRAFCET de niveau 3**

 Dans ce cas, on prend le Grafcet de niveau 2, en affectant les informations aux étiquettes d'entrée de l'automate et les ordres aux étiquettes de ses sorties. Il s'adapte aux caractéristiques de traitement d'un automate programmable industriel (API) donné de façon à pouvoir élaborer le programme, procéder à sa mise en œuvre et d'assurer son évaluation.

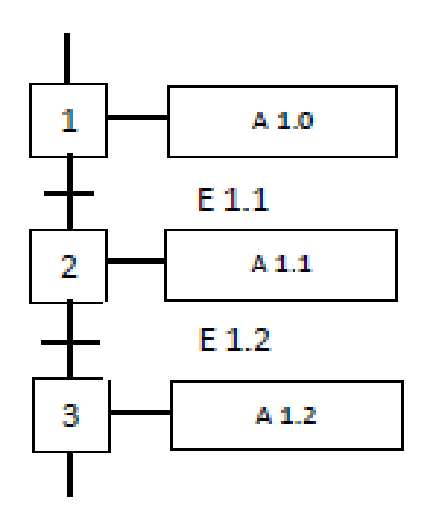

**Figure III.7** : Exemple d'un grafcet niveau 3.

#### **III.4 Les structure de base du GRAFCET :**

#### **III.4.1 Notion de Séquence :**

 Une séquence dans un Grafcet, est une suite d'étapes à exécuter l'une après l'autre. Autrement dit chaque étape ne possède qu'une seule transition AVAL et une seule transition AMONT.

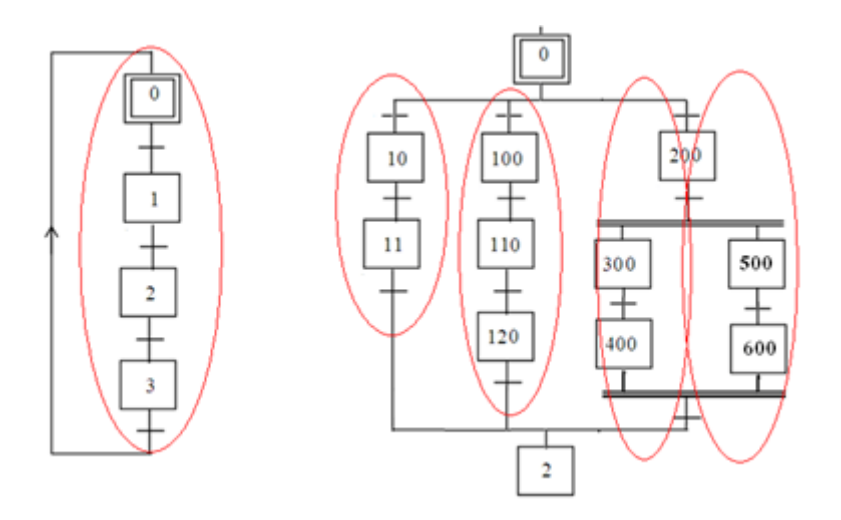

**Figure III.8 :** Grafcet à séquence unique et à plusieurs séquences.

#### **III.4.2 Saut d'étapes et reprise de séquence**

 Le saut d'étapes permet de sauter une ou plusieurs étapes lorsque les actions associées sont inutiles à réaliser, La reprise de séquence (ou boucle) permet de reprendre, une ou plusieurs fois, une séquence tant qu'une condition n'est pas obtenue.

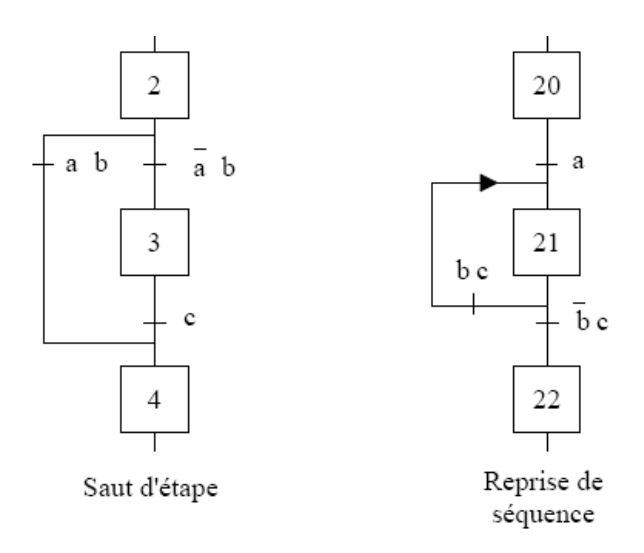

**Figure III.9 :** Saut et reprise d'étape.

#### **III.4.3 Macro étape**

Le but d'une macro étape est de facilité la description des systèmes complexes en évitant la surcharge du GRAFCET principal, elle est représentée par un carré partagé en trois par deux traits horizontaux.

 La macro étape représente une partie du GRAFCET qui détaillé par un autre diagramme appelé expansion de la macro étape. Cette dernière commence par une étape d'entrée « Ei » et se termine par une étape de sortie « Si ».

#### **III.4.4 Aiguillage entre deux ou plusieurs séquences (Divergence en OU)**

On dit qu'il y a Aiguillage ou divergence en OU lorsque le grafcet se décompose en deux ou plusieurs séquences selon un choix conditionnel. Comme la divergence en OU on rencontre aussi la convergence en OU. On dit qu'il y a convergence en OU, lorsque deux ou plusieurs séquences du grafcet converge vers une seule séquence.

 Si les deux conditions a et d sont à 1 simultanément, les étapes 2 et 4 vont devenir actives simultanément, situation non voulue par le concepteur. Donc elles doivent être des conditions **exclusives.**

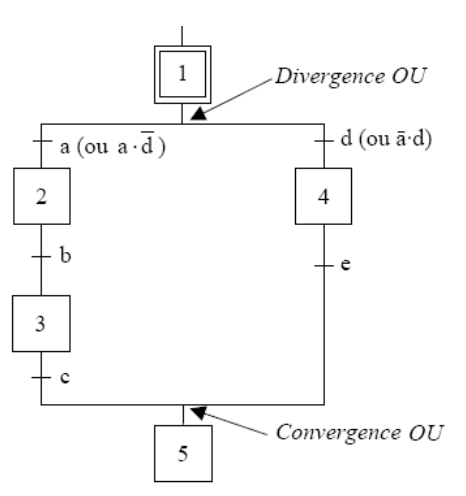

**Figure III.10 :** Sélection de séquence.

#### **III.4.5 Parallélisme entre deux ou plusieurs séquences (ou séquences simultanées ou divergence/convergence en ET)**

 Au contraire de l'aiguillage où ne peut se dérouler qu'une seule activité à la fois, On dit qu'on se trouve en présence d'un parallélisme structurel, si plusieurs activités indépendantes pouvant se dérouler en parallèle. Le début d'une divergence en (ET) et la fin d'une convergence en ET d'un parallélisme structurel sont représentés par deux traits parallèles.

 La synchronisation permet d'attendre la fin de plusieurs activités se déroulant en parallèle, pour continuer par une seule **[8]**.

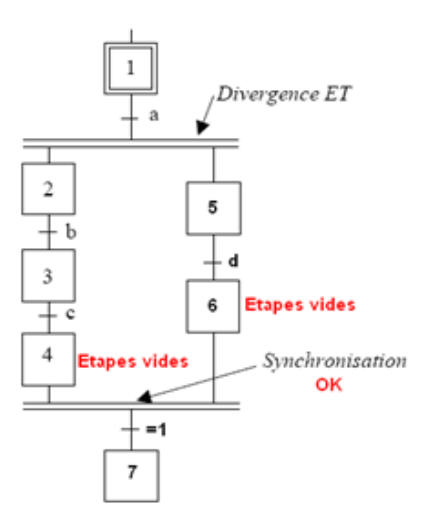

**Figure III.11 :** Séquence simultanées.

# **III.5 Mise en équation d'un grafcet :**

Règle générale :

Pour qu'une étape soit activée il faut que :

- L'étape immédiatement précédente soit active ;
- La réceptivité immédiatement précédente soit vraie ;
- $\checkmark$  L'étape immédiatement suivante soit non active ;
- Après activation l'étape mémorise son état.

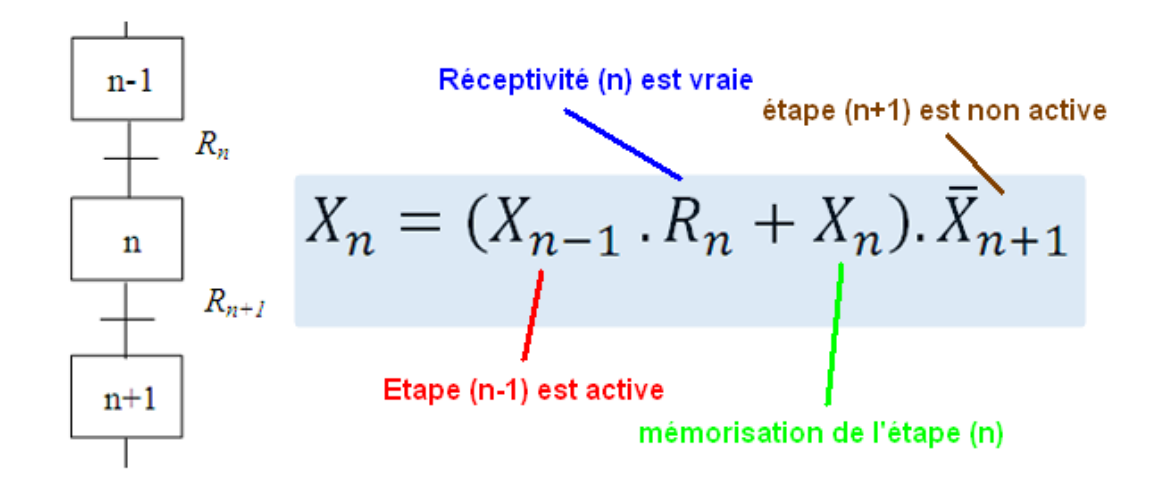

**Figure III.12 :** Équation de l'activation de l'étape de rang n.

#### **III.6 Modélisation du fonctionnement par Grafcet**

 Après avoir étudié le cahier des charges, nous avons réalisé des Grafcets de niveau 2. Dans ce qui suit nous avons illustré le Grafcet du fonctionnement de notre machine conditionneuse.

Pour modéliser on a subdivisé notre station en 5 sous programmes (macro étape)

Grafcet du fonctionnement global

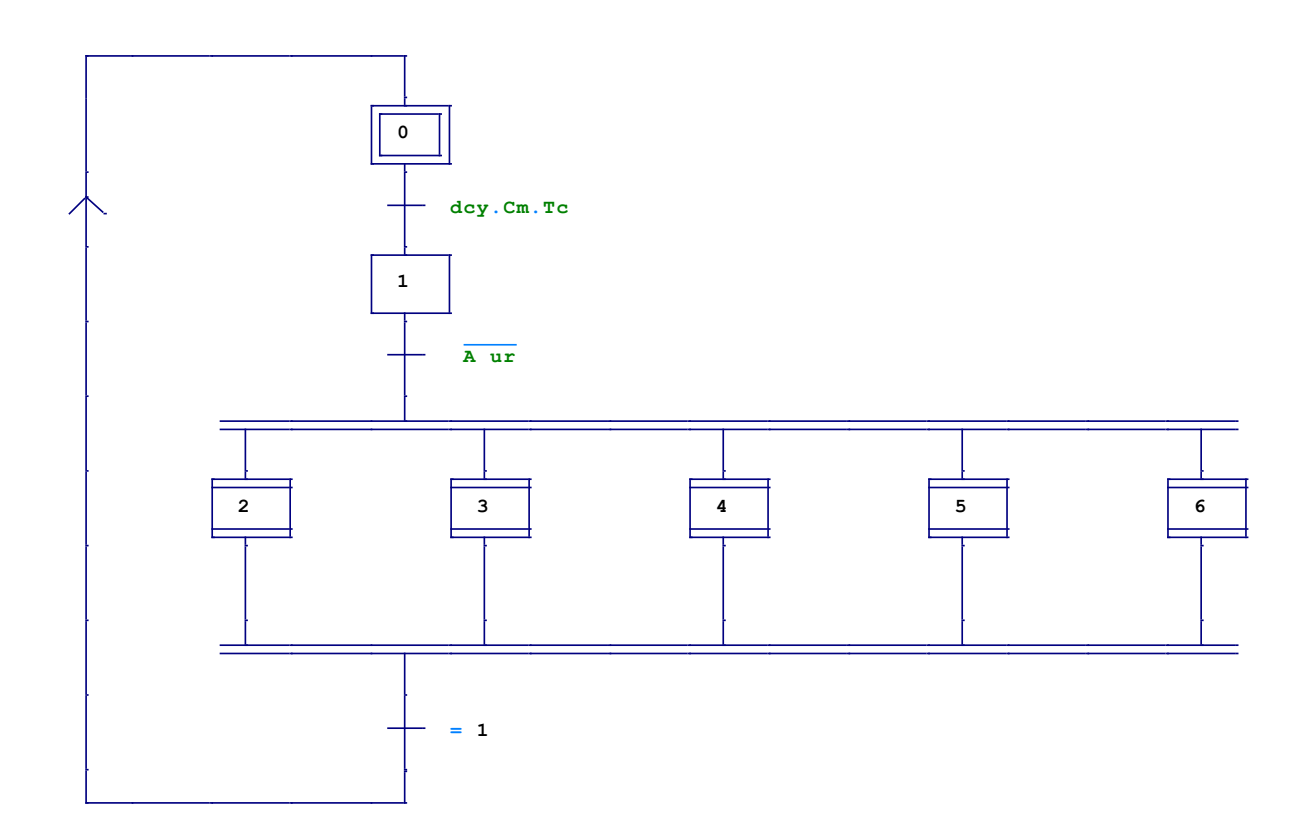

Mise en marche de moteurs et vérins dés le départ du cycle

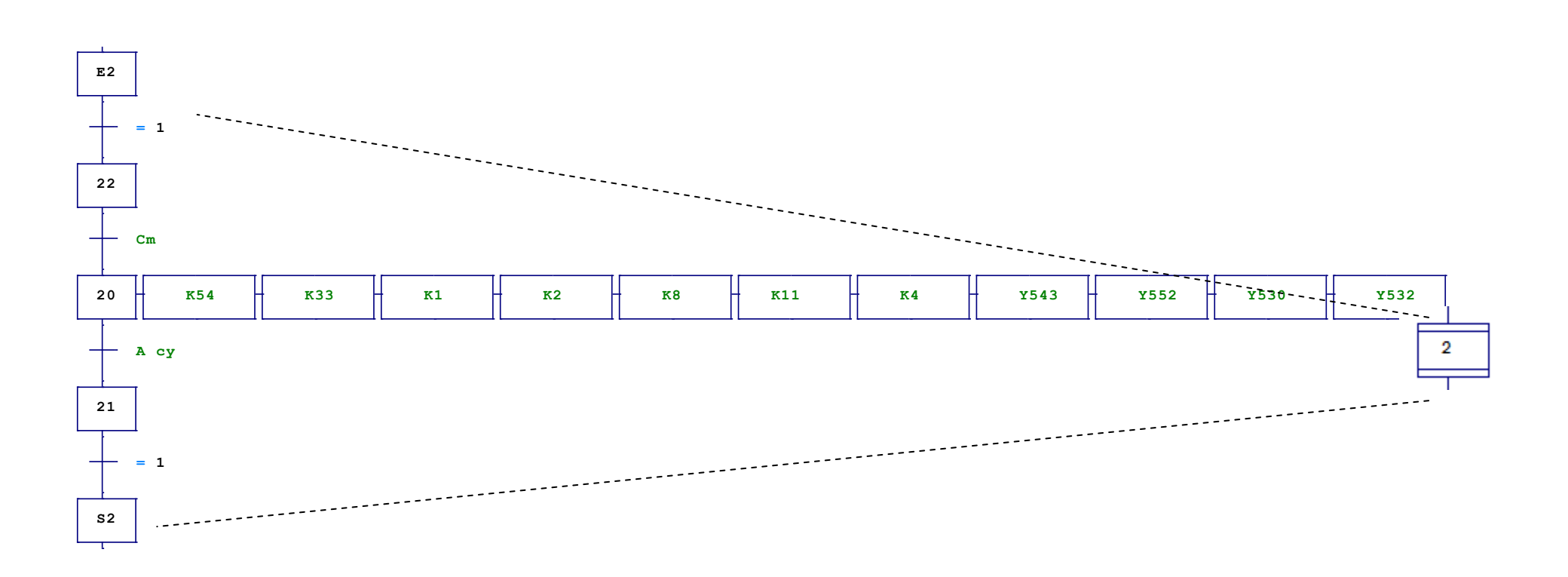

Phase de fermeture du sachet

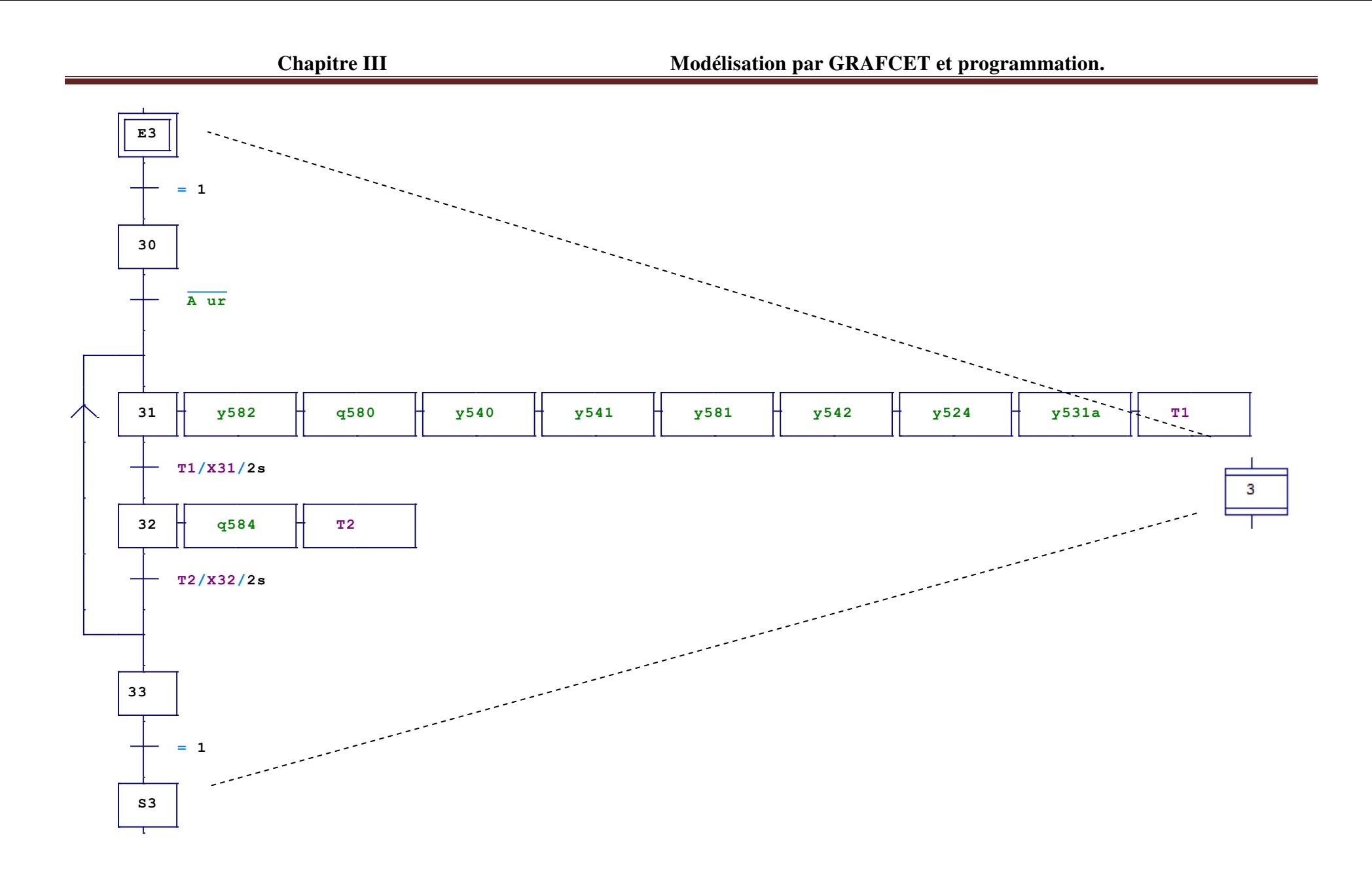

Phase d'alimentation du réservoir en produit

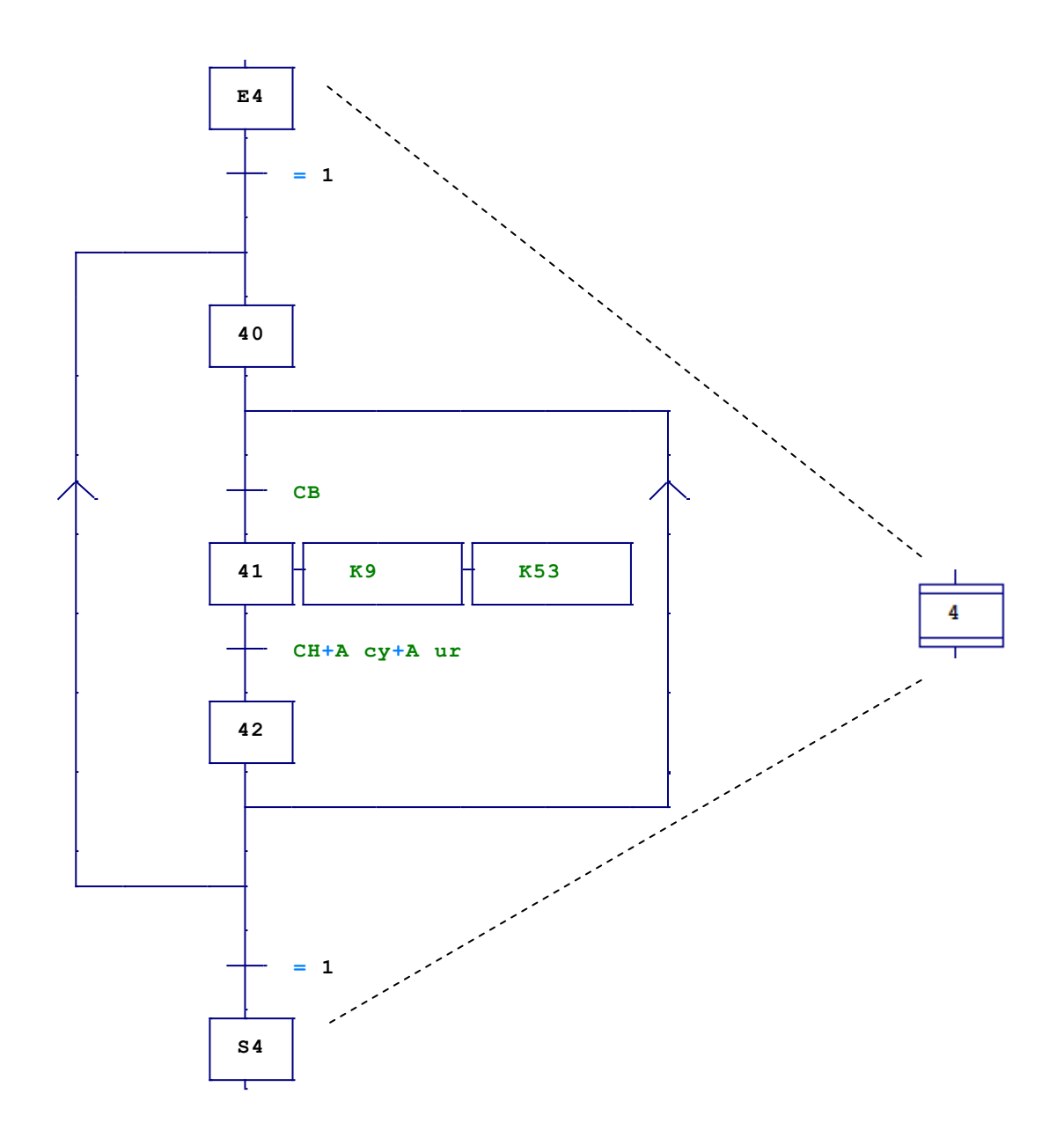

Phase de remplissage du sachet

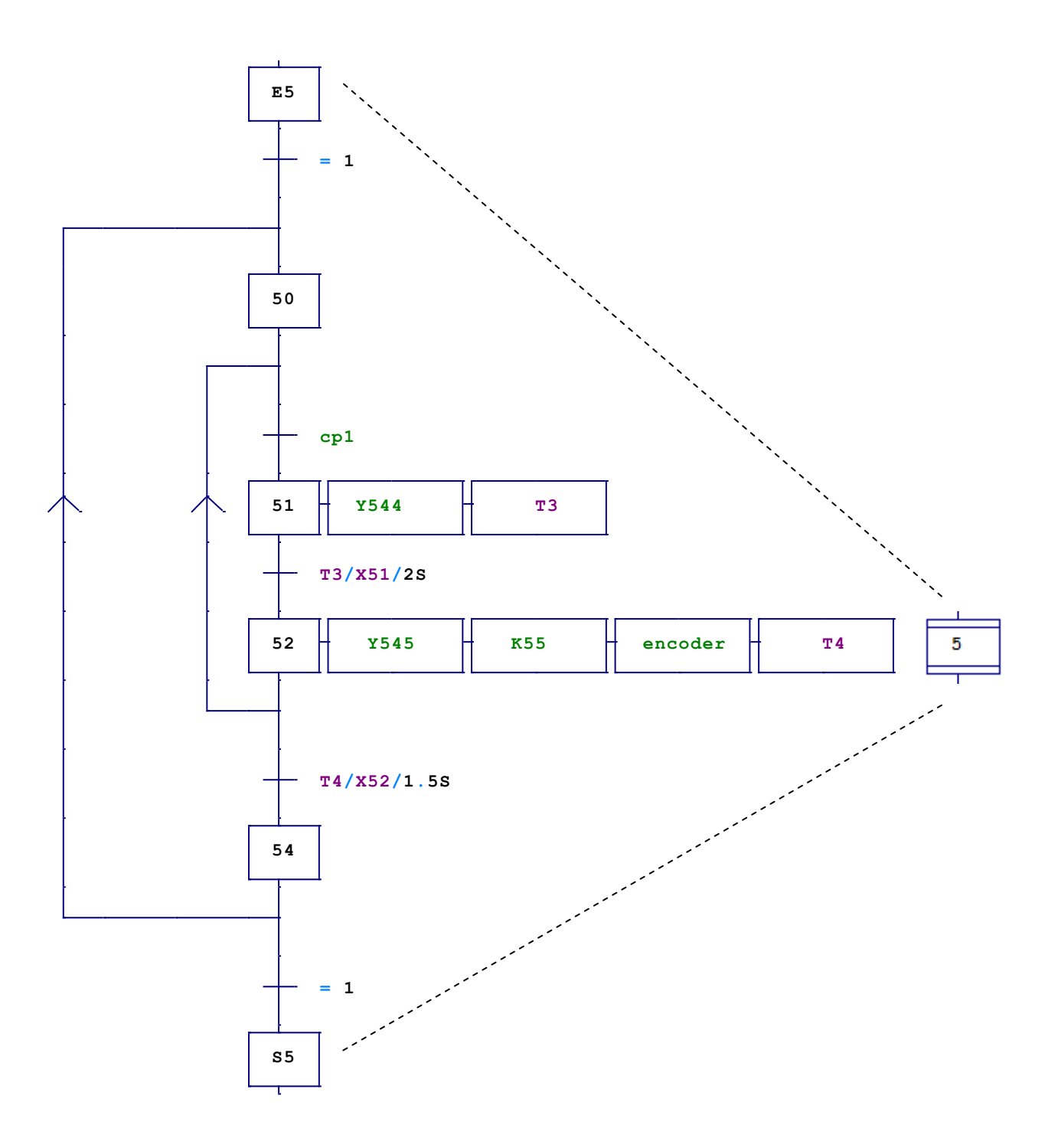
Expulsion des sachets hors poids ou contenant des résidus métalliques.

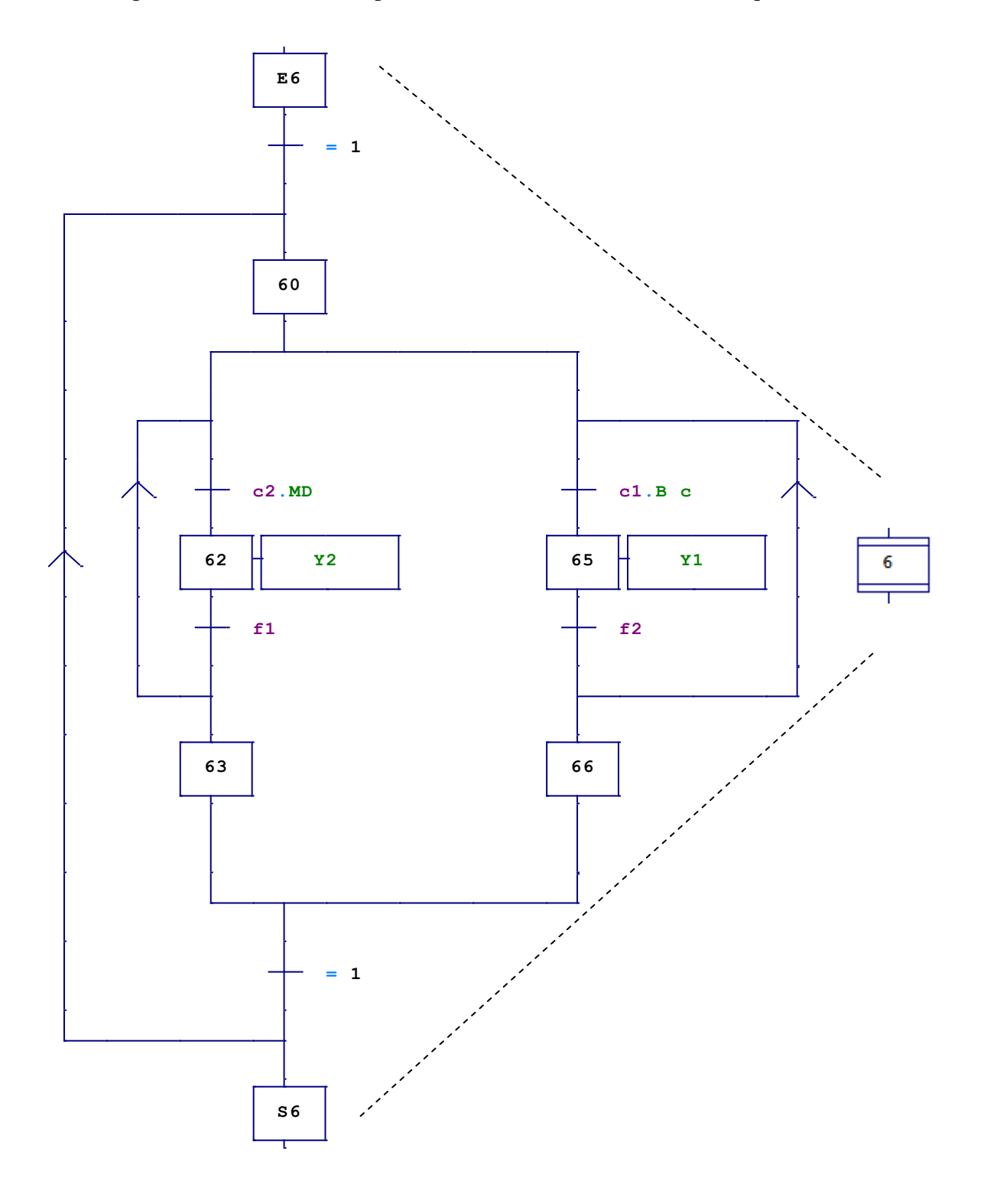

#### **III.7 Programmation :**

Nous avons réalisé des programmes de commande en langage à contact pour la remise en marche de la machine

#### **III.7.1 Table des mnémoniques et blocs de notre programme :**

 Dans tous les programmes il faut définir la liste des variables qui vont être utilisées lors de la programmation, pour cela la tables des mnémoniques est crée (voir annexes). L'utilisation des noms appropriés rend le programme plus compréhensible et plus facile à manipuler.

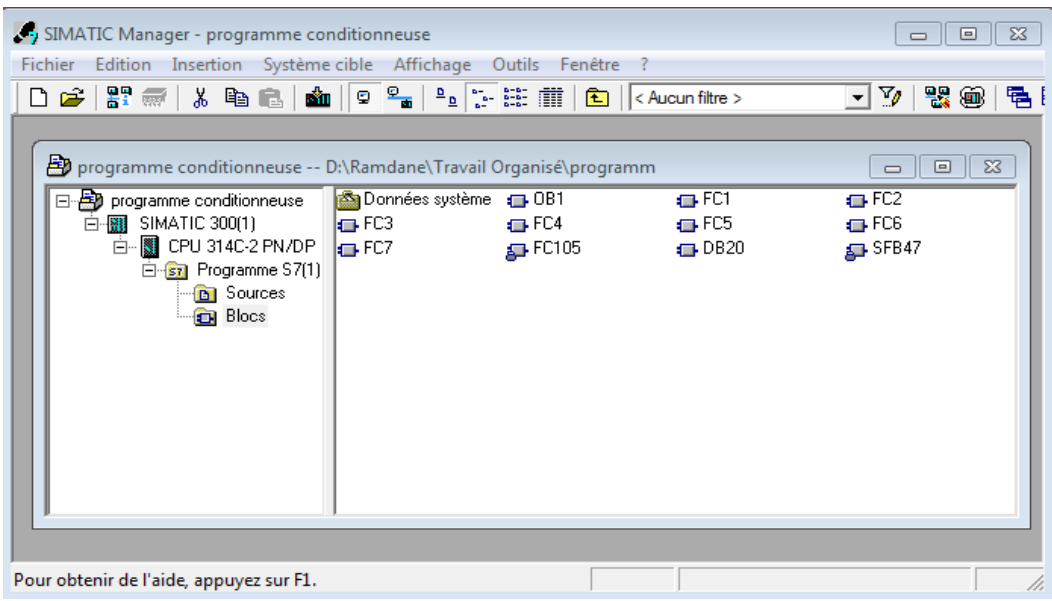

**Figure II.13 :** Vue d'ensemble des blocs de notre programme.

#### **III.7.2 Exemple d'une partie de notre programme :**

#### **La fonction FC2 :**

 Dans cet exemple nous allons expliquer le déroulement du programme concernant le remplissage du sachet. A l'ouverture de la trémie l'encodeur contrôle le nombre de tors de la vis sans fin entrainé par le moteur doseur.

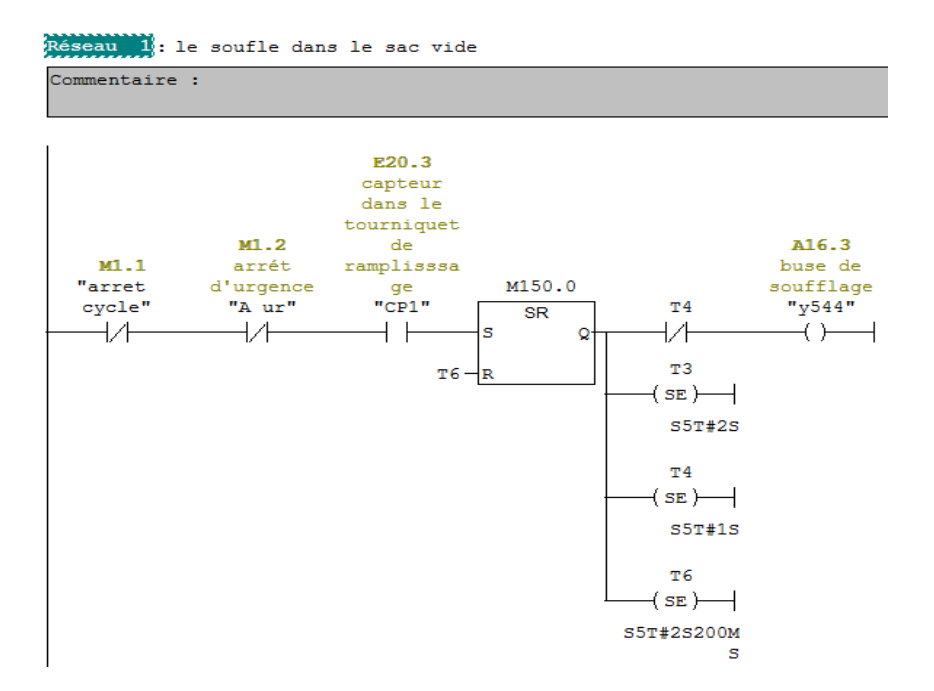

Figure III.14 : Phase d'ouverture du sac

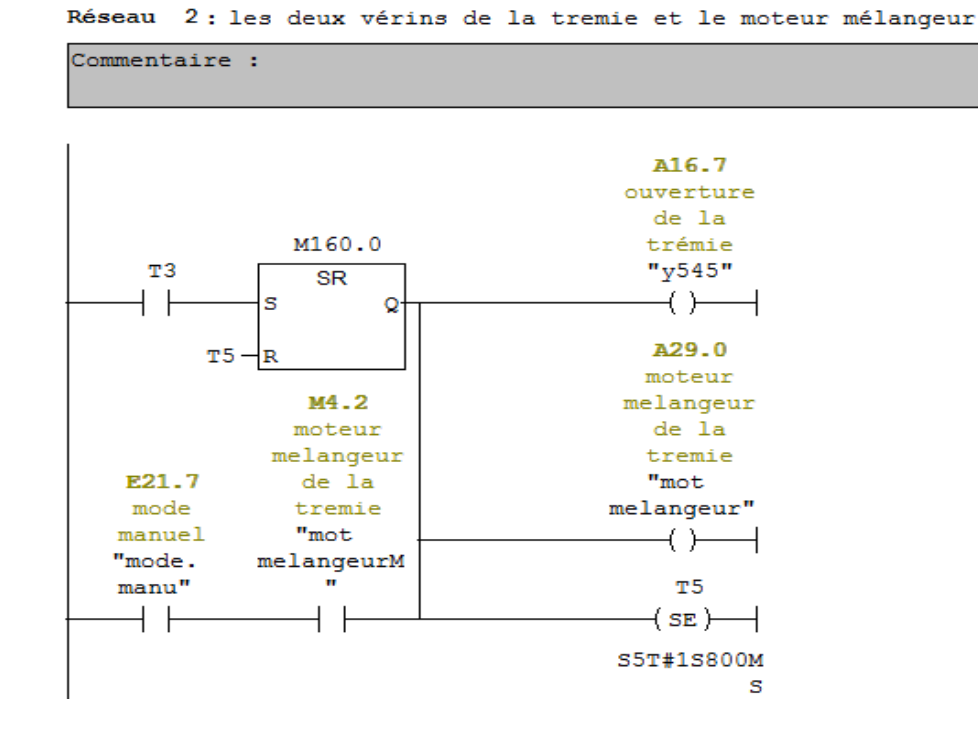

**Figure III.15 :** Remplissage du sachet

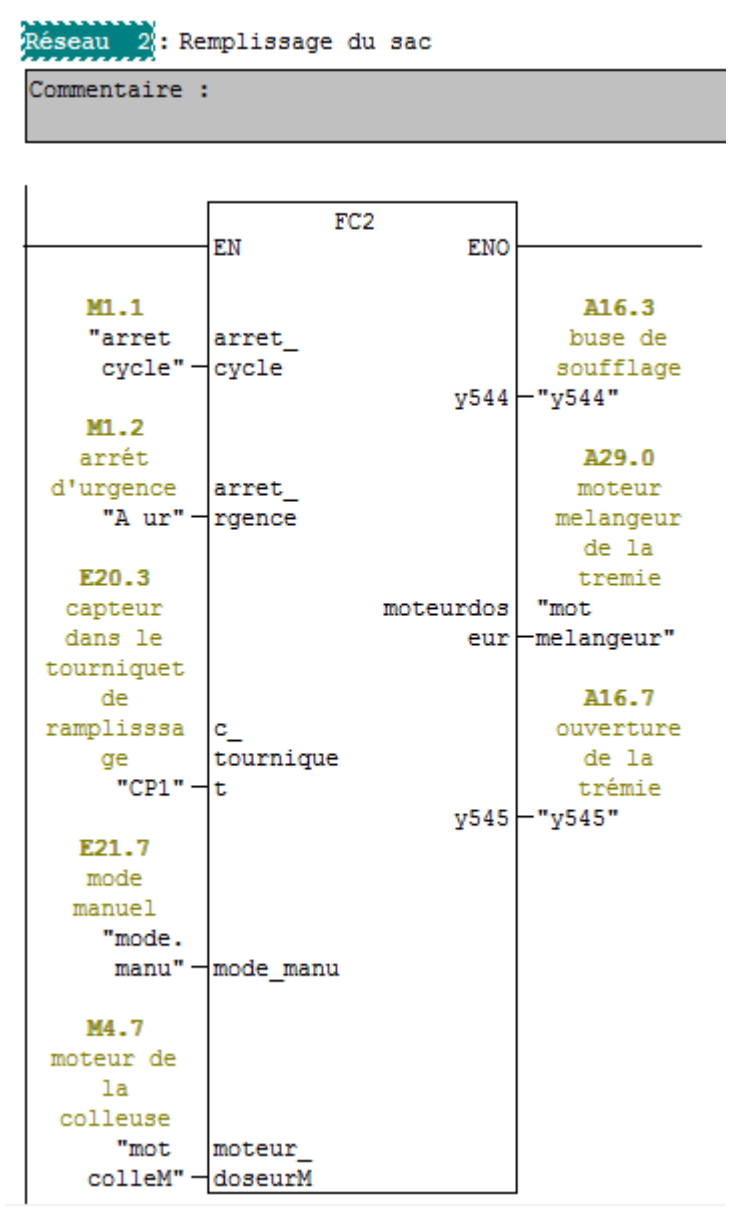

**Figure III.16** : Le bloc FC2 (appel dans OB1)

#### **III.8 Conclusion**

 L'automatisation du procédé de conditionnement de la farine augmente la précision et la rapidité de la tache réalisée. Pour notre travail, le langage qui satisfait le plus nos besoins est le Grafcet qu'on a subdivisé en parties, cela permet facilement le passage d'un cahier des charges fonctionnel à l'élaboration de son programme et sa supervision ainsi son implantation dans un automate programmable industriel.

## Chapitre IV : Développement des vues de contrôle et de Supervision

#### **IV.1 Introduction :**

Ces dernières années, les architectures d'automatismes ont très fortement évolués. Ce phénomène s'est amplifié avec l'avènement des nouvelles technologies de l'information et de la communication.

 La supervision concerne l'acquisition de données (mesures, alarmes, retour d'état de fonctionnement) et des paramètres de commande des processus généralement confiés à des automates programmables.

 Dans cette partie, Nous nous intéressons à contrôler le procédé via un automate programmable Siemens S7-300. Afin de contrôler ce dernier, nous utiliserons le logiciel WinCC pour la surveillance de processus automatisés. A cet effet, nous présenterons d'abord ce logiciel de supervision, puis nous passerons à la programmation sur WinCC et à la présentation de l'interface de supervision de notre machine.

#### **IV.2 Définition de la supervision:**

 La supervision est une technique de suivi et de pilotage informatique de procédés de fabrication automatisés pour les amener à leur point de fonctionnement optimal. Elle inclut des fonctions de collecte et de visualisation d'informations, cette forme évoluée de dialogue homme-machine, présente plusieurs avantages pour les processus industriels de production. Elle facilite à l'opérateur la surveillance de l'état de fonctionnement d'un procédé ainsi que son contrôlecommande.

 Un système de supervision donne de l'aide à l'opérateur dans la conduite de process, grâce à des vues crées, et configurées au préalable à l'aide d'un logiciel de supervision.

Parmi les fonctions de la supervision on peut citer :

Détection des défauts ;

 Assurer la communication entre les équipements d'automatismes et les outils informatiques d'ordonnancement et de gestion de production ;

 Coordonner le fonctionnement d'un ensemble de machines enchainées constituant une ligne de production ;

Assister l'opérateur dans les opérations de diagnostic et de maintenance.

 WinCC est un système IHM compatible avec le réseau Internet qui permet de réaliser des solutions basées sur le web (contrôle-commande à distance) **[11]**.

#### **IV.3 Présentation du logiciel de supervision :**

 WinCC flexible Runtime est un logiciel performant pour la supervision du processus des projets créés avec le logiciel de configuration Win CC flexible Advanced. Les concepts d'automatisation modernes ont des exigences sans cesses croissantes en matière de supervision des processus. L'objectif est de présenter rapidement et de manière fiable des données de processus immédiatement compréhensibles par l'opérateur.

 En outre, le besoin d'archivage des données s'accroît, par exemple d'effectuer des contrôles de qualité. Il est donc indispensable d'archiver les données de processus dès le niveau machine. Win CC flexible Runtime est conçu pour la visualisation et l'utilisation de machines et de petites installations pour des systèmes monoposte et multipostes à partir de l'interface IHM **[11]**.

#### **IV.4 Constitution d'un système de supervision :**

La plus grande partie des systèmes de supervision se compose généralement d'un moteur central (logiciel) auquel se rattachent des données provenant des équipements (automate). Ce logiciel assure l'affichage, le traitement et l'archivage des données, ainsi que la communication avec d'autres périphériques **[12]**.

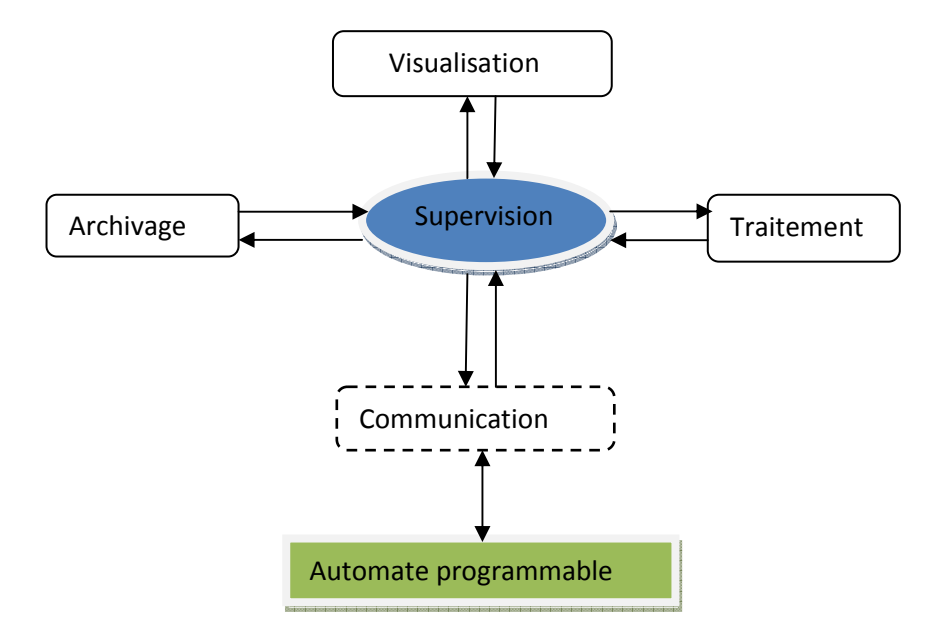

Figure IV.1 : constitution d'un système de supervision.

#### **Module de visualisation**

Il permet à l'opérateur la visualisation du procédé au cours de son déroulement.

#### **Module d'archivage**

Il mémorise les données pendant le déroulement du cycle, pour une longue période

#### **Wodule de traitement**

Il permet de mettre en forme les données afin de les présenter via le module de visualisation aux opérateurs sous une forme prédéfinie.

#### **Module de communication**

Assure l'acquisition et le transfert de données et gère la communication avec les API et d'autres périphériques.

 L'environnement de travail de Win CC flexible se compose de plusieurs éléments ; certains de ces éléments sont liés à des éditeurs particuliers, visibles uniquement lorsque cet éditeur est actif. Il met à disposition un éditeur spécifique pour chaque tache de configuration. On peut configurer par exemple l'interface utilisateur graphique d'un pupitre operateur avec l'éditeur **vu.** Pour la configuration d'alarmes**,** on peut utiliser par exemple l'éditeur **Alarmes TOR** ou autre.

 Dans Win CC flexible, chaque projet crée contient principalement des vues que l'on crée pour le contrôle commande de machine et d'installations. Lors de la création des vues, vous disposer d'objets prédéfinis permettant d'afficher des procédures et de définir des valeurs du processus.

Les différents outils et barres de l'éditeur de vues sont représentés dans la figure qui suit :

Barre des menus

La barre des menus contient toutes les commandes nécessaire a l'utilisation de Win CC Flexible. Les raccourcis disponibles sont indiqués en regard de la commande du menu.

• Barres d'outils

La barre d'outils permet d'afficher tout dont le programmeur à besoin.

Zone de travail

La zone de travail sert à configurer des vues, de façon qu'il soit le plus compréhensible par l'utilisateur, et très facile a manipuler et consulter les résultats.

• Boite à outils

La fenêtre des outils propose un choix d'objets simples ou complexes qu'on insère dans les vues, par exemple des objets graphiques et éléments de commande.

• Fenêtre des propriétés

Le contenu de la fenêtre des propriétés dépend de la sélection actuelle dans la zone de travail, lorsqu'un objet est sélectionné, on peut éditer les propriétés de l'objet en question dans la fenêtre des propriétés.

#### **IV.5 Mise en œuvre**

Pour créer une interface Homme/Machine,

- Il faut prendre connaissance des éléments de l'installation ainsi que le logiciel de programmation de l'automate utilisé.

 $\checkmark$  Etablir une liaison directe entre WinCC et notre automate, afin que WinCC puisse aller lire les données qui se trouvent dans la mémoire de l'automate.

- Création de la table des variables qui permettent d'échanger des données entre les composants d'un processus automatisé, ou encore entre un pupitre opérateur et un automate.

#### **IV.6 Création d'un projet sous Win CC Flexible**

Pour créer un projet dans Win CC, procédez de la manière suivante :

Les principales étapes suivies pour créer notre application sous Win CC sont :

- Créer un projet.
- Sélectionner et installer l'API.
- Elaboration d'une communication entre l'automate programmable et WinCC
- Définir les variables dans l'éditeur de variables.
- Créer et éditer les vues dans l'éditer Graphic designer.
- Paramétrer les propriétés de Win CC runtime.
- Création et configuration des vues de supervision.
- Activer les vues dans Win CC rantime.
- Utiliser le simulateur pour tester les vues du process.

#### **IV.7 Intégration dans SIMATIC STEP7**

 Les variables de processus représentent la liaison pour la communication entre le système d'automatisation et le système IHM. Sans les avantages de la TIA (Totally Integrated Automation), on devra définir chaque variable à deux reprises : une fois pour le système d'automatisation et une fois pour le système IHM.

 L'intégration de SIMATIC STEP7 dans l'interface de configuration permet de diminuer la fréquence des erreurs et de réduire les tâches de configuration nécessaires. Durant la configuration, nous accédons directement à la table des mnémoniques de STEP7 qui contient les adresses ou types de données, ainsi qu'aux paramètres de communication (les adresses de bus ainsi que les protocoles de communication).

La figure suivante montre la liaison entre la station S7-300 et la station de supervision HMI.

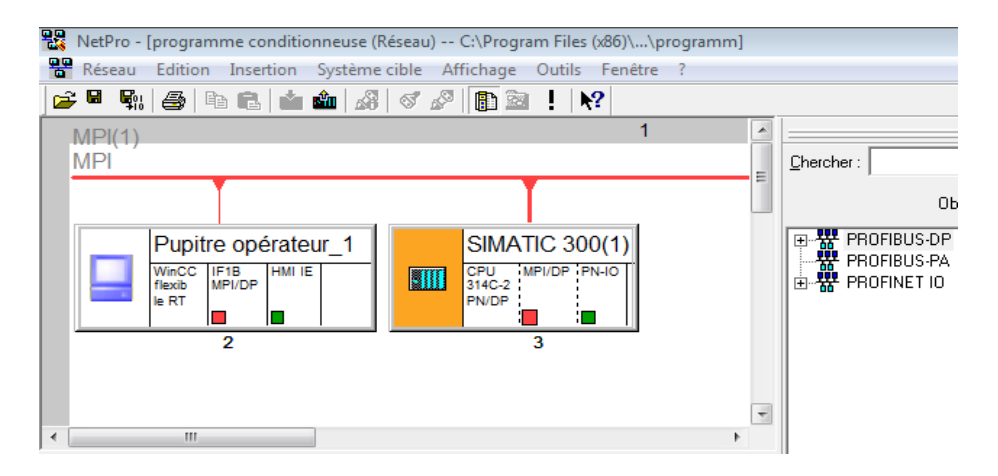

**Figure IV.2 IV.2 :** Liaison S7-300**/**station HMI.

#### **IV.7.1 Communication entre le PC de supervision et l'automate l'automate :**

La communication entre le PC de supervision et la machine où le processus est réalisé par l'intermédiaire de l'automate, au moyen de « variables ». La valeur d'une variable est écrite dans une zone mémoire (adresse) de l'automate où elle sera lue par le PC de supervision.

#### **IV.8 Supervision de la machine sous WinCC :**

Pour superviser notre processus, il faut suivre les étapes suivantes

#### **IV.8.1 Création d'un projet**

- Lancer la WinCC
- Créer un projet
- Sélectionner et installer un API ou un pilote
- Définir les variables
- Créer et éditer les vues du processus
- Paramétrer les propriétés propriétés de runtime WinCC
- Activer les vues dans le runtime WinCC
- Utiliser le simulateur pour tester les vues du processus

#### **IV.9 Plateforme de supervision de la station d'ensachage**

Pour élaborer la plateforme de supervision qui permet le control commande de notre station, nous avons crée six vues données comme suit :

- $\blacktriangleright$  La vue d'accueil ;
- > La vue d'espace de travail ;
- > La vue de la commande automatique ;
- > La vue du mode manuel ;
- $\blacktriangleright$  La vue du model à superviser ;
- $\blacktriangleright$  La vue des alarmes.

#### **IV.9.1 Vue d'accueil**

La vue d'accueil est une vue d'entrée qui est tout le temps visible sur le pupitre, sera placé sur notre station. Elle présente essentiellement le cigle de l'entreprise (AGRODIV) et le logo du fabriquant de notre machine à à superviser (ITALPACK), cette vue permet d'accéder à l'espace de travail.

Cette espace de travail peut être verrouillée par un mot de passe interdisant ainsi l'accès à toute personne étrangère.

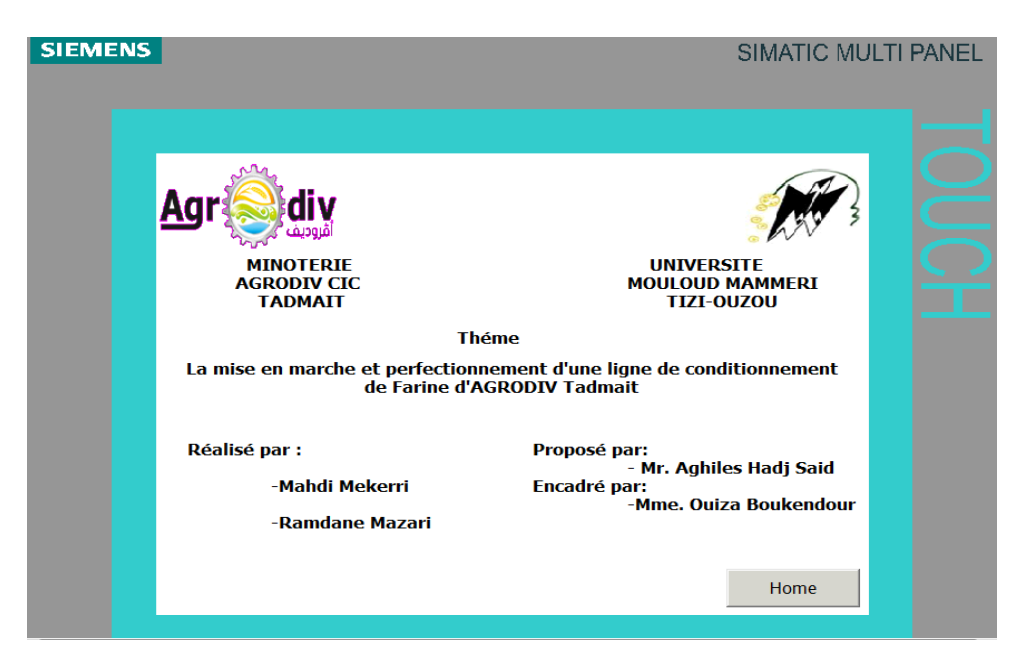

**Figure IV.3 :** Vue d'accueil.

#### **IV.9.2 Vue d'espace de travail**

 Cette vue de sélection permet d'atteindre n'importe quel vue et cela par un simple clic sur le bouton qui porte le nom de la vue en question. Elle comporte aussi l'affichage du signal d'alarme.

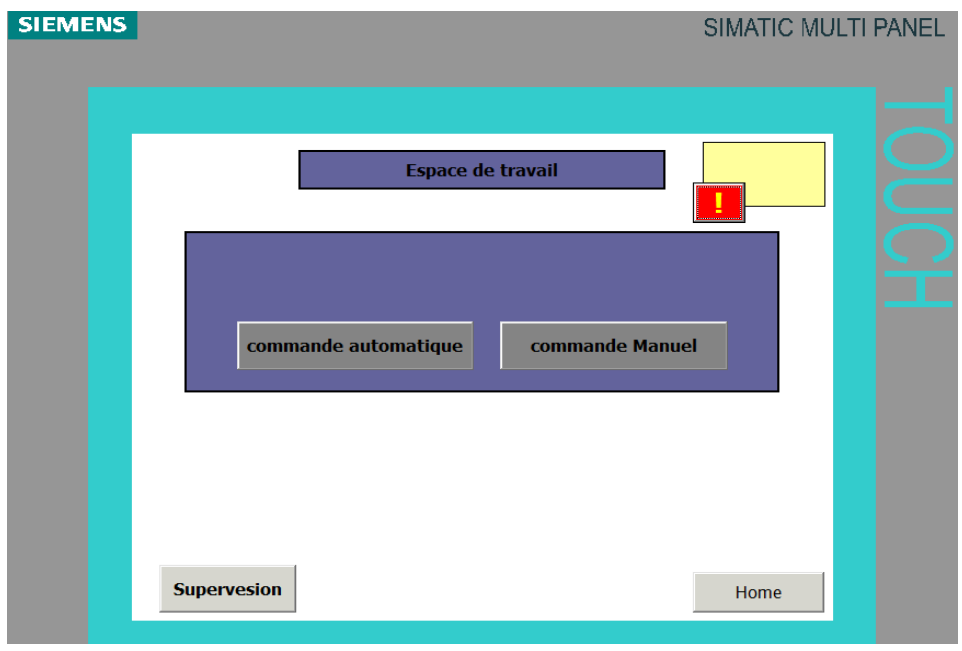

**Figure IV.4 :** Vue d'espace de travail.

#### **IV.9.3 Vue de la commande automatique automatique**

Permet le contrôle de la température d'encolleuse ainsi que le poids du sachet de la farine. A partir de cette vue on commande le départ du cycle, allumer la résistance d'encolleuse d'encolleuse aussi l'arrêt du cycle. En cliquant sur le départ cycle tous les moteurs et vérins se mettent en marche à condition que la colle atteigne  $130^{\circ}$ c.

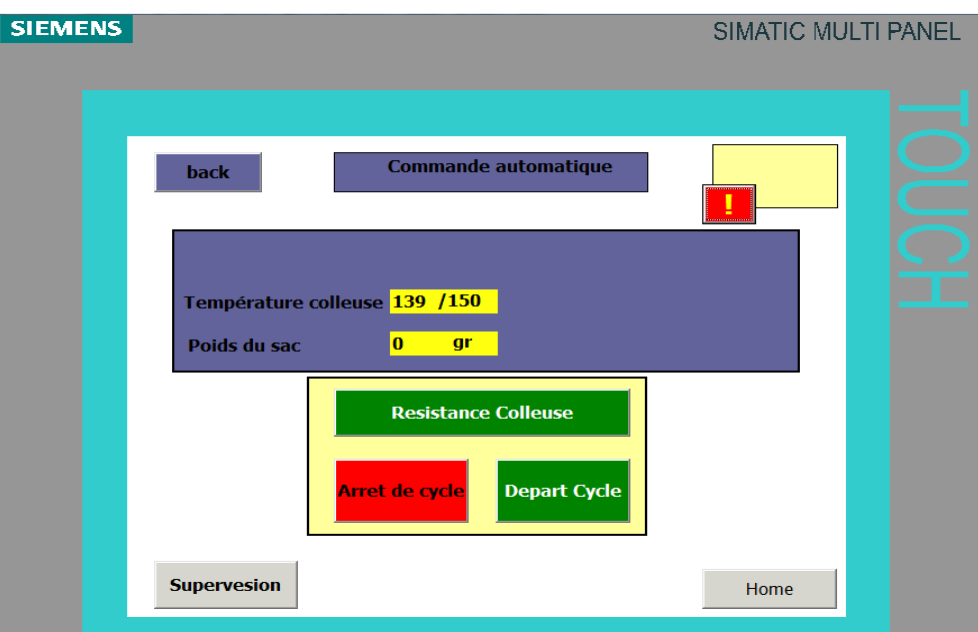

**Figure IV.5 :** Vue de la commande automatique.

#### **IV.9.4 Vue du mode manuelle :**

A partir de cette vue, on peut mettre en marche chaque moteurs tous seul et l'arrêt à n'importe quel instant.

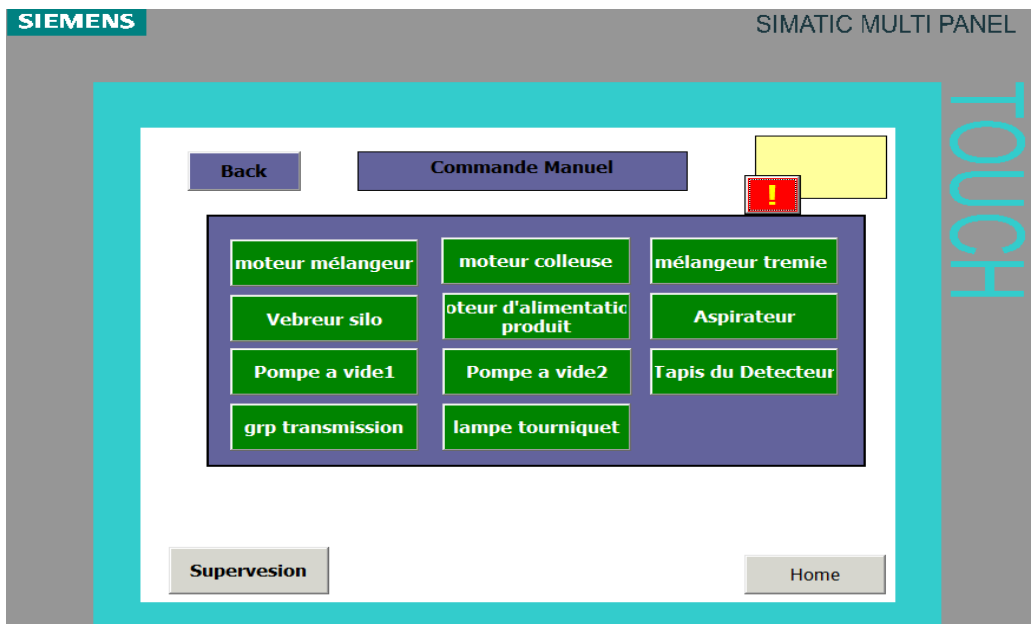

**Figure IV.6 :** Vue de la commande manuelle.

#### **IV.9.5 Vue principale du modèle à superviser**

Permet de définir la façon dont se déroulera le cycle de production de l'empaqueteuse, avec<br>quelques paramètres correspondants. La page est subdivisée en trois espaces : quelques paramètres correspondants. La page est subdivisée en trois espaces

- Espace fonctions, où s'autorisent ou s'excluent certaines fonctions de l'empaqueteuse ;
- Espace d'affichage du poids du sachet et la température de la colle ;
- Espace représentant le fonctionnement de la machine.

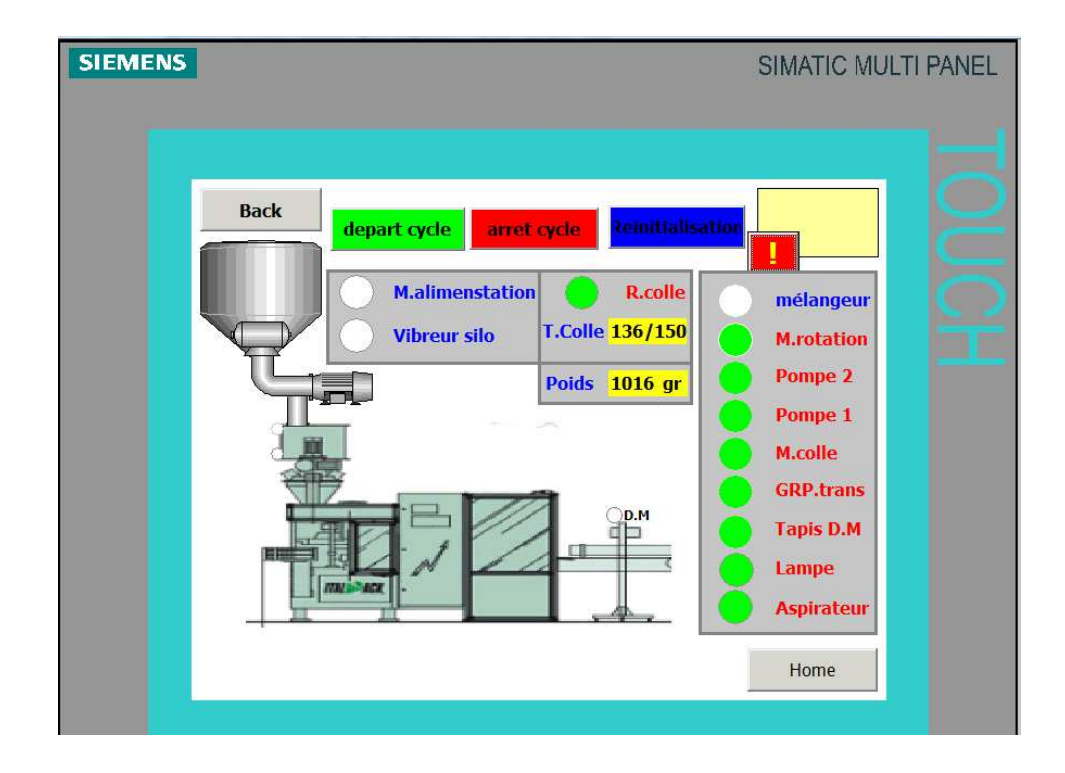

**Figure IV.7 :** Vue de supervision.

#### **IV.9.6 Vue des alarmes**

 La machine sera munie d'un système intelligent pour la gestion des mouvements et de leurs coordinations, à chaque fois que l'empaqueteuse détecte une anomalie dans le cycle de fonctionnement, elle effectue un arrêt automatique et la description correspondante à l'alarme apparait simultanément à l'écran.

 Afin de sécurisé notre machine, nous avons prévu 5 alarmes, dont 2 analogique l'une pour , température trop basse ou trop élevé, l'autre pour le poids du sachet hors tolérance et 4 autres alarmes TOR qui sont énumérés comme suit :

- Bouton arrêt urgence écrasé écrasé ;
- L'une des portes de la machine est ouverte ;
- Produits non disponible;
- Magasin de sac est vide.

 En présence d'une alarme, il est nécessaire de suivre la procédure suivante pour pouvoir reprendre le cycle de production normal :

- Lire le message d'alarme situé en face de la ligne d'affichage de la signalisation.
- Effectuer les opérations nécessaires pour éliminer la condition d'alarme.
- Réactiver la machine en mode manuel ou automatique.

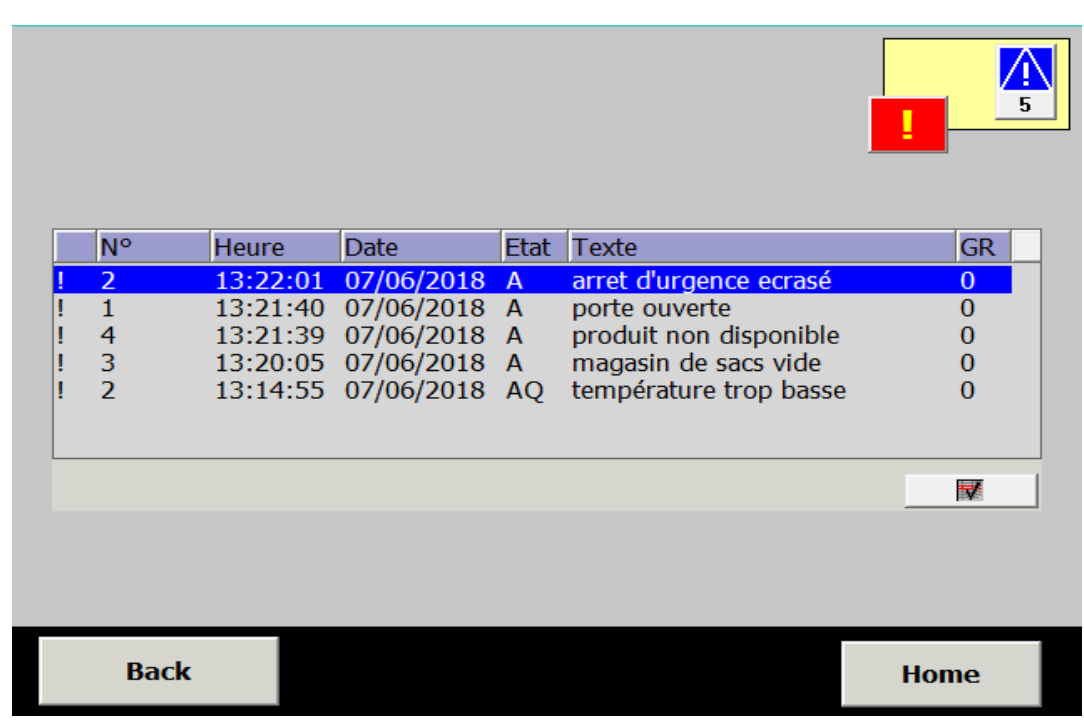

**Figure IV.8 :** Vue des alarmes.

#### **IV.10 Conclusion**

Dans ce dernier chapitre, nous avons donné un aperçu sur la plateforme de supervision élaborée sous WinCC flexible laquelle permettra de gérer toutes les opérations assignées à la station. Cette plateforme permettra aussi de faciliter les taches de maintenance et diagnostics pour les opérateurs.

### Conclusion générale

#### **Conclusion générale**

 Notre travail est la mise en marche et perfectionnement d'une ligne de conditionnement de farine d'AGRODIV de Tadmait qui rentre dans le cadre d'un stage pratique de fin d'étude qu'on a effectué au niveau de l'entreprise régionale des industries alimentaires CIC de TADMAIT spécialisé dans l'activité de la production et la commercialisation des produits de meunerie.

 Au cours de ce travail nous avons réalisé l'étude de la ligne de conditionnement de farine, en suite nous avons élaboré un programme en utilisant l'automate S7-300, le logiciel Step7 et WinCC flexible. En passant par plusieurs étapes nous sommes arrivés à une solution complètement automatisée et sécurisée afin d'augmenter la précision, la rentabilité et de résoudre le problème des pannes répétitives.

 Ce stage nous a été bénéfique plus d'un titre. Il nous a permit côtoyer le monde du travail et d'acquérir une discipline professionnelle en tirant profil de l'expérience des personnes du domaine, entre autre de :

- Mettre en pratique les notions théoriques acquises durant notre cursus ;
- Se familiariser avec le milieu du travail et apprendre le travail en équipe;
- Découvrir la réalité du monde industriel ;
- Maitriser certain instruments et outils indispensables pour un automaticien tels que le Grafcet et la programmation par langage LADDER;
- Découvrir les techniques de supervision.

 Enfin, espérons que ce modeste travail sera une meilleure solution à la problématique posée et se concrétisera en pratique, que nos efforts puissent servir comme base de départ pour notre vie professionnelle, et être bénéfique aux promotions futures.

# Références Bibliographiques

**[1]** C.VRIGNON et M.Thenaisie. « L'automatisation », ISTIA.17 octobre 2005.

**[2]** Document technique de l'usine : RICAMBI PACK 50-5+DVC rev 01-FR.pdf.

**[3]** Guide des métiers de l'électrotechnique

**[4]** http://meteosat.pessac.free.fr/Cd\_elect/www.acnantes.fr/peda/disc/sti/echange/tsa/ Chaine information/capteurs/capteur/index.htm

**[5]** Manuel d'utilisation et maintenance de la machine**/**MANUALE PACK 50-5 FR1, ITALPACK- 03/01/2006.

**[6]** Manuel SIEMENS (2002) Step7 PLCSIM

**[7]** Manuel d'utilisation du logiciel WinCC flexible 2008 pack de documentation de référence 6A V6691-1AB01-3AC0.2013.

**[8]** Mettler-Toledo AG, Manuel Modules de pesage.

**[9]** PFE U.M.M.T.O Département Automatique, « Amélioration et développement d'une solution de commande et supervision de la station d'ensachage de MIS à base d'un API S7 - 300 », promotion 2017.

**[10]** P.JARGOT « langage de programmation pour automates industriels »

**[11]** PFE U.M.M.T.O Département Automatique « Etude et Automatisation de la presse de transfert de l'entreprise ENIEM par l'API S7-300 », promotion 2013.

**[12]** Philippe. Berger 2.free fr**/**automatique**/**cours**/**grafcet.html.

**[13]** Schéma électrique/SCHEMA ELECTRICO COMM 21 17 D PACK 50 5.pdf.

**[14]** THELIEZ SYLVAIN. « GRAFCET et logique industrielle programmée », aout 1982.

**[15]** www.est-usmba.ac.ma/GRAFCET/co/module-cours-grafcet-2.html.

**[16]** W. Bolton, « Les automates programmables industriels », Edition DUNOD, 2010.

### Annexes

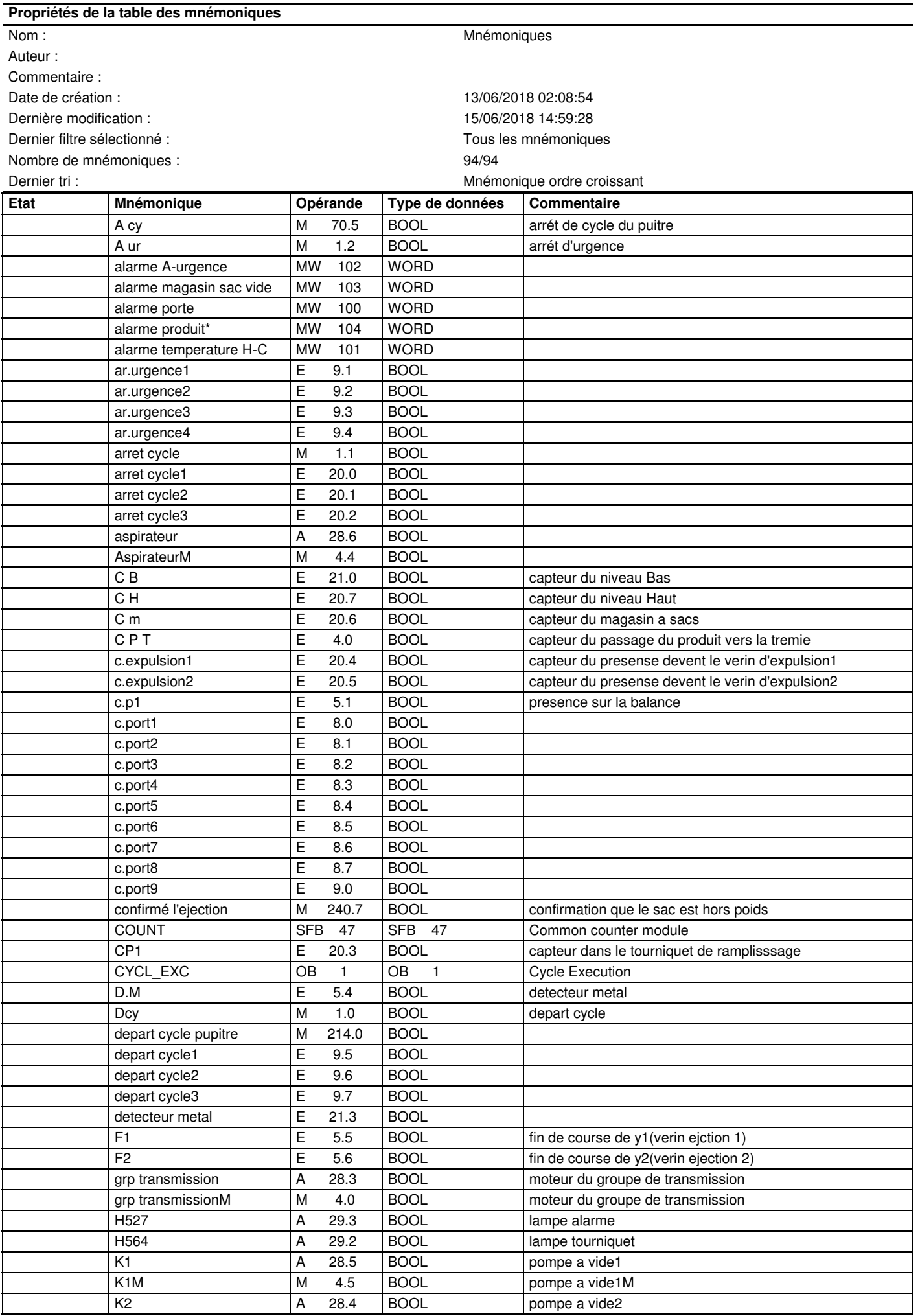

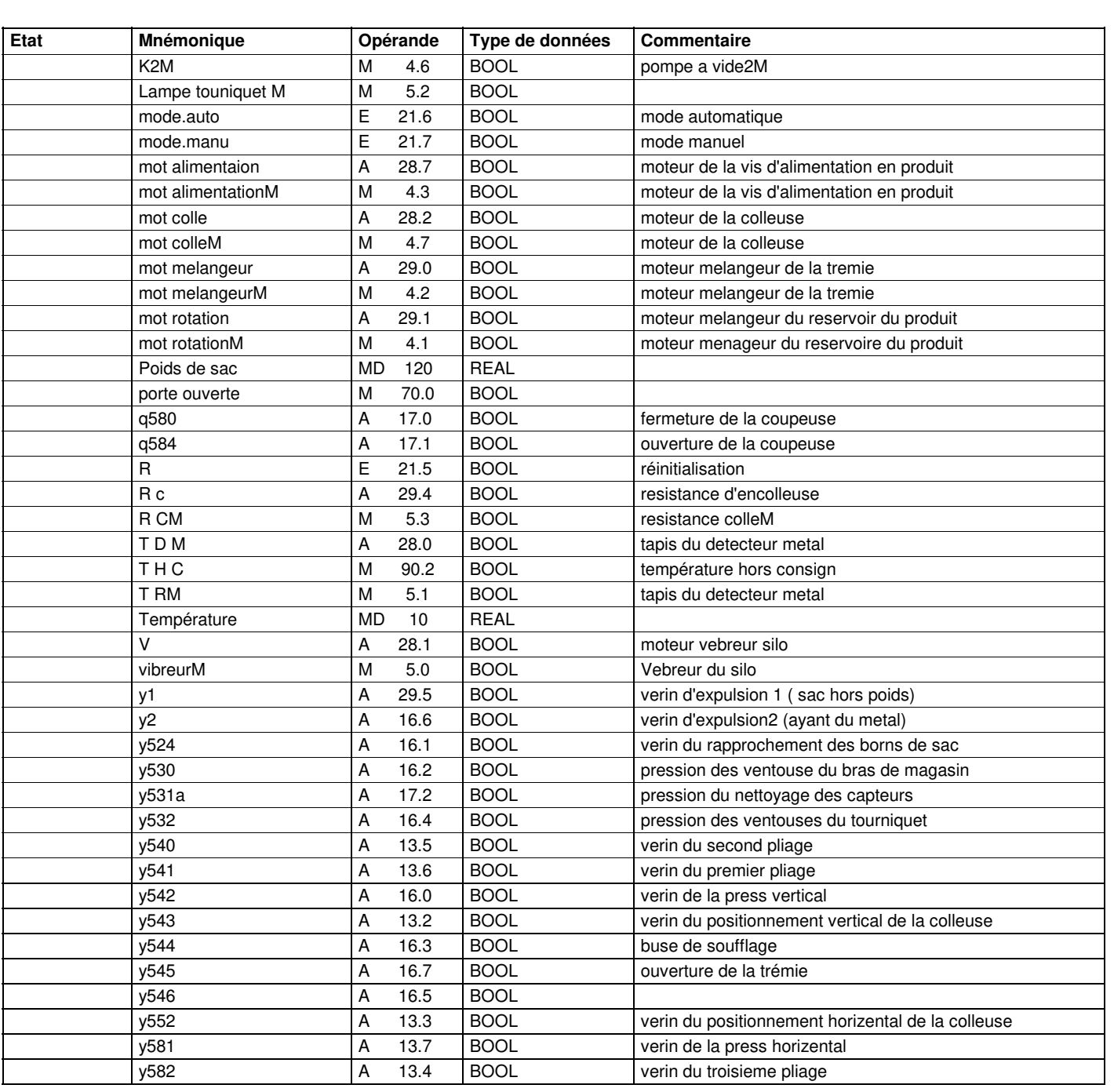